## **HIPOT Tester**

### **19051/19052/19053/19054**

User's Manual

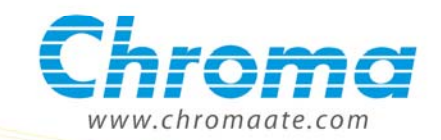

### HIPOT Tester 19051/19052/19053/19054 User's Manual

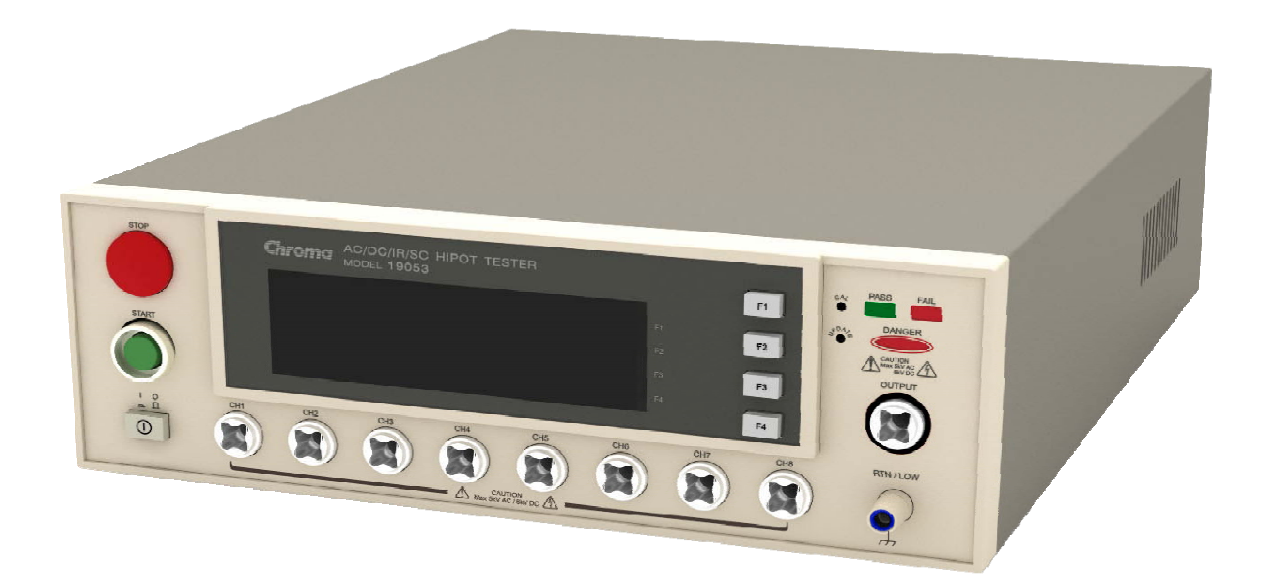

Version 2.4 March 2012

## **Legal Notices**

The information in this document is subject to change without notice.

Chroma ATE INC. makes no warranty of any kind with regard to this manual, including, but not limited to, the implied warranties of merchantability and fitness for a particular purpose. Chroma ATE INC. shall not be held liable for errors contained herein or direct, indirect, special, incidental or consequential damages in connection with the furnishing, performance, or use of this material.

#### **CHROMA ATE INC.**

66 Hwaya 1st Rd., Kueishan Hwaya Technology Park, Taoyuan County 33383, Taiwan

Copyright Notices. Copyright 2003-2012 Chroma ATE INC., all rights reserved. Reproduction, adaptation, or translation of this document without prior written permission is prohibited, except as allowed under the copyright laws.

### **Warranty**

All Chroma instruments are warranted against defects in material and workmanship for a period of one year after date of shipment. Chroma agrees to repair or replace any assembly or component found to be defective, under normal use during this period. Chroma's obligation under this warranty is limited solely to repairing any such instrument, which in Chroma's sole opinion proves to be defective within the scope of the warranty when returned to the factory or to an authorized service center. Transportation to the factory or service center is to be prepaid by purchaser. Shipment should not be made without prior authorization by Chroma.

This warranty does not apply to any products repaired or altered by persons not authorized by Chroma, or not in accordance with instructions furnished by Chroma. If the instrument is defective as a result of misuse, improper repair, or abnormal conditions or operations, repairs will be billed at cost.

Chroma assumes no responsibility for its product being used in a hazardous or dangerous manner either alone or in conjunction with other equipment. High voltage used in some instruments may be dangerous if misused. Special disclaimers apply to these instruments. Chroma assumes no liability for secondary charges or consequential damages and in any event, Chroma's liability for breach of warranty under any contract or otherwise, shall not exceed the purchase price of the specific instrument shipped and against which a claim is made.

Any recommendations made by Chroma for use of its products are based upon tests believed to be reliable, but Chroma makes no warranty of the results to be obtained. This warranty is in lieu of all other warranties, expressed or implied, and no representative or person is authorized to represent or assume for Chroma any liability in connection with the sale of our products other than set forth herein.

#### *CHROMA ATE INC.*

66 Hwaya 1st Rd., Kueishan Hwaya Technology Park, Taoyuan County 33383, Taiwan Tel: 886-3-327-9999 Fax: 886-3-327-2886 e-mail: [info@chromaate.com](mailto:info@chromaate.com) [http://www.chromaate.com](http://www.chromaate.com/)

### **Material Contents Declaration**

The recycling label shown on the product indicates the Hazardous Substances contained in the product as the table listed below.

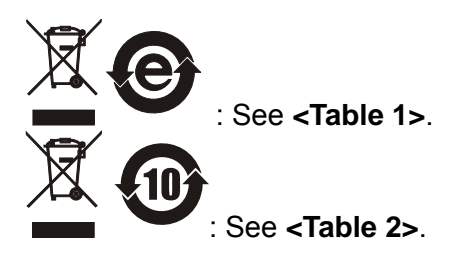

#### **<Table 1>**

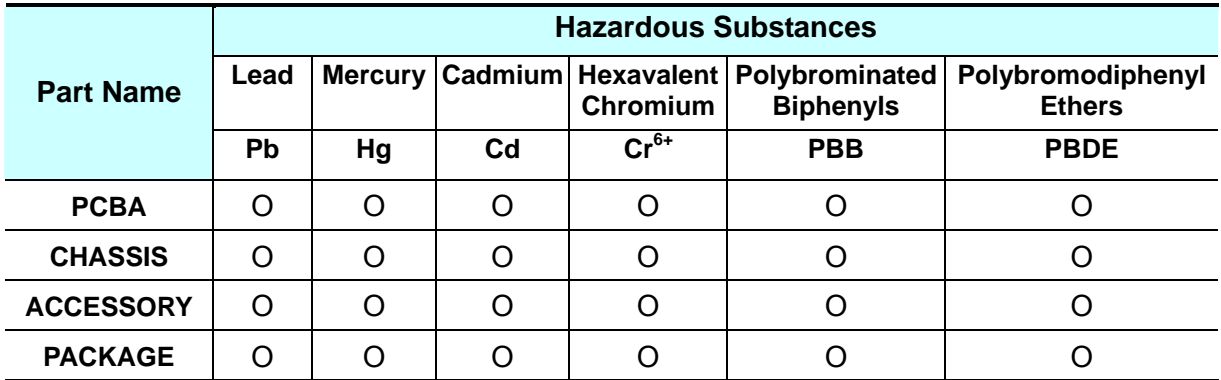

"O" indicates that the level of the specified chemical substance is less than the threshold level specified in the standards of SJ/T-11363-2006 and EU 2005/618/EC.

" $\times$ " indicates that the level of the specified chemical substance exceeds the threshold level specified in the standards of SJ/T-11363-2006 and EU 2005/618/EC.

#### **Disposal**

Do not dispose of electrical appliances as unsorted municipal waste, use separate collection facilities. Contact your local government for information regarding the collection systems available. If electrical appliances are disposed of in landfills or dumps, hazardous substances can leak into the groundwater and get into the food chain, damaging your health and well-being. When replacing old appliances with new one, the retailer is legally obligated to take back your old appliances for disposal at least for free of charge.

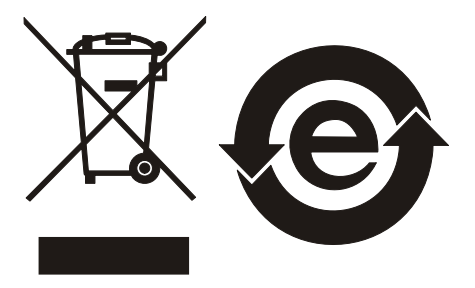

#### **<Table 2>**

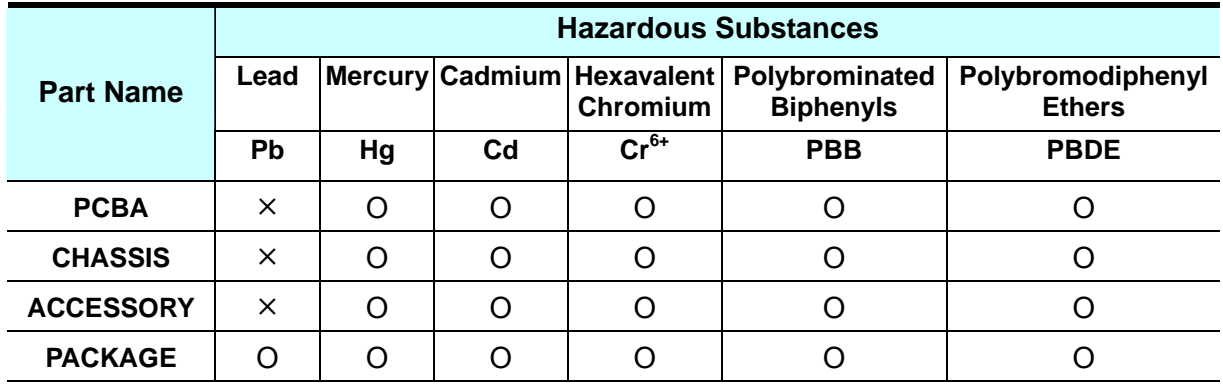

"O" indicates that the level of the specified chemical substance is less than the threshold level specified in the standards of SJ/T-11363-2006 and EU 2005/618/EC.

"×" indicates that the level of the specified chemical substance exceeds the threshold level specified in the standards of SJ/T-11363-2006 and EU 2005/618/EC.

- 1. Chroma is not fully transitioned to lead-free solder assembly at this moment; however, most of the components used are RoHS compliant.
- 2. The environment-friendly usage period of the product is assumed under the operating environment specified in each product's specification.

#### **Disposal**

Do not dispose of electrical appliances as unsorted municipal waste, use separate collection facilities. Contact your local government for information regarding the collection systems available. If electrical appliances are disposed of in landfills or dumps, hazardous substances can leak into the groundwater and get into the food chain, damaging your health and well-being. When replacing old appliances with new one, the retailer is legally obligated to take back your old appliances for disposal at least for free of charge.

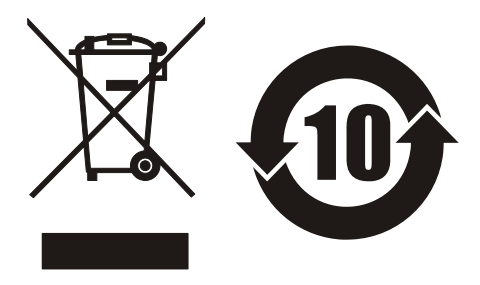

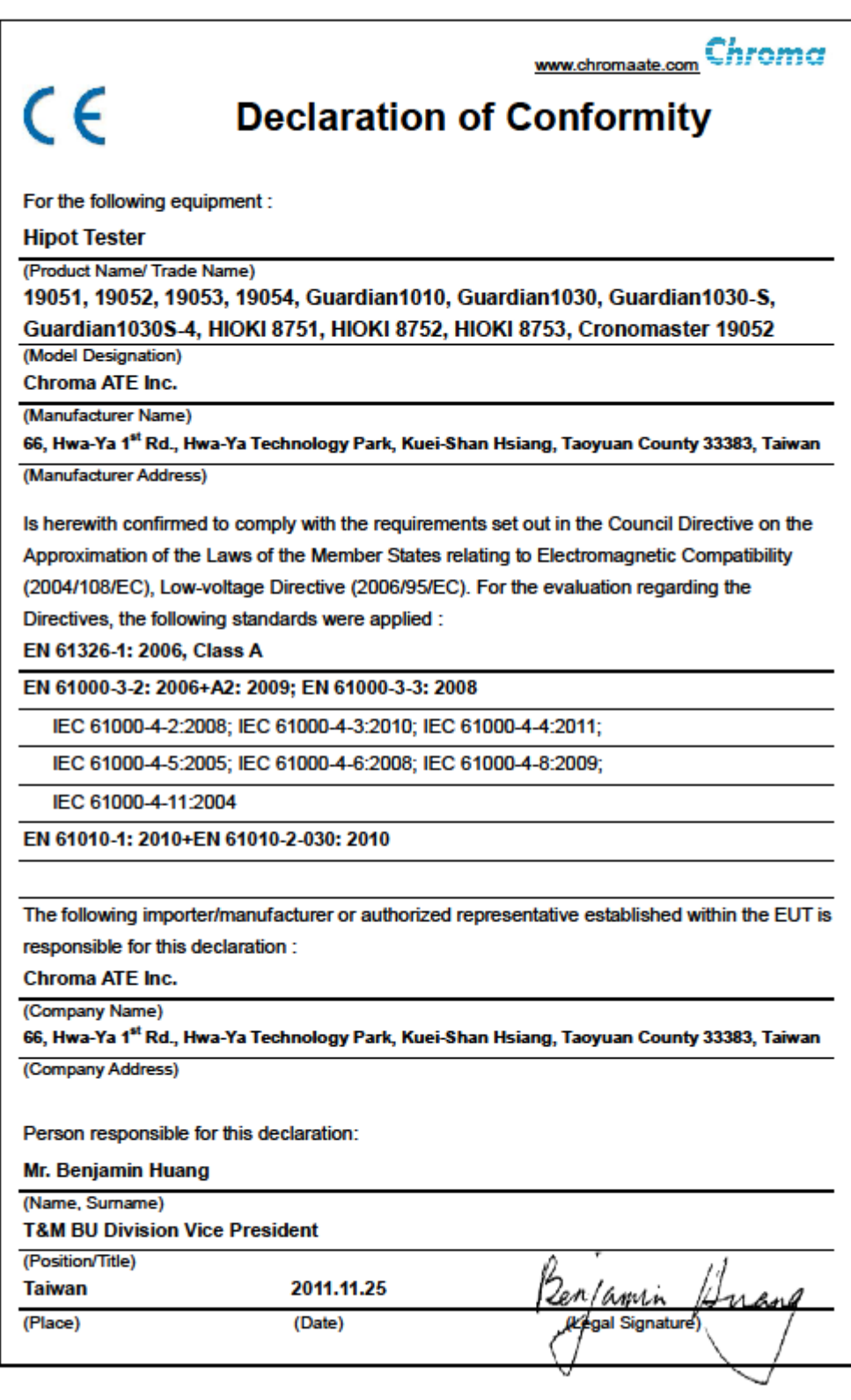

# **Safety Summary**

The following general safety precautions must be observed during all phases of operation, service, and repair of this instrument. Failure to comply with these precautions or specific WARNINGS given elsewhere in this manual will violate safety standards of design, manufacture, and intended use of the instrument. *Chroma* assumes no liability for the customer's failure to comply with these requirements.

#### **BEFORE APPLYING POWER**

Verify that the power is set to match the rated input of this power supply.

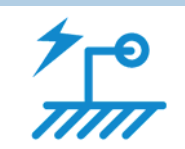

#### **PROTECTIVE GROUNDING**

Make sure to connect the protective grounding to prevent an electric shock before turning on the power.

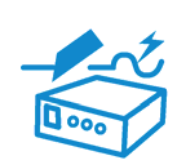

#### **NECESSITY OF PROTECTIVE GROUNDING**

Never cut off the internal or external protective grounding wire, or disconnect the wiring of protective grounding terminal. Doing so will cause a potential shock hazard that may bring injury to a person.

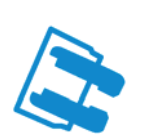

#### **FUSES**

Only fuses with the required rated current, voltage, and specified type (normal blow, time delay, etc.) should be used. Do not use repaired fuses or short-circuited fuse holders. To do so could cause a shock or fire hazard.

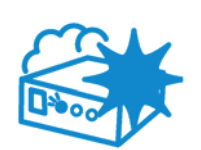

#### **DO NOT OPERATE IN AN EXPLOSIVE ATMOSPHERE**

Do not operate the instrument in the presence of flammable gases or fumes. The instrument should be used in an environment of good ventilation.

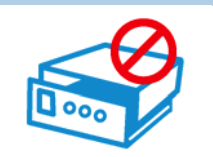

#### **DO NOT REMOVE THE COVER OF THE INSTRUMENT**

Operating personnel must not remove the cover of the instrument. Component replacement and internal adjustment can be done only by qualified service personnel.

## **Safety Symbols**

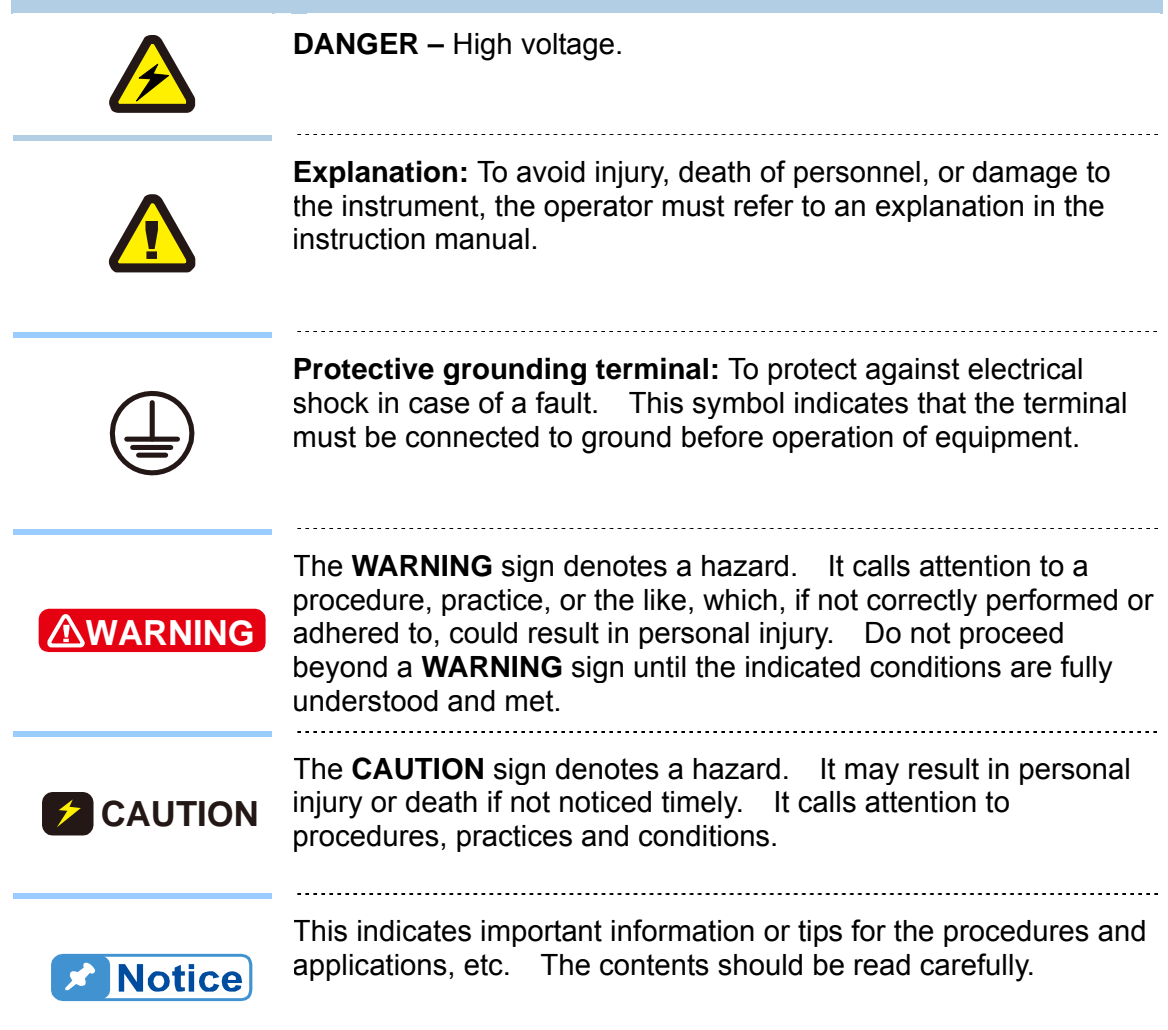

## **Inspection and Examination**

Before the instrument exit the factory, we have a series of inspection and measurement on mechanical and electrical characteristics. Make sure its function of operating for the quality warranty of the product. If collision results in damages and defects of the quality and the performance, please contact us for prompt service.

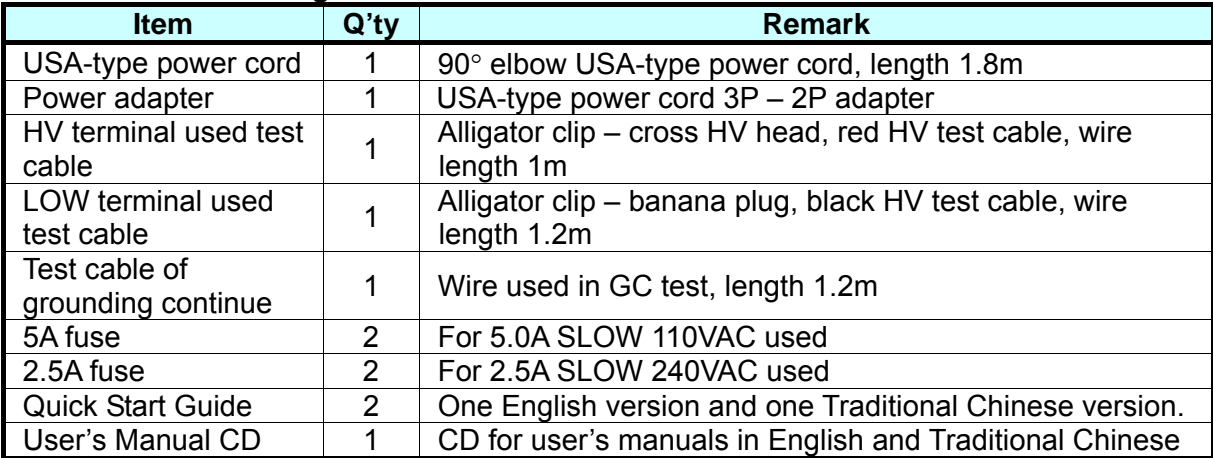

#### **19051 Standard Package**

#### **19052 Standard Package**

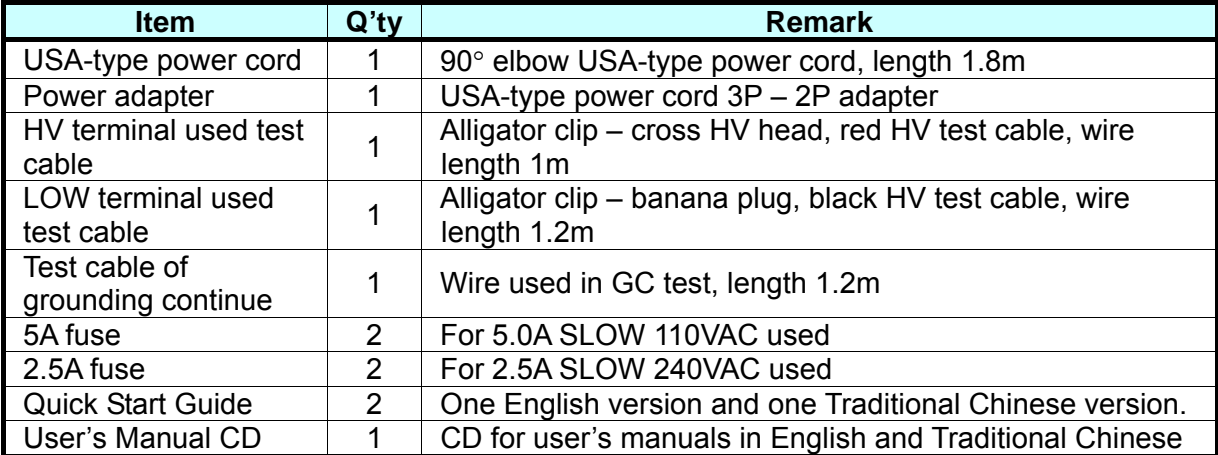

#### **19053 Standard Package**

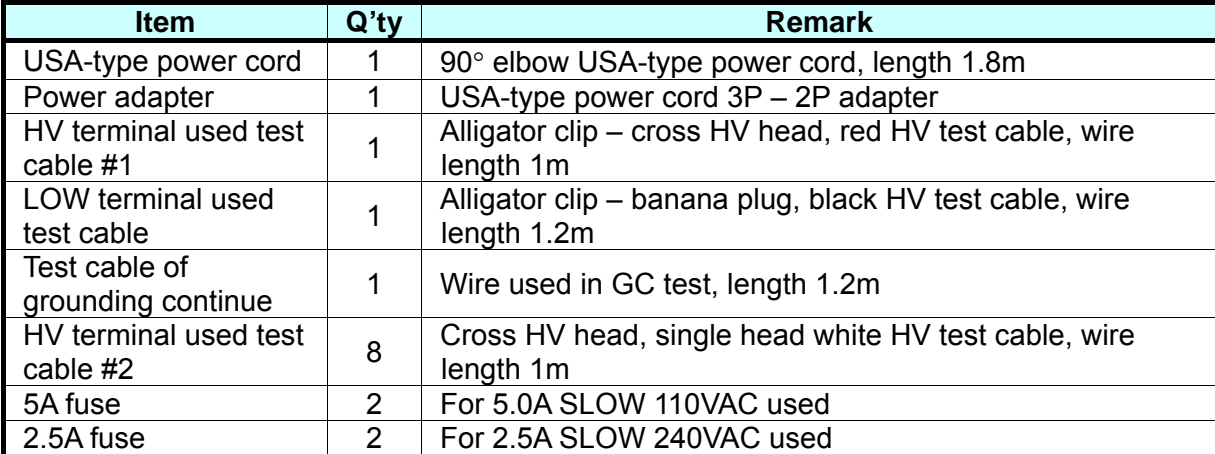

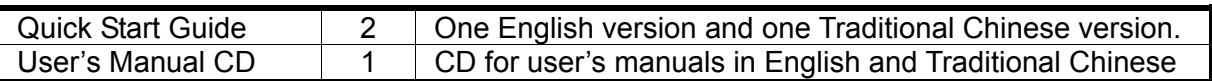

#### **19054 Standard Package**

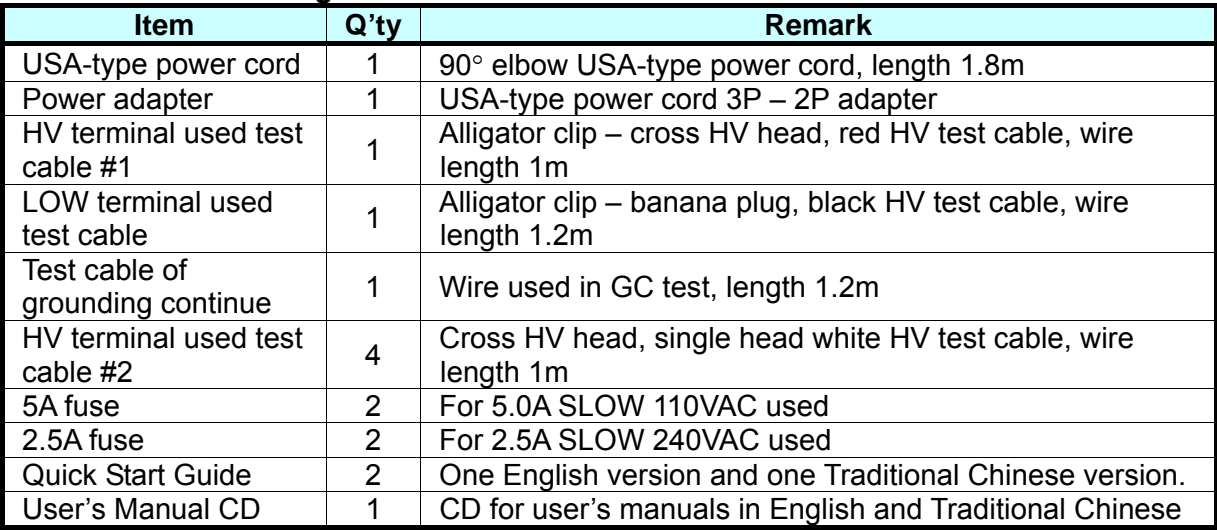

**Note When additional item is required, just inform Chroma the item name.** 

## **The Danger of Operating**

1. When the instrument is under output voltage, please don't touch test area or you may shock hazard and result in death.

Please obey the following items.

- Make sure the grounding cable is connected correctly and using the standard power cord.
- Don't touch the output terminal.
- Don't touch test cable of connecting test termination.
- Don't touch test termination object.
- Don't touch any charge component of connecting output terminal.
- As the instrument end the test or turn off output, please don't touch test unit immediately.
- 2. The shock accidents are usually occurred on the following conditions.
	- The grounding terminal of the instrument doesn't connect correctly.
	- Do not use insulation glove for testing.
	- After test is completed to touch test unit immediately.
- 3. Remote Control for the instrument: This instrument provided with remote control, normally using the external signal to control to high voltage output. For safety reasons and prevent from hazards, please exactly follow instructions below while using remote control.
	- Unexpected high voltage output may exist. Make sure if this instrument is under testing/remote controlling before access to the probes.
	- When the instrument is under testing/operating, any access to DUT, test cable and probe output terminal are prohibited, both for the operator/service personnel.
	- Normally remote control of this instrument is controlled by the high voltage test bar. However, using of other control circuit is also possible. For safety reasons and prevent from hazards, please notice that unintentional access to the control test bar or bridging the control circuit to high voltage terminal and test cables may cause hazards. Please keep this terminal/control from unintentional bridging/access to avoid danger.

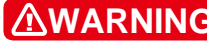

**AWARNING**: Don't tie HV cable, RS232, Handler, GPIB control cable and other low voltage cable together. Or it may cause product damaged or PC crashed.

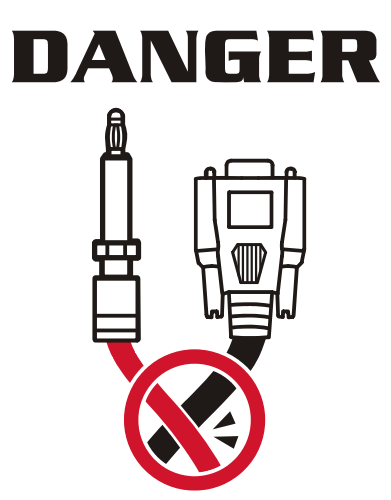

## **Storage, Freight, Maintenance & Cleaning**

#### **Storage**

When don't use the device, please pack it properly and store under a good environment. (The packing is no needed when the device under appropriate environment.)

#### **Freight**

Please use the original packing material when move the device. If the packing material is missing, please use the equivalent buffer material to pack and mark it fragile and waterproof etc to avoid the device damage during movement. The device belongs to precise equipment, please uses qualified transportation as possible. And avoid heavy hitting etc to damage the device.

#### **Maintenance**

There is no maintenance operation for the general user. (Except for the note in the manual.) Please contact our company or agent when the device occurred the user judgment abnormal. Don't maintain by yourself to avoid occurred unnecessary danger and serious damage to the device.

#### **Cleaning**

Remove all connected wires and cables on the instrument before cleaning. Use a brush gently to clean the dust on it. For internal cleaning, use a low-pressure air gun to vacuum the dust inside or send it back to the distributors or agents of Chroma for cleaning.

## **Revision History**

The following lists the additions, deletions and modifications in this manual at each revision.

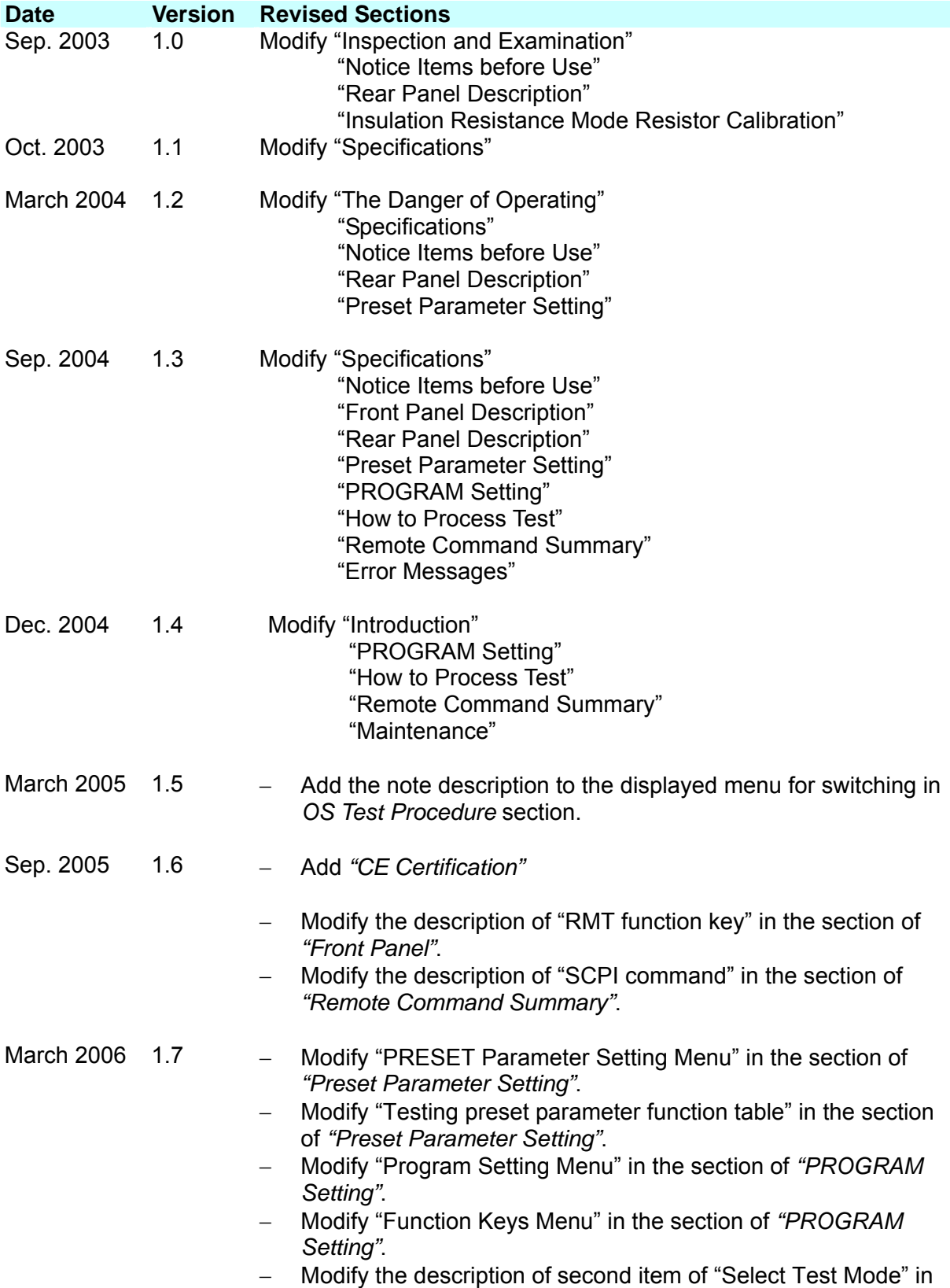

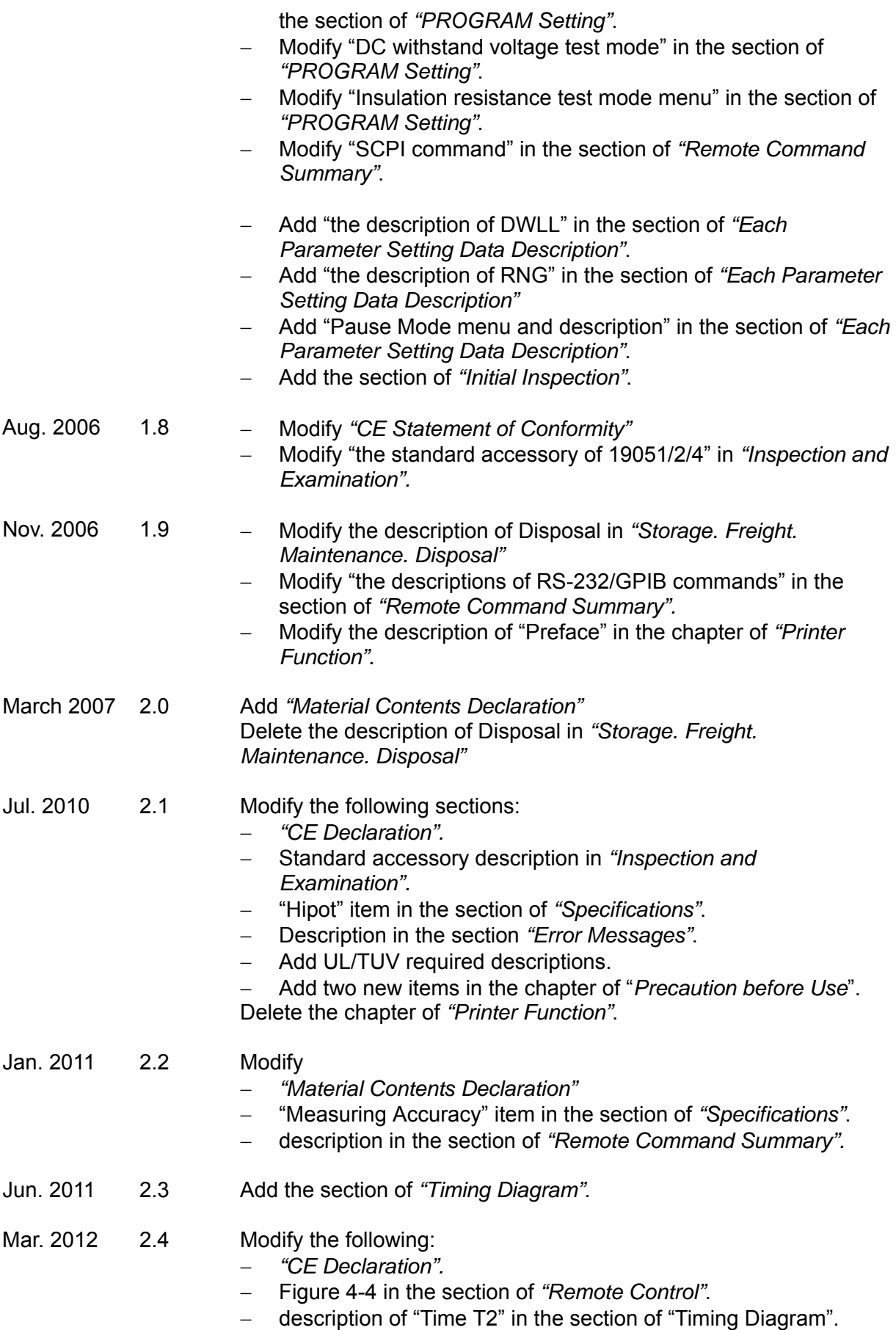

- − description in the section of *"Remote Command Summary".*
- − description in the section *"Error Messages"*.

### **Table of Contents**

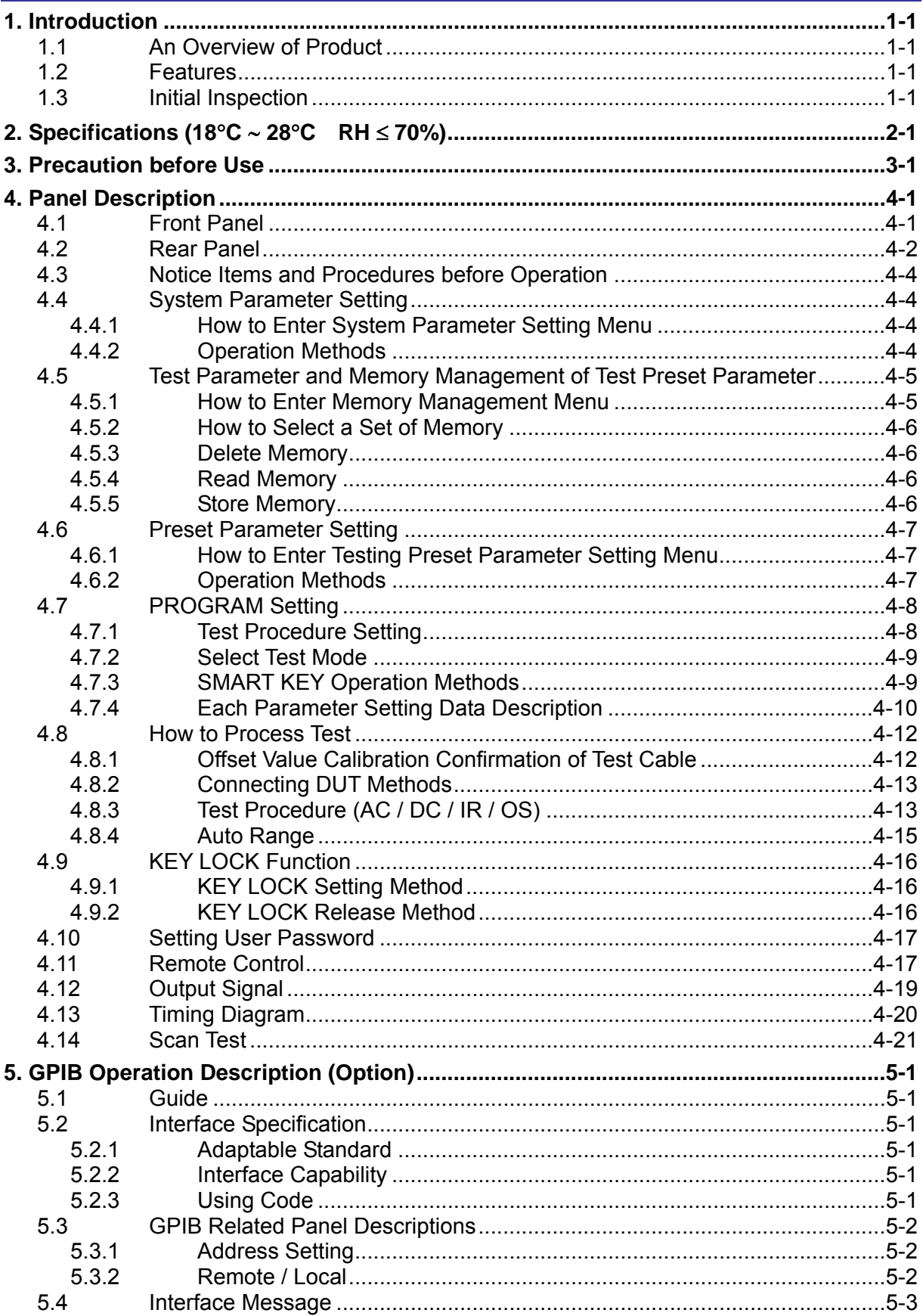

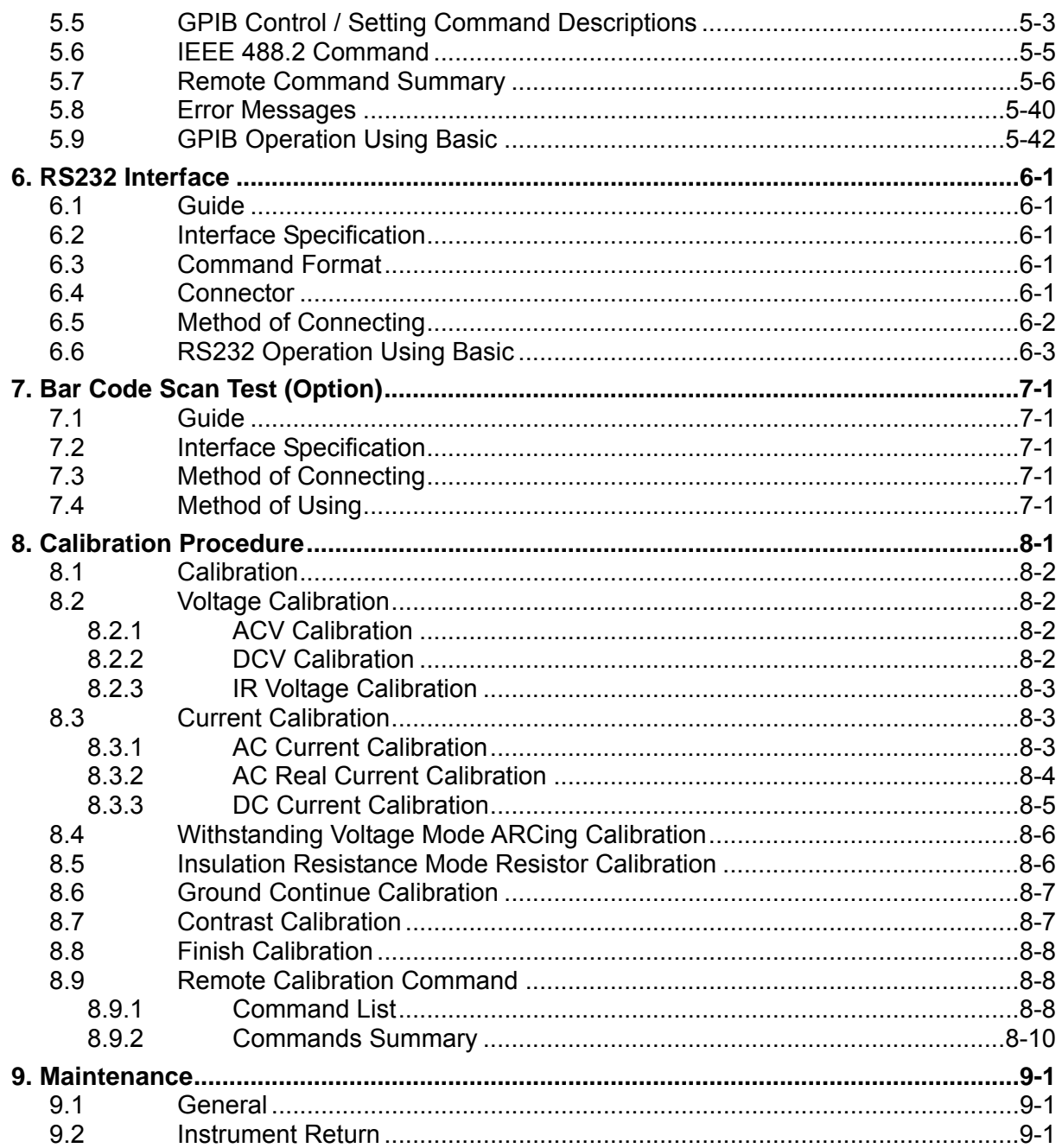

## <span id="page-20-0"></span>**1. Introduction**

### **1.1 An Overview of Product**

Automatic withstand / insulation / grounding testers of the instrument are designed for automatic withstand, insulation resistance, grounding resistance and short/open circuit detection of electromechanical and electronic equipments.

The testing aspect of withstand voltage, the output power of the tester is AC: 150VA(5kV, 30mA), DC: 60VA(6kV, 10mA). Therefore, it is for withstand test of electronic and electromechanical and component.

The testing aspect of insulation resistance, the measurement range of the tester is 0.1M $\Omega \sim$ 50GΩ and test voltage range is 50V ∼ 1000V can be set arbitrary.

In the testing aspect of short/open circuit detection, please test if test capacitance is short or open before testing high voltage. Please make sure the DUT good contact then processes high voltage test.

All of setting status, time, current, voltage, resistance value, memory number etc are listed on the display, it is unnecessary to remember any parameter status which be set.

The tester is equipped with Good and No Good judgment machinery and signal output of testing result and remote control. It is also for GPIB interface and RS232 interface of automatic test system. The above equipments makes high efficient and accurate test.

### **1.2 Features**

- AC / DC withstand voltage, insulation resistance test and short/open circuit detection four in one model.
- DC open circuit detection patent design.
- Reformation DC quick discharge patent design.
- Match TUV (19051/19052/19054), VDE and CE test request of safety rule.
- With 0.4ms cut off and 0.2sec discharge quickly.
- Keypad locked and material protection function.
- Seven kinds of judgment result indication window.
- Charge current low limit detection function.
- Combine 500 test procedures totally or 100 sets of memory function.
- GP-IB, RS-232, PRINTER interface optional.
- Full-function front panel calibration.
- The instrument is with [FALL] function, before ending test to change output test voltage. The needed time is from setting voltage value to zero.

### **1.3 Initial Inspection**

Before shipment, this instrument was inspected and found to be free of mechanical and electrical defects. As soon as the instrument is unpacked, inspect for any damage that may

have occurred in transit. Save all packing materials in case that the instrument has to be returned. If damage is found, please file claim with carrier immediately. Do not return the instrument to Chroma without prior approval.

# <span id="page-22-0"></span>**2. Specifications (18**°**C** ∼ **28**°**C RH** ≤ **70%)**

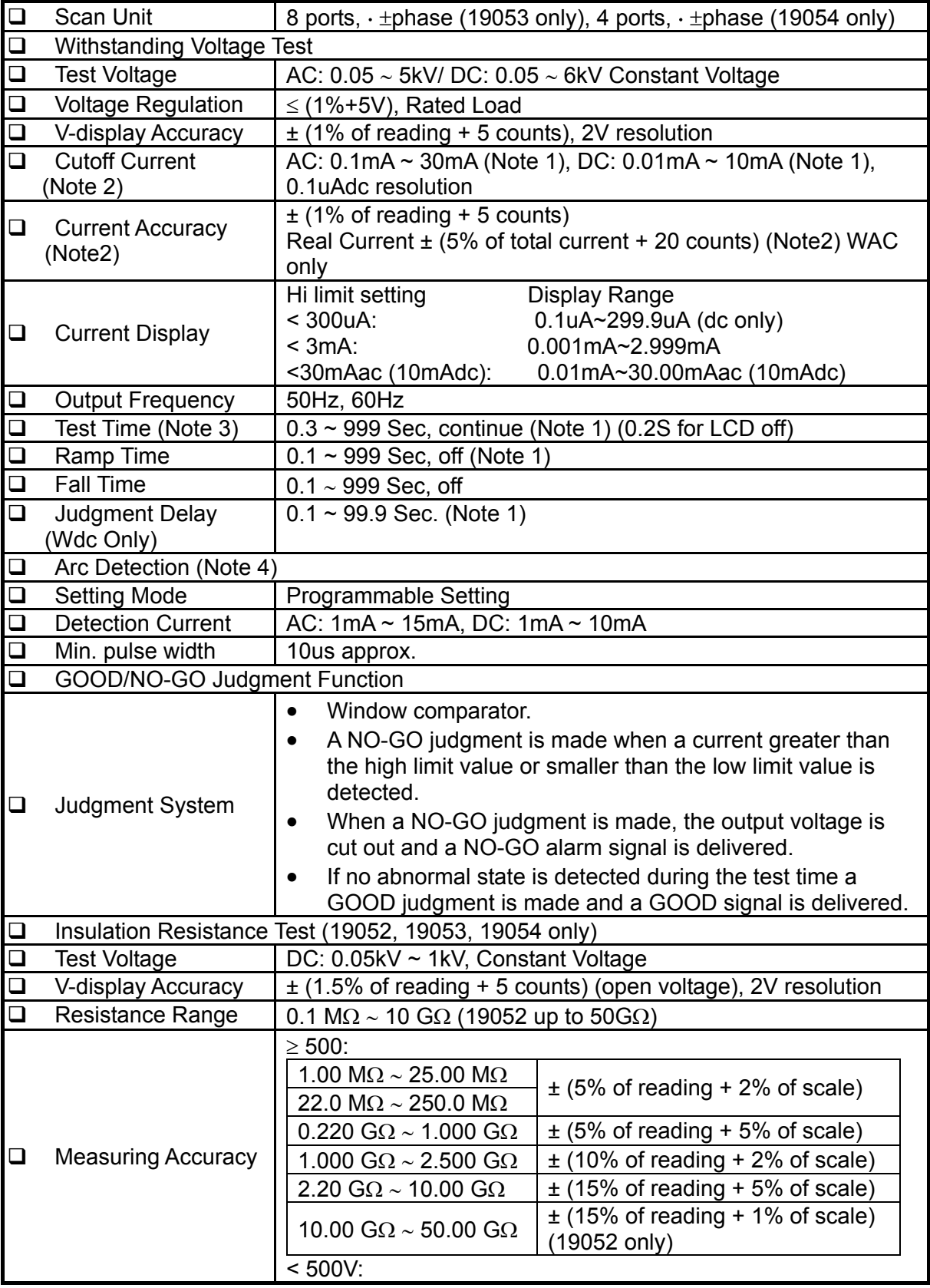

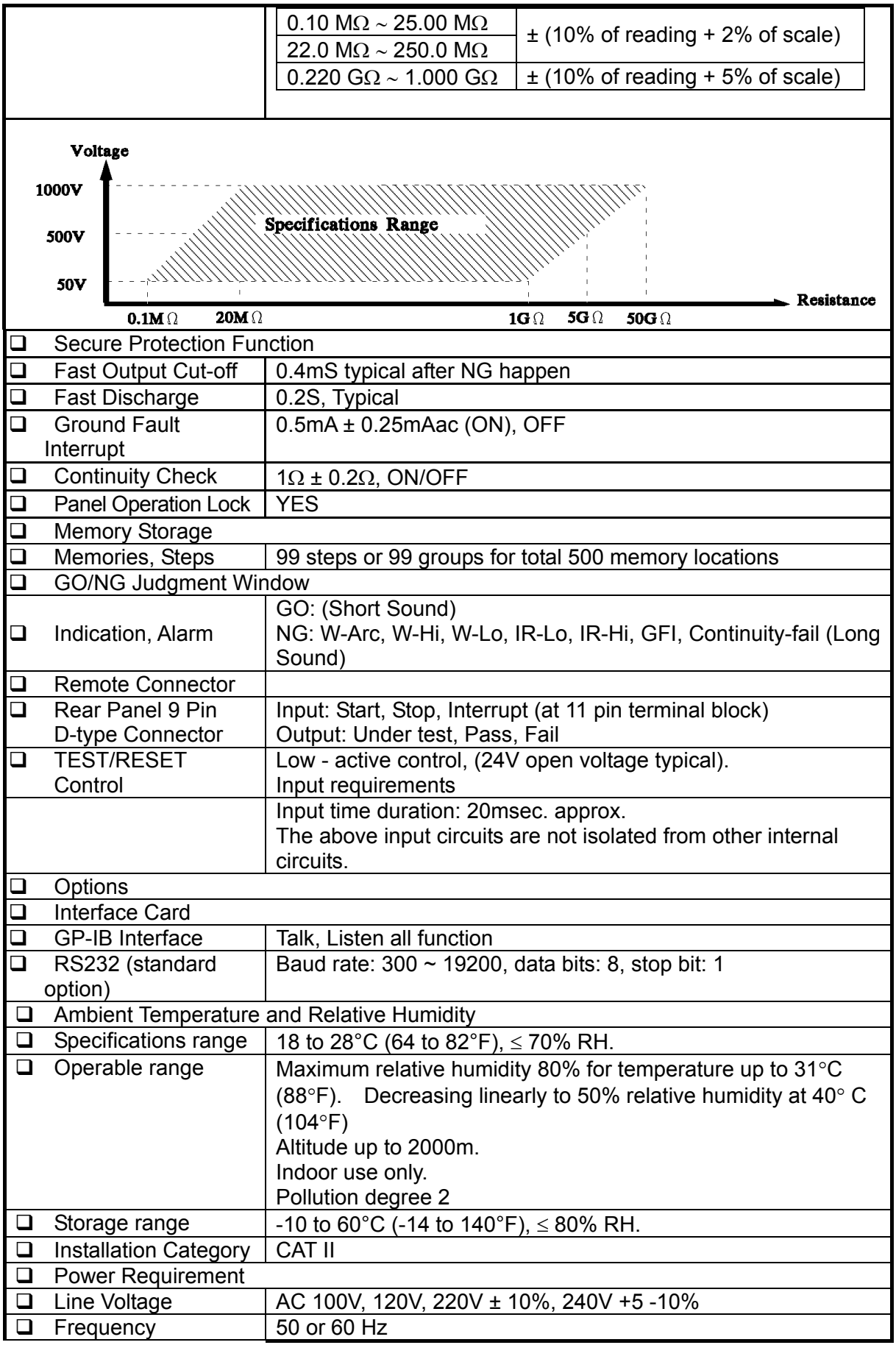

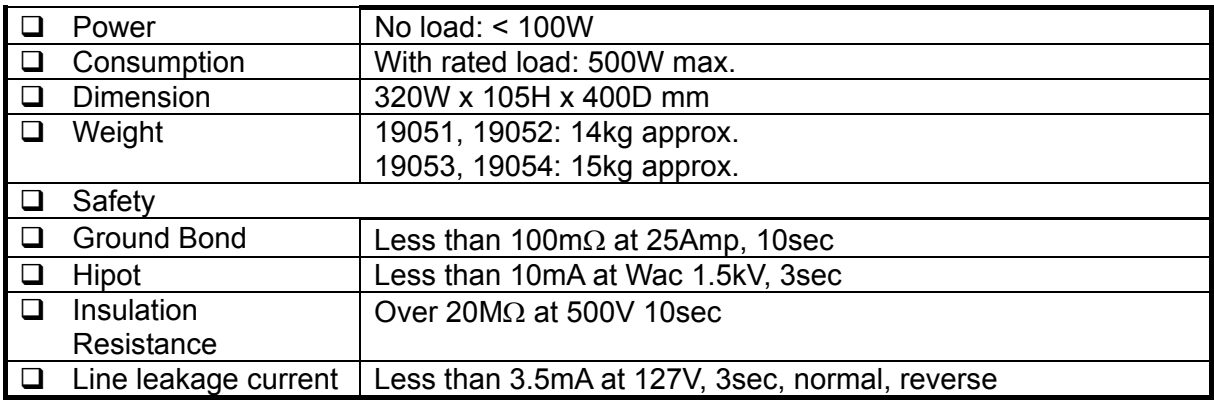

**Note** <sup>1</sup>. AC set over 100 VA, DC set over 40VA the maximum operating time is 60 seconds, and the same as rest time. If the period is 1/2 duty (TUV ON), for full rating output, the line input range is +10%, -0%.

> 2. Refer 1.2kV resistance load only. With the standard test lead, to get best accuracy, please do not need to process OFFSET. WAC mode is less than 500V add extra 3 counts error. WAC scanners on, please add 10 counts/channel. WDC scanner on, add 2 counts/channel.

3. The best test time is dependent on device under test (DUT).

4. Validation point is 1.25kV with a 250kΩ resistor.

### <span id="page-26-0"></span>**3. Precaution before Use**

The tester is with high voltage output up to 6KV sending to external test. It may occur injury and death result from error operation. Please peruse notice item of this chapter and remember to avoid accident.

#### **1. Shock Hazard**

For preventing shock be occurred. Before using the tester, put on insulation glove firstly and then running function related to electricity.

#### **2. Grounding**

There is a ground terminal on the rear panel cover of the tester. Please use appropriate implement to connect the ground terminal to earth actually. If not, there may be high voltage existed on the cover of the tester. It is very danger whatever touches the machine under the above statuses. It may cause shock hazard, therefore please make sure to connect ground terminal to earth. As [Figure 3-1](#page-26-1) arrow denoted.

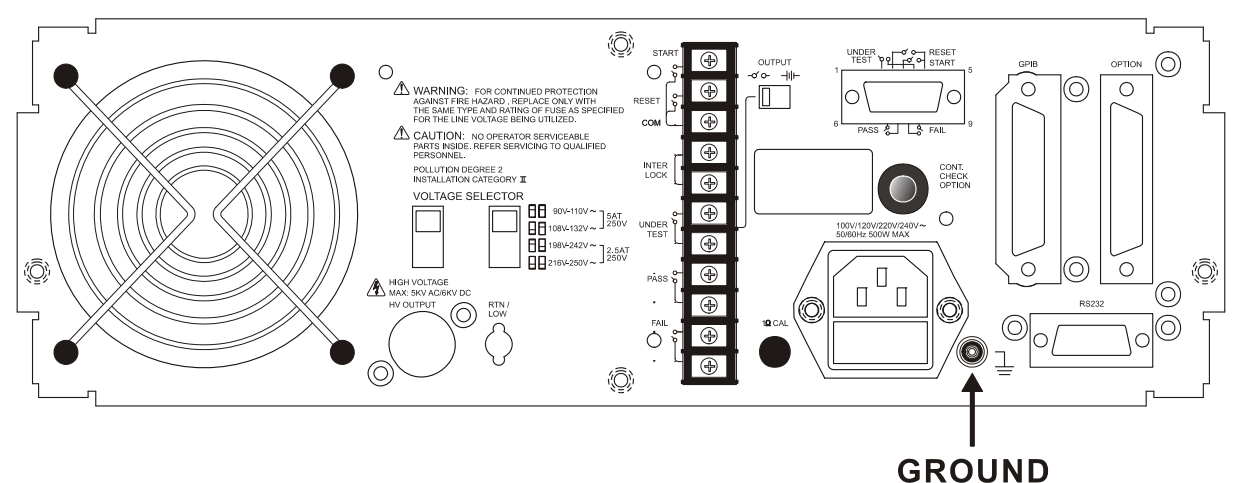

Figure 3-1

#### <span id="page-26-1"></span>**3. Connect test cable to RTN/LOW terminal**

As [Figure 3-2](#page-27-0) arrow denoted, connect test cable to RTN/LOW terminal. It is necessary to check if there is loosen or drop under operation condition at any time. If you want to connect DUT by testing cable, please connect test cable of RTN/LOW terminal to DUT. (RTN/LOW terminal, which has connected to the main unit) The uncompleted connection of test cable of RTN/LOW terminal or drop is very danger, as there is full of high voltage on DUT.

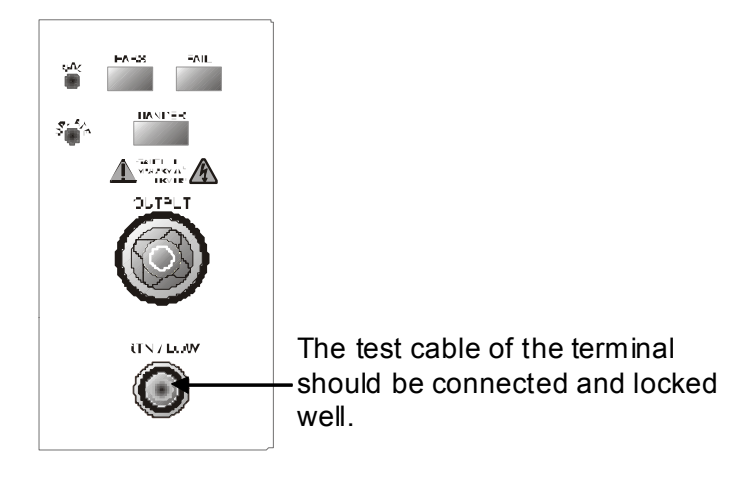

Figure 3-2

#### <span id="page-27-0"></span>**4. Connection test of high voltage output terminal**

After the test cable of COMMON terminal has been connected. Then follows the below procedures to connect high voltage output cable.

- Press [STOP] key firstly.
- Confirm DANGER indication LED is not light.
- The test cable of COMMON terminal with high voltage output terminal is short, confirm there is no voltage output.
- Plug high voltage test cable in high voltage output terminal.
- Connect the test cable of COMMON terminal to DUT finally, and then high voltage test cable also be connected.

#### **5. Test stop**

When the test is over the and no need to use, or the tester is not run status or needs to exit during use, please be sure power switch is on 0 (that is turn off power). As [Figure](#page-27-1)  [3-3](#page-27-1) is shown.

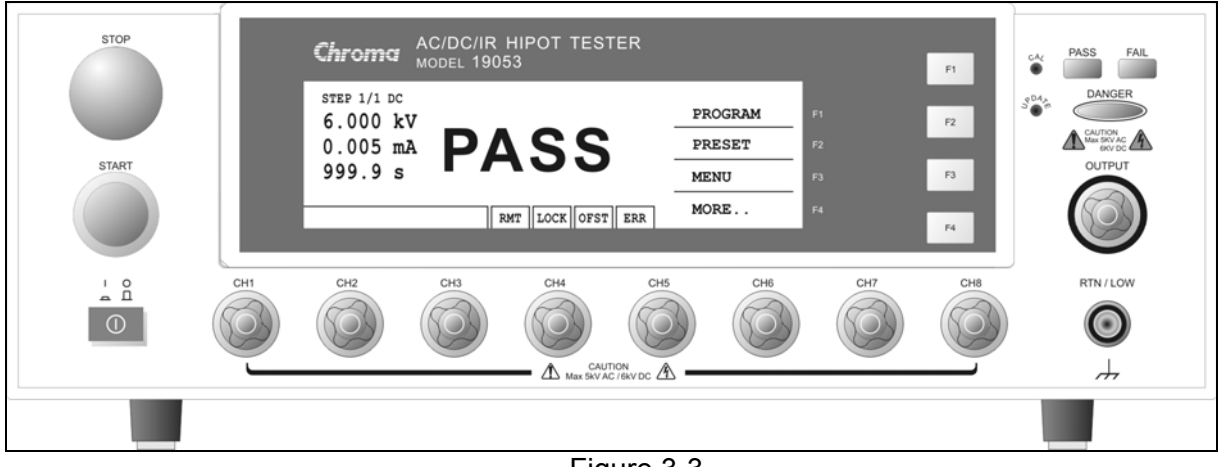

Figure 3-3

#### <span id="page-27-1"></span>**6. The dangerous area under test mode**

It is very danger to touch high voltage area under operation status. Such as touch DUT, test cable, probe and output terminal.

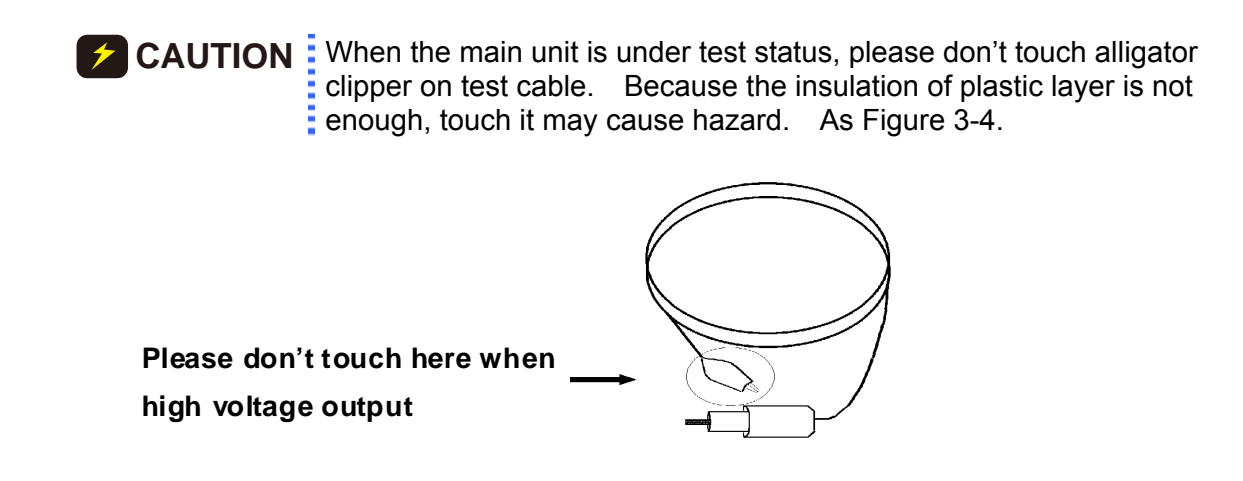

Figure 3-4

#### **<<< Warning ! When the output terminal is cut off. >>>**

#### <span id="page-28-0"></span>**7. Test complete confirmation**

You may touch DUT, high voltage test cable or output terminal etc high voltage areas under modifying circuit or others test requested conditions. Please confirm the following at the first.

Power switch is turned off.

As the insulation resistance test unit, DUT may full of high voltage when test is completed. In the meantime, you need to pay attention to obey descriptions of item 8 and 9 of this chapter. As the described procedures to execute.

#### **<<< Note! When testing insulation resistance is charging. >>>**

#### **8. Charge**

When the insulation resistance is testing, DUT, capacitor, test cable, probe and output terminal even includes the tester are full of high voltage. After turning off the power switch, it needs a period of time to discharge. Please obeys the above descriptions, don't touch any place may cause shock especially on power just turn off.

#### **9. Confirm charging voltage has been discharged completely**

The discharged time of charging voltage is depends on testing voltage and DUT characteristic. To assume that high voltage add to DUT is equivalent to high voltage add to 0.01uF capacity parallel 100MΩ resistance circuit. When test voltage is 1000V, then after turned off power, the voltage which add on testing and DUT decrease to lower than 30V and needed time about 3.5 seconds. When test voltage is 500V, needs about 2.8 seconds. To assume the time constant of DUT is known, if you want to know the voltage decrease to below 30V needed time. Please follow the above procedures, multiply needed time of decreasing to below 30V by time constant as [Figure 3-5.](#page-28-1)

<span id="page-28-1"></span>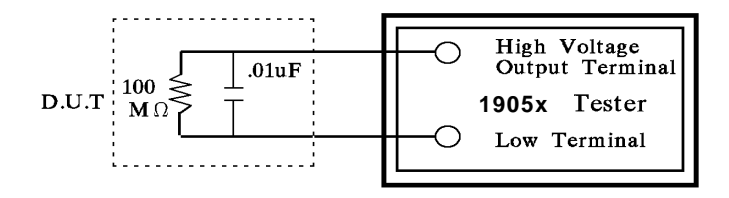

Figure 3-5

<Formula> Test Voltage \* e *–t/RC* = Residual Voltage Ex.:  $1000V * e^{-t/RC} = 30V$  $\ln e^{-t/RC} = \ln 0.03$  $- t / RC = -3.5$  $t = 3.5$  sec

#### **10. Remote control the main unit**

The instrument with remote control, high voltage output control by external control signal usually. For your safety and prevent from hazard, please obeys the following rules.

- Don't allow any unexpected high voltage output that may cause danger.
- When the main unit output high voltage, don't permit the operator or others personnel to contact DUT, test cable and probe output terminal.

#### 11. Turn on or turn off power switch  $*$  Note  $*$

The product should be so positioned that the power switch can be easily reached by the operator during emergency. When power switch is cut off, it needs a few seconds to re-turn on. Please don't turn on and turn off continuously. It is very danger to do that under high voltage output. When turn on or turn off power, don't connect any object to high voltage output terminal to avoid hazard, which result from abnormal high voltage output.

#### **12. Others notice items**

Don't make short-circuited of output cable, grounding cable, transmission cable or AC power to prevent from the tester is full of voltage. Please connect the cover of the tester to earth firstly when high voltage output terminal is short-circuited with COMMON terminal.

#### **<<< Dangerous event >>>**

#### **13. The danger handling**

Under any danger circumstances, such as shock, DUT burning or the main unit burning. Please obey the following procedures to avoid the more danger.

- Cut off power switch firstly.
- Then pull off the plug of power cord.

#### **<<< Solution >>>**

#### **14. Problems**

Under the below circumstances, the occurred problem are very danger. Even press [STOP] key, the output terminal may output high voltage.

• When press [STOP] key, DANGER indication LED is still light.

The voltage meter without voltage reading but DANGER LED is still light. When the above conditions are occurred, please turn off power and pull off AC power plug immediately. Don't use any more, please send to our company or office for reparation.

#### **15. DANGER indication LED error**

When press [START] key, there is already reading on the voltage meter and DANGER LED is still not light. In the meantime, the indication LED may be error please turn off immediately. Please send it to our company or office for reparation.

#### **16. If the tester needs long time using under normal operation. Please notice the following items.**

If the high limit setting value is 20.00mA (withstand voltage test), please notice its' ambient temperature. When the ambient temperature is higher than 40°C, please stop operation until it cools down to normal temperature.

**17.** The tester includes four kinds of AC INPUT power. Please accord with local voltage turn the voltage selection switch on rear panel to the right position.

When you want to plug in power cable, be sure input AC power scale is the same as rear panel switch power. Also need to replace fuse, the following table is voltage and fuse which be used.

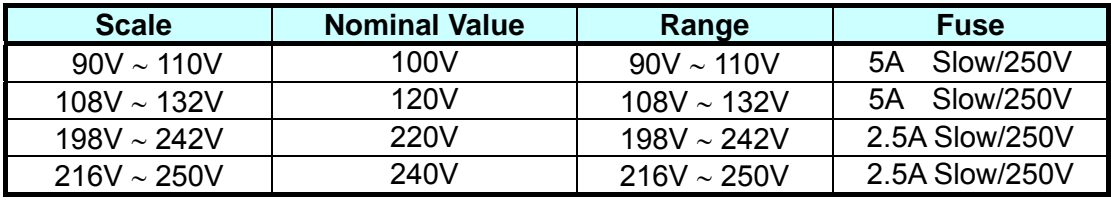

Be sure used voltage when replace fuse. Only can replace fuse under power-disconnected status by flat type screwdriver.

**AWARNING** Please use correct specification when replace fuse or may cause hazard.

- **18.** Normal operation of the unit is AC power. If power is unstable within selection voltage range, it may cause the unit function is not actual or abnormal. Therefore, please use appropriate equipment turn to suitable power such as power stabilizer.
- **19.** The tester use power transformer is over 200VA. When DUT drawing mass current. Before deadline of no good judgment and output current, it may flows mass current (about ten amperes) up to ten milliseconds. Before processing test may be the same condition. Please notice the capacity of power cord and the current cable of linking with other instrument or equipment.

#### **20. Storage**

The unit normal operation temperature humidity range is 5°C ∼ 40°C, 75% RH. If over this range then function may malfunction. The unit storage temperature range is -10°C ∼ 50°C, 80% RH. If you don't use it for a long time, please use original material packing and then store it. For correct test and safety, please keep it from direct sunlight or high temperature, vibration, humidity and dusty place.

#### **21. Warm up**

All functions of the tester are activated when the power switch is turned on. However, to attain the precision in the specification, please warm the instrument over 15 minutes.

#### **22. Warning signal of testing "DANGER – HIGH VOLTAGE TEST IN PROGRESS, UNAUTHORIZED PERSON KEEP AWAY"**

#### **23. Keep test cable away from the panel**

Please keep the high voltage cable or the DUT away from the panel at least 30 cm during operation to avoid the display interference caused by high-voltage discharge.

#### **24. Notices for connecting automated device**

- The grounding system of the device and the automated station should be connected together.
- Add anti-interference iron core to the high voltage cable and the 2 ends (device output and DUT) of RTN/LOW test cable with winding at least 1 circle.
- The high voltage and RTN/LOW test cable must be separate from the control cable.
- The high voltage and RTN/LOW test cable must keep proper distance from the tester panel.

## <span id="page-32-0"></span>**4. Panel Description**

### **4.1 Front Panel**

Front panel includes several function areas which easy to use. This paragraph will introduce each control and information on LCD to you.

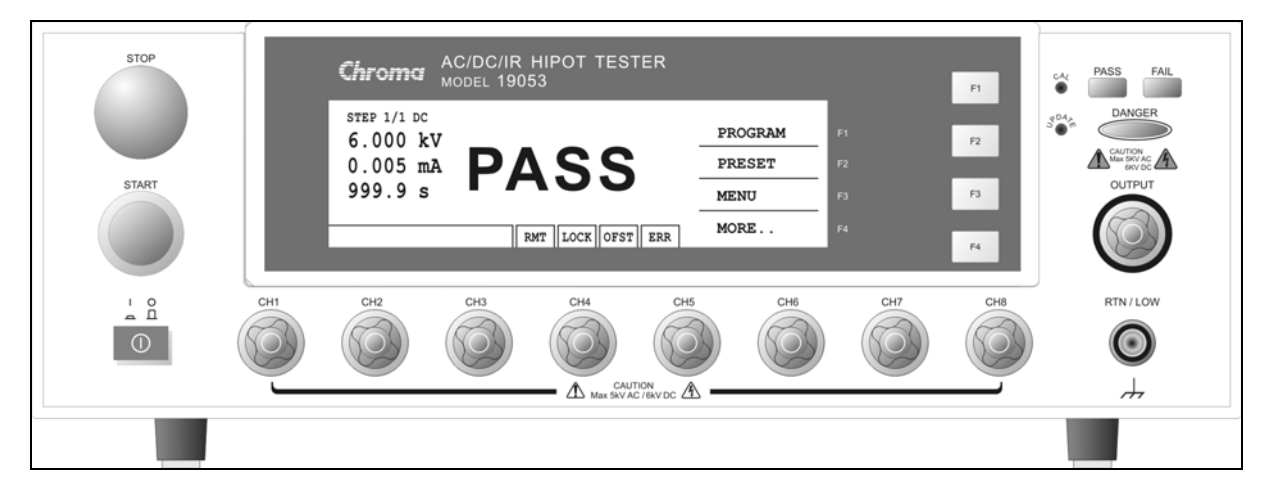

#### **Display Area**

Function key display area: Under different display menus, there are different function descriptions. The right side of display has corresponding function keys (F1-F4). If the description is blank, it means corresponding function is invalid.

State list: This list indicates the setting mode, the range of setting value and displays no good state of testing result.

- **RMT** : When this area is highlighted, it means the main unit is under Remote status. That is the main unit controlled by PC through GPIB/RS232 connecting cable. At the same time, all of keys are malfunction except for [STOP], [Local] and [MORE..] Keys.
- Note **As connecting RS232, the word "RMT" on LCD will not be highlighted only** when give the command of :SYSTem:LOCk:REQuest?. When the word "RMT" is not highlighted, all keys can be operated as usual.
- **LOCK** : When this area is highlighted, it means the main unit is under setting parameter protected mode. The other mode can't enter except for "MEMORY", "TEST" and "KEY LOCK" modes.
- **OFST** : When this area is highlighted, it means the main unit has been zeroed the leakage current of test cable and test lead currently.
- **ERR** : When this area is highlighted, it means there is unclear error in error queue.
- Danger LED: The testing status indication LED. When LED is light, the tester is under testing status. There is high voltage or mass current on testing terminal. Don't touch the testing terminal at the same time.
- PASS LED : When this LED is light, it means DUT judge as PASS after testing.
- FAIL LED : When this LED is light, it means DUT judge as FAIL after testing and then

cutting off the main unit output immediately. This LED keeps on light until the main unit be pressed [STOP] key.

#### <span id="page-33-0"></span>**Key Area**

Power Switch : The switch provides AC power source which the tester is needed.

- STOP Key : Reset key, after pressing this key the main unit return to standby testing status immediately. That is cutting output and clearing all of judgments simultaneously.
- START Key : After pressing this key, the main unit is under testing status. The testing terminal has output and each judgment function starts simultaneously.
- Cal-Enable : Calibration switch. This key is only for calibration before exiting factory. A non-professional personnel using this function is prohibited or may cause the product malfunction.

Function Keys: Function key. Under different display menus, there are different functions. The right side of display has corresponding function description. If the description is blank, it means corresponding function key is invalid.

#### **Terminal Area**

- OUTPUT : High electric potential terminal of high voltage output. This terminal is belong to high electric potential output, usually is high voltage output. Therefore, this terminal is very dangerous. Don't touch it when DANGER LED is light, there is high voltage outputting.
- RTN / LOW : The common test terminal. It's a reference terminal when high voltage test, it also a low electric potential terminal. This terminal is almost equal to cover grounding terminal.

### **4.2 Rear Panel**

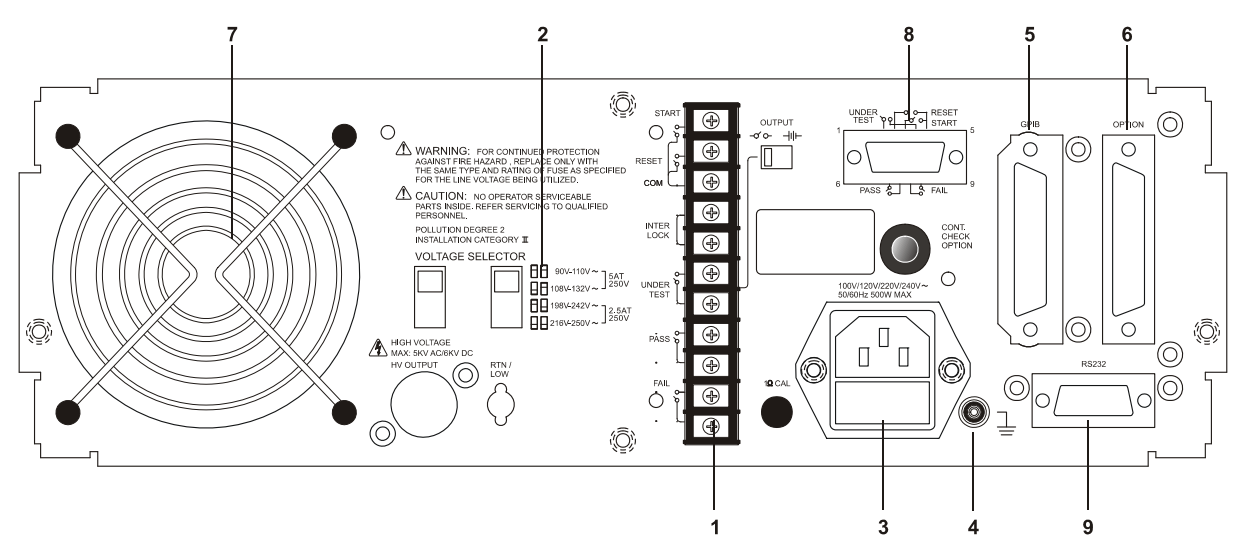

**1. REMOTE I/O** : The test result signal output terminal.

START : Start test signal input terminal.

STOP : Stop test signal input terminal.

INTER LOCK : Output only when this two terminals are short circuit and high voltage.

UNDER TEST : When the tester is under test status, this output terminal will short circuit.

Control external signal by using this short condition. The junction specification 115V AC current is lower than 0.3A action time. This tester is under testing status until STOP is stopped.

- PASS : When the tester judge DUT is PASS, this output terminal is short circuit. Control external signal by using this short circuit condition. The junction specification 115V AC current is lower than 0.3A. The action time is 0.2sec ∼ 99.9sec. (Can be set)
- FAIL : When the tester judge DUT is FAIL, this output terminal will be short circuit. Control external signal by using this short condition. The junction specification 115V AC current is lower than 0.3A. The action time: From judging FAIL to STOP is stopped.
- OUTPUT Switch: When toggles this switch to power symbol, UNDER TEST output terminal will be short circuited under test status. When toggles this switch to voltage symbol, UNDER TEST terminal outputs 24V under test status. This function can be used with 3002B or 3002D and is for controlling valve.

#### **2. VOLTAGE SELECTOR Input Power Supply Range Switch**

Changing the tester inputted AC power. Using AC power has four kinds as below.

- a. 90 ∼ 110V AC
- b. 108 ∼ 132V AC
- c. 198 ∼ 242V AC
- d. 216 ∼ 250V AC

Switching this power switch by applying AC power and notice the change of fuse.

**3. AC LINE:** AC power socket and fuse holder.

A tri-cord power and fuse holder. Input AC power, which the tester is needed from AC power socket. The detailed specification of using fuse please refers "Chapter 3 - Notice Items Before Using" or descriptions of rear panel in this manual.

**4. GROUND:** Safety GND terminal. Please use adaptable implement to connect this grounding terminal actually. If there is no grounding actually, the circuit with GND terminal or other instruments connecting cable with GND terminal is short circuit. The cover of tester may exist high voltage. This is very dangerous, anyone touches the tester under the above status may cause damage. Therefore, it is necessary to connect safety GND terminal to ground.

#### **5. GPIB INTERFACE (Option)**

This socket is for optional GIPB interface (IEEE-488-1978). The detailed descriptions, please refers "Chapter 5 - Description of GPIB Interface" in this manual.

**6. OPTION:** This socket is the option PRINTER interface for the tester. The detailed descriptions please refer chapter 8 of this manual.

#### **7. FAN:** The temperature control fan. When the temperature reaches 50°C, fan opens automatically. When the temperature is lower than 45°C, fan stops automatically.

#### **8. 9 Pin D Connector**

All of 9 pin D-Sub connector functions are the same as (1) Remote I/O.

#### **9. RS232 Interface**

This socket is the standard RS232 interface for the tester. GPIB and RS232 interface can't use simultaneously.

### <span id="page-35-0"></span>**4.3 Notice Items and Procedures before Operation**

- 1. Before plugging AC power cable, please confirm power that use firstly and description of rear panel is match or not and power switch is OFF status.
- 2. Before turning on power, please peruse "Chapter 3 Notice Items Before Using" and remember it.
- 3. When turns on power, the tester will self-test. If there is abnormal condition, please turns off switch and pulls off power cord immediately.

### **4.4 System Parameter Setting**

### **4.4.1 How to Enter System Parameter Setting Menu**

1. Under power on menu, press Function Key **MENU** the menu as the following:

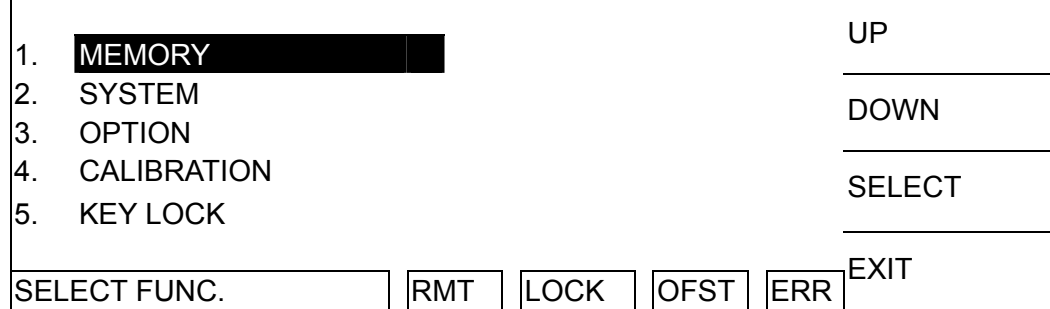

2. Move the highlighted to "SYSTEM" by Function Key **UP**, **DOWN**. Press Function Key **SELECT** to enter system parameter setting menu is shown as the following:

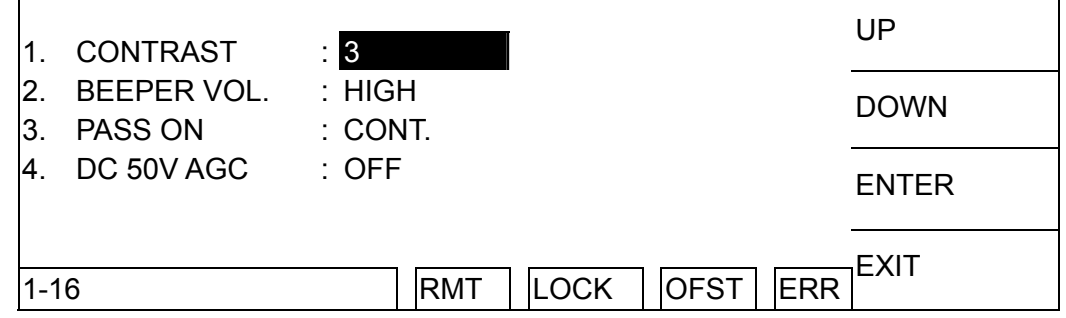

### **4.4.2 Operation Methods**

- 1. After entering system parameter setting menu, press Function Key **ENTER** to move the highlighted to the parameter item, which want to set.
- 2. Press Function Keys **UP**, **DOWN** to set this item parameter data.
| <b>Setting Item</b> | Range                        | <b>Initial Setting</b> | <b>Description</b>                                                                         |
|---------------------|------------------------------|------------------------|--------------------------------------------------------------------------------------------|
| Contrast            | $1 - 16$                     |                        | Adjust LCD brightness                                                                      |
| Beeper Vol.         | LOW / MEDIUM /<br>HIGH / OFF | <b>HIGH</b>            | Adjust buzzer volume                                                                       |
| <b>PASS ON</b>      | CONT. /0.1~99.9s             | CONT.                  | It sets continuous time of PASS<br>signal on Remote I/O interface of<br>rear panel.        |
| DC 50V AGC          | ON/OFF                       | <b>ON</b>              | When set above DC 50V, hardware<br>automatic gain compensation<br>function is open or not. |

**System parameter setting data description table**

# **4.5 Test Parameter and Memory Management of Test Preset Parameter**

### **4.5.1 How to Enter Memory Management Menu**

1. Under power on menu, press Function Key **MENU** the menu as the following:

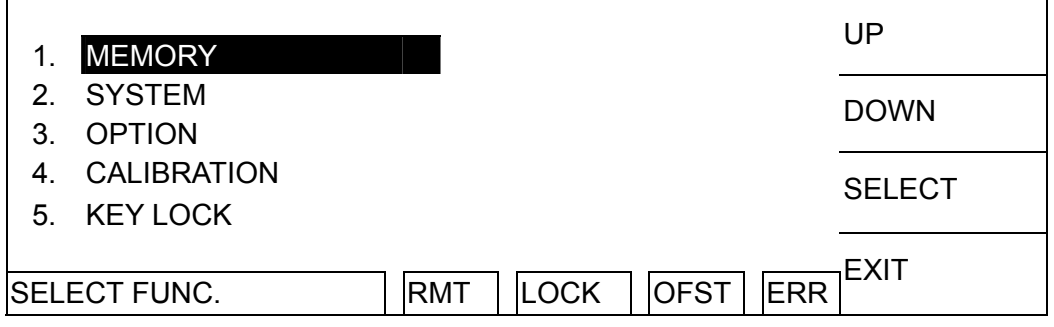

2. Move the highlight to "MEMORY" by Function Key **UP**, **DOWN**. Press Function Key **SELECT** to enter Memory management mode is shown as the following:

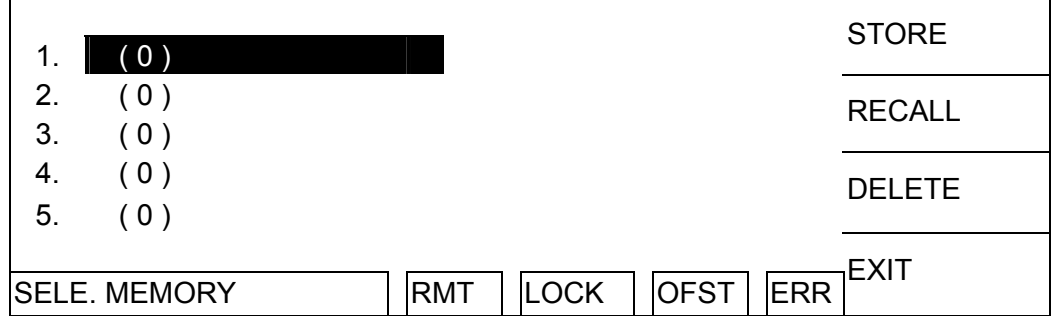

- 3. At this time, can read, store or delete this set memory by Function Key.
- 4. The value within ( ) means this set memory included test procedure number.

### **4.5.2 How to Select a Set of Memory**

1. When the state list shows "SELECT MEMORY", move the highlighted to the memory which want to manage by Function Key **UP**, **DOWN**. Press Function Key **SELECT** is shown the following menu:

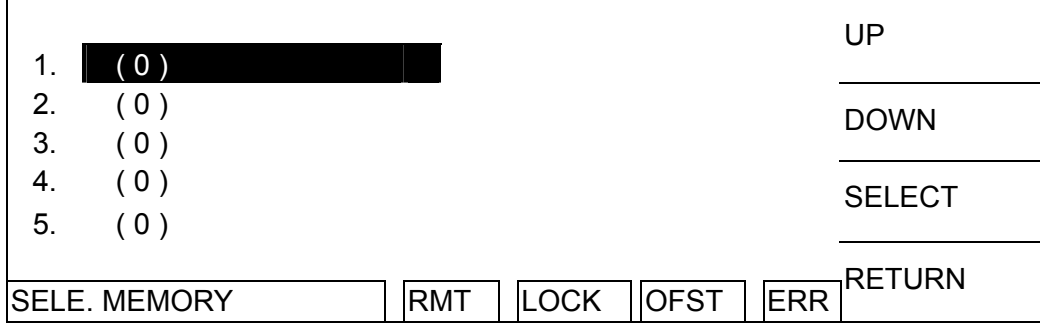

2. At this time, follows Function Key instructions to read, store or delete this set of memory.

### **4.5.3 Delete Memory**

If users want to delete test parameter data which be stored in memory, please follow the below procedures to process.

- 1. Press Function Key **DELETE** when status bar shows [SELECT FUNC.].
- 2. Select the test parameter data of memory, which want to delete by using Function Key **UP**, **DOWN**. Press Function Key **DELETE** and then show delete confirm window.
- 3. Press Function Key **YES** to confirm or press Function Key **NO** to cancel.

### **4.5.4 Read Memory**

If there are many sets of test parameter values which be saved in main memory. Follow the below procedures to recall test parameter.

- 1. Press Function Key **RECALL** when status bar shows [SELECT FUNC.].
- 2. Select the test parameter data of memory, which want to read by using Function Key **UP**, **DOWN**.
- 3. Press Function Key **SELECT** and then show confirm window.
- 4. Press Function Key **YES** to confirm or press Function Key **NO** to cancel.

### **4.5.5 Store Memory**

If users want to save test parameter data which be set in the memory. Please follows the below procedures to process.

- 1. When status bar shows [SELECT FUNC.], press Function Key **STORE**.
- 2. Selecting the memory want to store by using Function Key **UP**, **DOWN**. Press Function Key **SELECT**, the cursor become underscore blinking cursor.
- 3. At this time, input the memory name by using Function Key **UP**, **DOWN**.
- 4. By using Function Key **ENTER** to move the underscore blinking cursor to next character.
- 5. If press Function Key **ENTER** twice then will show a read confirmation window.
- 6. Press Function Key **YES** to confirm or press Function Key **NO** to cancel.
	- **Note If there is covered data in the memory name, please be careful to confirm** before storing.

# **4.6 Preset Parameter Setting**

### **4.6.1 How to Enter Testing Preset Parameter Setting Menu**

Under power on menu, press Function Key **PRESET** to enter testing preset parameter setting menu as the following.

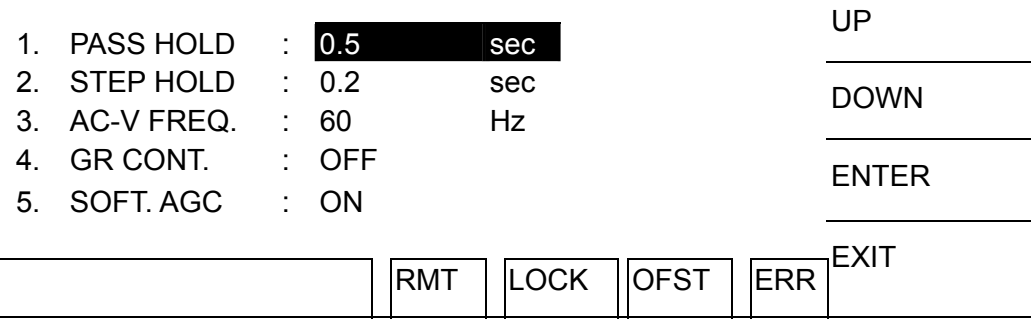

## **4.6.2 Operation Methods**

- 1. After entering test preset parameter setting menu, press **ENTER** key move the highlighted cursor to the parameter item which wants to set.
- 2. Press Function Keys **UP** or **DOWN** to set this item parameter data.

#### **Testing preset parameter function description table:**

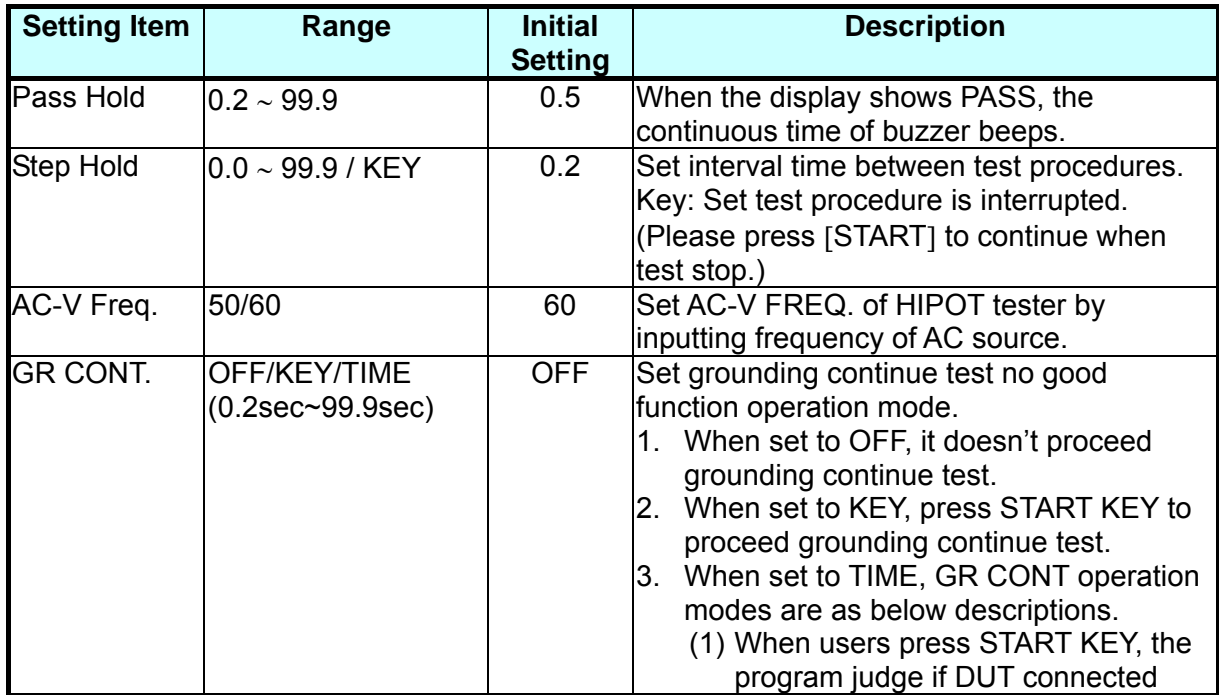

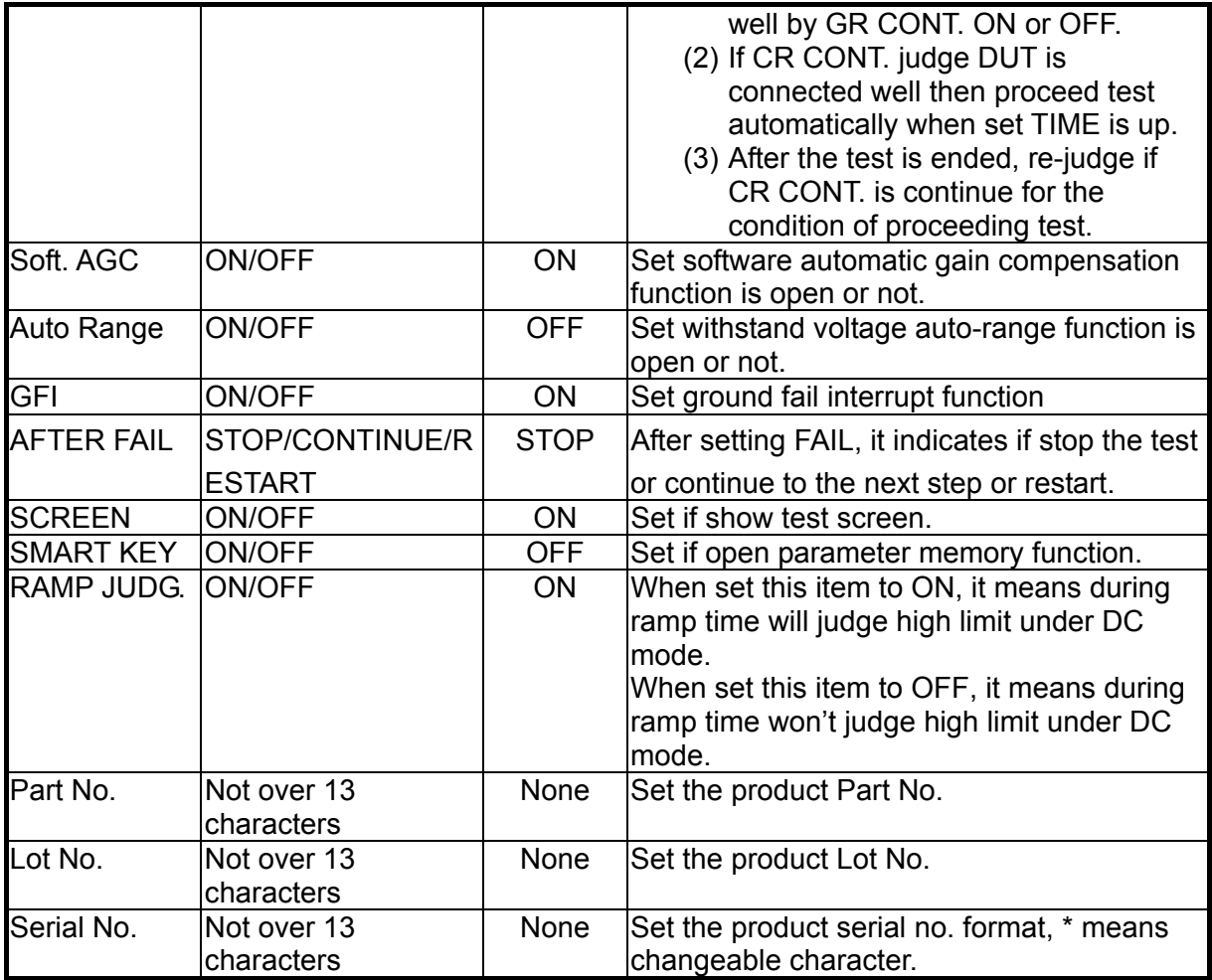

# **4.7 PROGRAM Setting**

## **4.7.1 Test Procedure Setting**

1. Under power on menu, press Function Key **PROGRAM** and then enter PROGRAM setting menu as the following:

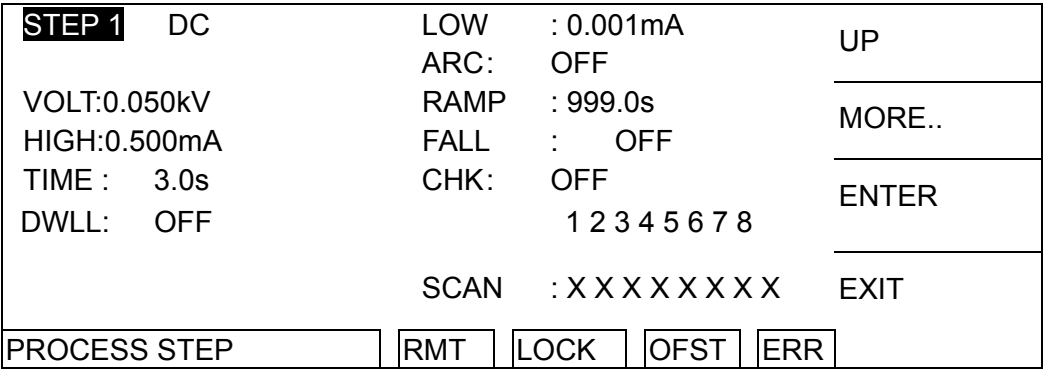

2. After entering PROGRAM setting menu, use Function Keys **UP** select the test procedure want to set, the range is 1∼99.

- 3. Press **ENTER** key move the highlighted cursor to the parameter item, which want to set.
- 4. Press Function Key **MORE..** can switch to other setting menu as the following.

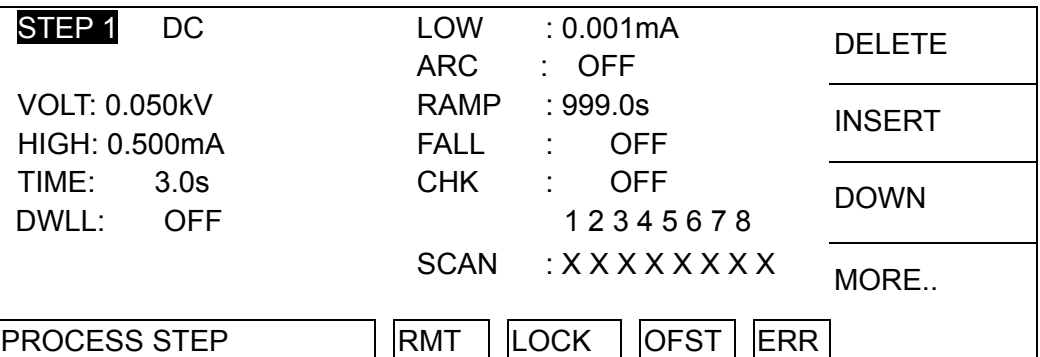

- 5. By using Function Keys **DOWN** to decrease test procedure which you want to set, the range is 1∼99.
- 6. Press Function Keys **DELETE**, **INSERT** for deleting, inserting a test procedure.
- 7. Press Function Key **MORE..** can return to PROGRAM setting menu to continue setting others test parameter.

## **4.7.2 Select Test Mode**

1. After entering PROGRAM setting menu, press **ENTER** key to move the highlighted cursor to the following position.

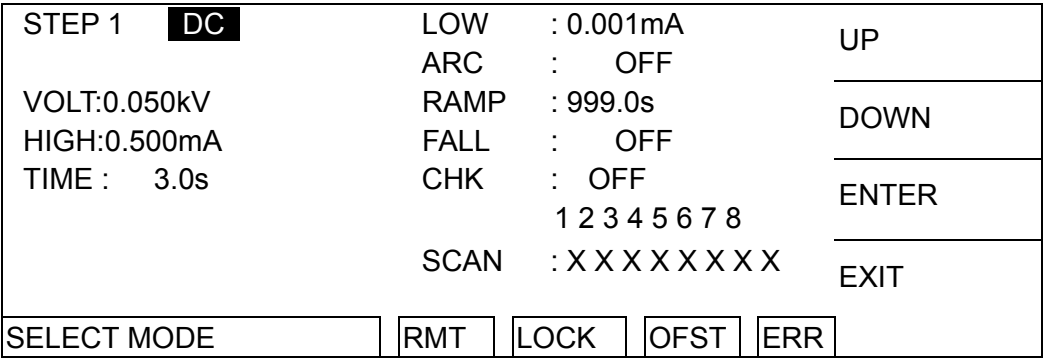

2. Use Function Key **UP**, **DOWN** to select test mode. There are AC / DC / IR / OS / PA test modes can be selected (19051 only AC / DC / OS / PA). Different test modes have different test parameters can be set.

## **4.7.3 SMART KEY Operation Methods**

- 1. When starts SMART KEY function of PRESET parameter in each test, it records the test parameters. The test parameter includes: withstand test needed voltage, the high limit value of leakage current, needed test time, the low limit of leakage current, the high limit of electric arc, needed rise time to setting voltage, the high limit of real leakage current, scanning selection point. Each parameter can store ten sets of value.
- 2. After entering PROGRAM setting screen, press **ENTER** key continuous for one second then will show S-KEY word on the lower left side of screen. At this time, the adjustment function of **UP** and **DOWN** keys is disabled and read back the previous test parameter.

If users want to recover the adjustment function of **UP** and **DOWN** keys, press **ENTER** key continuous for one second until S-KEY word on the lower left side of screen is disappeared.

### **4.7.4 Each Parameter Setting Data Description**

The following described parameter setting data of each test mode.

#### **AC withstand voltage test mode**

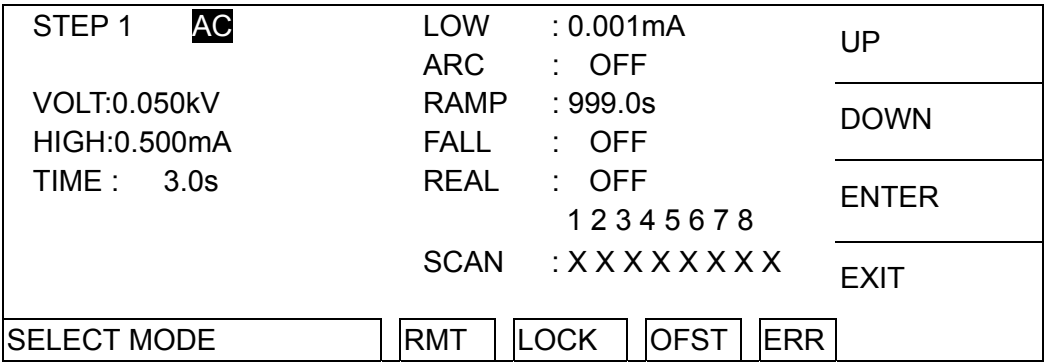

VOLT : Setting withstand voltage test needed voltage.

HIGH : Setting leakage current high limit value.

TIME : Setting test needed time, input 0 means continuous test.

LOW : Setting leakage current low limit value, input 0 means OFF.

ARC : Setting arc high limit, input 0 means OFF.

RAMP : Step-up setting voltage needed time, input 0 means OFF.

FALL : The needed time is from setting voltage value to zero, 0 means OFF.

REAL : Setting real leakage current high limit value, input 0 means OFF.

SCAN : Setting scan test selection point.

#### **DC withstand voltage test mode**

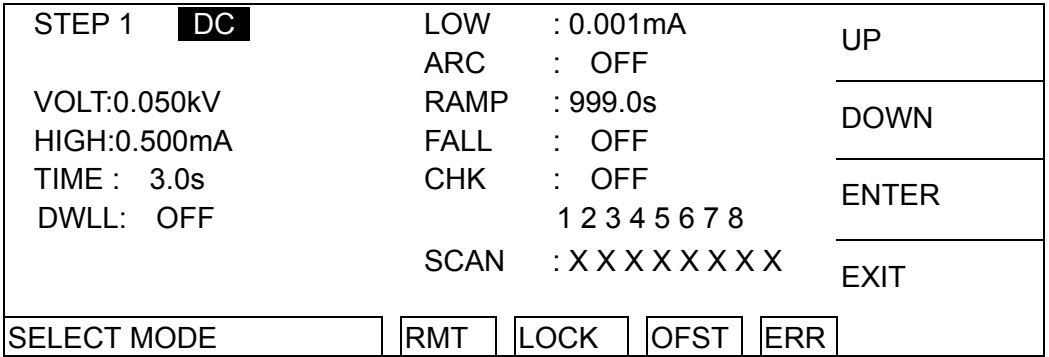

VOLT : Set withstand voltage test needed voltage.

HIGH : Set leakage current high limit value.

TIME : Set test needed time, input 0 means continuous test.

- DWLL : Set DWELL needed time, 0 means OFF. (During DWELL TIME action don't judge high and low limit value of leakage current but the limit don't over high limit of setting range.) LOW : Set leakage current low limit value, input 0 means OFF.
- ARC : Set arc high limit, input 0 means OFF.
- RAMP : Step-up setting voltage needed time, input 0 means OFF.
- FALL : The needed time is from setting voltage value to zero, 0 means OFF.
- CHK : Select detect charge current over low (CHECK LOW)

SCAN : Set scan test selection point.

#### **IR Insulation resistance test mode**

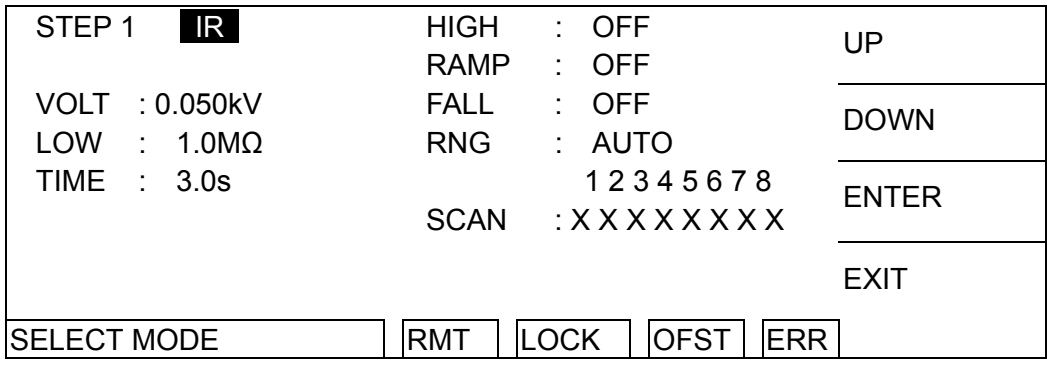

VOLT : Set insulation resistance test needed voltage.<br>I OW : Set insulation resistance low limit value

 $\therefore$  Set insulation resistance low limit value.

TIME : Set test needed time, input 0 means continuous test.

HIGH : Set insulation resistance high limit value, input 0 means OFF

RAMP : Step-up setting voltage needed time, input 0 means OFF.

FALL : The needed time is from setting voltage value to zero, 0 means OFF.

RNG : Set the current test range of insulation resistance, AUTO means automatic switch range. The relation of current range and resistance measurement range is as below table shown.

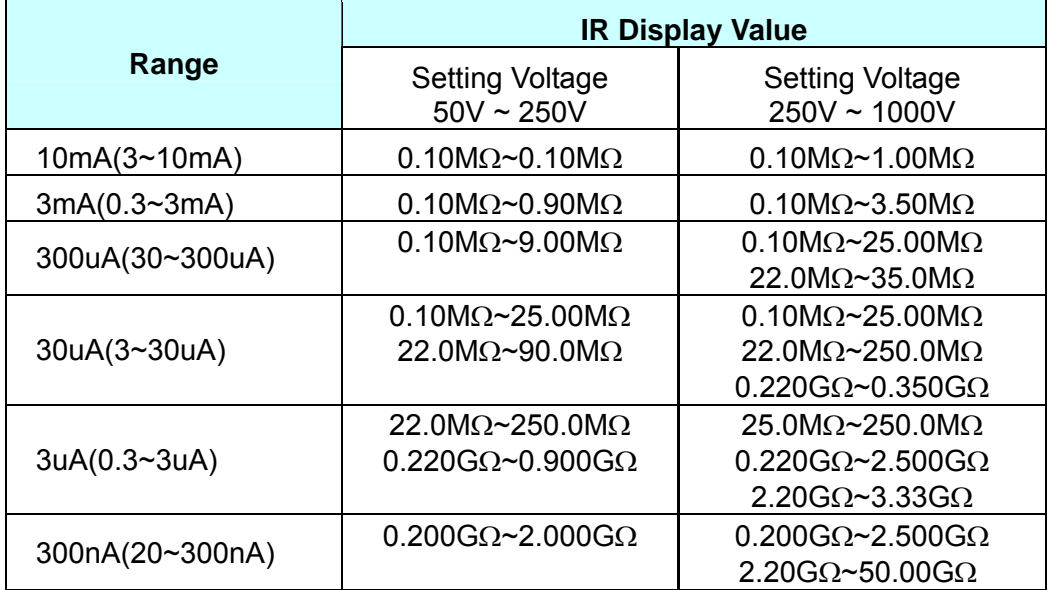

**Note** Select IR suitable current range please follows test voltage and DUT insulation **F** resistance for counting the quantity of current then follows it to select suitable current range.

SCAN : Set scan test selection point.

#### **Short/Open Circuit detection test mode (OS)**

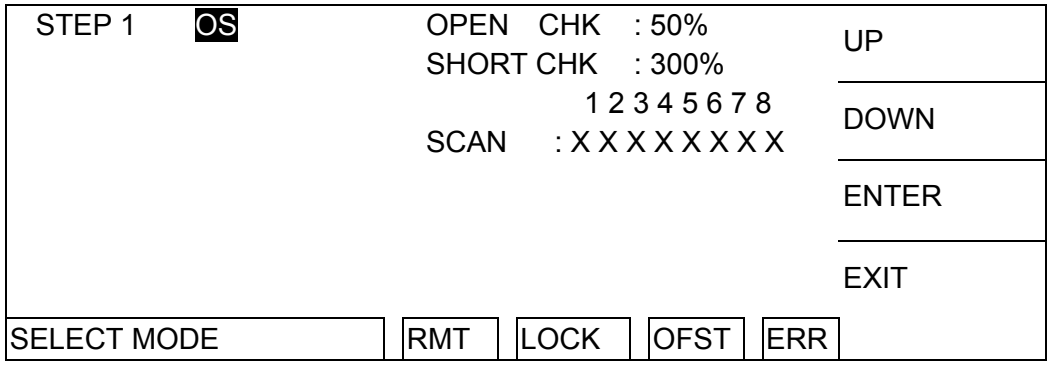

OPEN CHK : Set the judgment test result to open condition(compare the test reading with the read standard capacitance value [Cs]).

SHORT CHK : Set the judgment test result to short condition(compare the test reading with the read standard capacitance value [Cs]).

SCAN : Set the scanning test selection point.

**Pause Mode** 

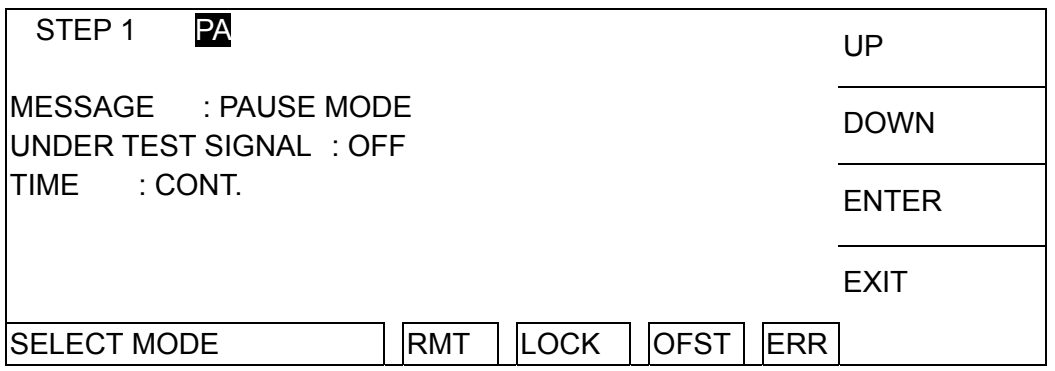

MESSAGE: Set the message shows on pause screen, the maximum input character is 15.

UNDER TEST SIGNAL: Set UNDER TEST signal on rear panel when pause and DANGER LED action.

- (1) Set to ON: UNDER TEST terminal on rear panel is short circuit under pause mode. DANGER LED on panel is blinking.
- (2) Set to OFF: UNDER TEST terminal on rear panel is open circuit under pause mode. DANGER LED on panel isn't

blinking.

TIME: Set the method of PAUSE MODE.

(1) Set to CONT: Pause mode is ended until press START on panel or START signal re-triggered on rear panel.

(2) Set to 0.3~999sec: Pause mode is ended until setting time's up.

# **4.8 How to Process Test**

## **4.8.1 Offset Value Calibration Confirmation of Test Cable**

1. Under power on menu, press Function Key **MORE..** to enter multi sets of STEPS test menu.

- 2. Press Function Key **OFFSET**, the display will show a menu indicate the user open the output terminal.
- 3. After pressing **START** key, DANGER LED on front panel is light up. When test time is end and PASS indicator is light up, meanwhile Offset block is also highlighted. This means the tester zeroed the test cable and test lead.

## **4.8.2 Connecting DUT Methods**

#### **Withstanding voltage / Insulation resistance test mode (AC / DC / IR / OS)**

First of all, confirms there is no voltage output and DANGER LED isn't light. And then connecting test cable (black) of low electric potential to RTN / LOW terminal of the main unit and fix on the fixture. This test cable and high voltage output terminal short-circuited and confirms there is no high voltage output. At the same time, high voltage test cable (red or white) plug in high voltage output terminal OUTPUT. Connecting the test cable of low electric potential to DUT firstly, and then connecting the test cable of high electric potential to DUT.

## **4.8.3 Test Procedure (AC / DC / IR / OS)**

### **4.8.3.1 AC / DC / IR Test Procedure**

- 1. Connection is completed correctly by connecting DUT device method.
- 2. Under power on menu (as the following figure):

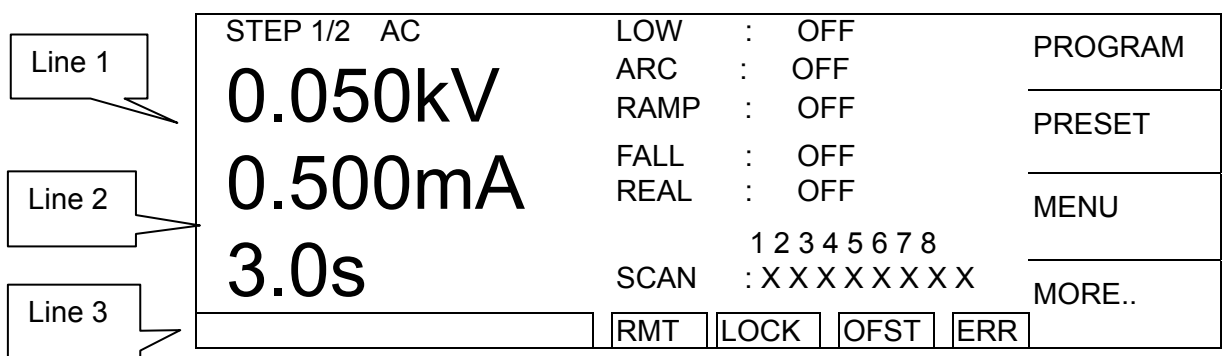

Schema:

STEP 1/2 means there are 2 test procedures in total and now executing the first test procedure. AC means test mode. "Line 1" means setting voltage value, "Line 2" means setting current high limit, "Line 3" means test time. The test results are shown on the status list.

- 3. Please press **STOP** key, ready for testing, the status list show "STANDBY".
- 4. Press **START** key to start test. When press this key, start voltage output. At the same time, DANGER LED will be lighted, the status list shows "UNDER TEST". Warning: Now test status is with output voltage. "Line 1" will show output voltage output value; "Line 2" will show current
	- reading. "Line 3" the timer is counting down simultaneously.

#### 5. GOOD judgment When all of test statuses have been tested and the result shows PASS, then the main unit is judged as GOOD and cut off output. The rear panel outputs PASS signal, the buzzer functions simultaneously.

6. No good judgment

If the measurement value is abnormal, the main unit is judged as FAIL and stop to output immediately. The rear panel outputs FAIL signal, the buzzer functions simultaneously. Keep on function until **STOP** key of the main unit be pressed. The test result will show no good status.

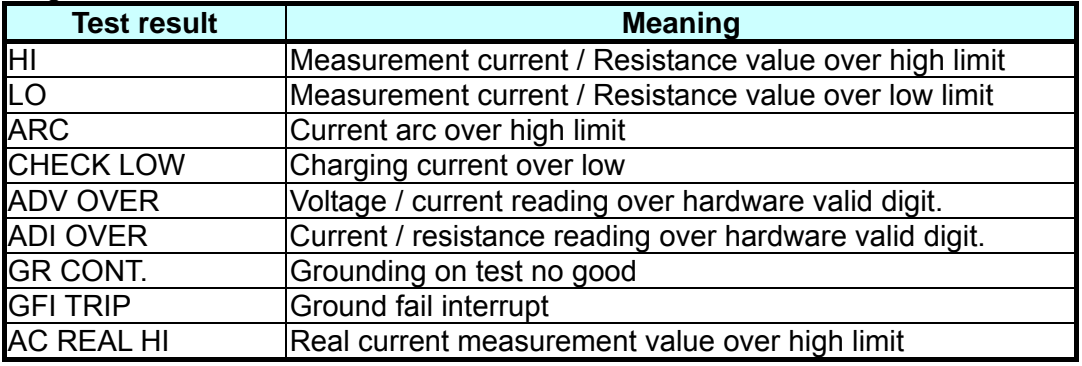

Under any circumstances only need to press **STOP** key if you want to stop the test output.

### **4.8.3.2 OS Test Procedure**

- 1. Connection is completed correctly by connecting DUT device method under standby menu.
- 2. Under standby menu (as the following figure):

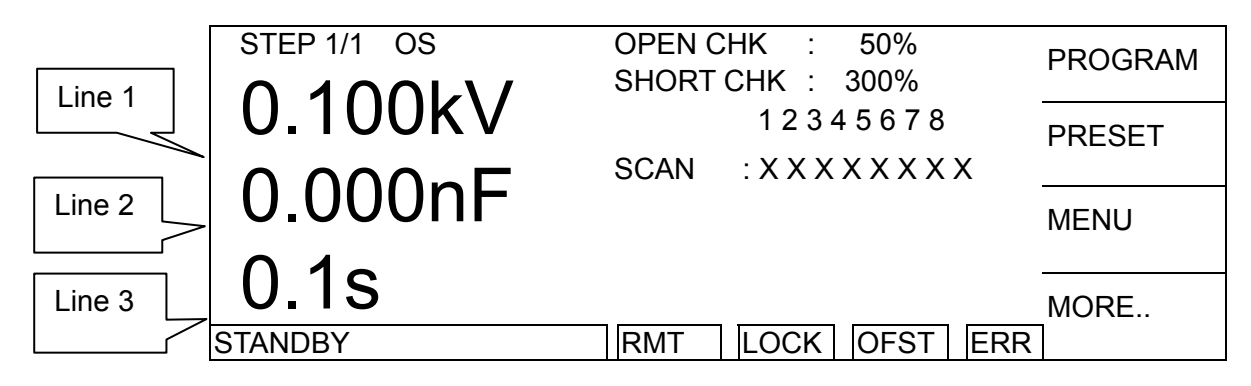

Schema:

OS means the test mode is short/open detection mode. "Site 1" means the setting voltage value, "Site 2" means the capacitance value which be read, "Site 3" means the test time. The test results are shown on the status list.

- 3. Please press **STOP** key, ready for testing, the status list shows "STANDBY".
- 4. Please press **F4 MORE..** key to switch the menu which be displayed.

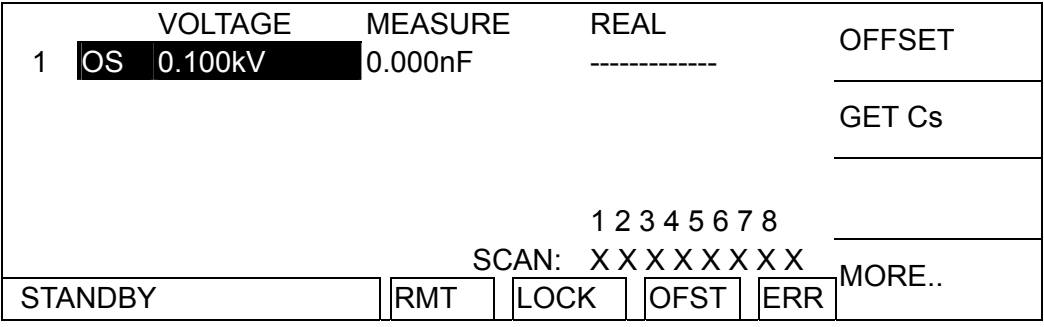

- (1) Please press **F1 OFFSET** to offset, it is necessary to offset wire or fixture at each time change to ensure the accuracy of the test.
- (2) When test or change a new capacitance DUT, the testing capacitance standard sample as DUT. Press **F2** GET Cs to read the standard capacitance value for testing.
- (3) Please press **F4 MORE..** key again to switch the menu which be displayed to standby.
- (4) Press **START** key to begin the test. It will begin to output the voltage. The DANGER indicator lights up and the "Status Line" shows "UNDER TEST" to warn you that it is in test state and there is voltage output. "Line 1" will show the voltage output reading, "Line 2" will show the reading of capacitance, and "Line 3" performs timing and countdown work.
	- **Note E** When OSC Mode is testing, Get Cs current range at this time decides  $\overline{\phantom{a}}$  the display of capacity effective digit.

 Example: Get Cs voltage 0.018kV, Get Cs capacitance value 17.4nF, current= 1.18mA -- at the mass current range. Get Cs voltage 0.016kV, Get Cs capacitance value 17.42nF, current=

- 0.97mA -- at the medium current range.
- 5. GOOD judgment

When all of test statuses have been tested and the result shows PASS, then the main unit is judged as GOOD and cut off the output. The rear panel outputs PASS signal, the buzzer functions simultaneously.

6. No good judgment

If the measurement value is abnormal, the main unit is judged as FAIL and stop to output immediately. The rear panel outputs FAIL signal, the buzzer functions simultaneously. Keep on function until **STOP** key of the main unit be pressed. The test result will show no good status.

No good status

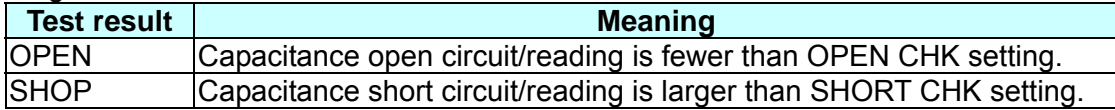

Under any circumstances only need to press **STOP** key if users want to stop the test output.

### **4.8.4 Auto Range**

- 1. Set Auto Range as ON.
- 2. Set the range to high current as the Site 1 shown in the following menu.

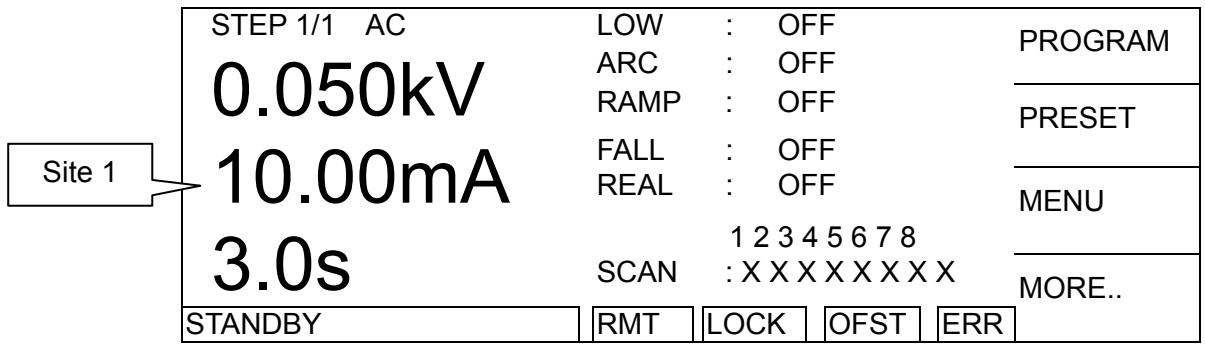

3. Before ending the test previous 0.6 sec., the tested current is shown and auto range to low current as the Site 1 in the following menu.

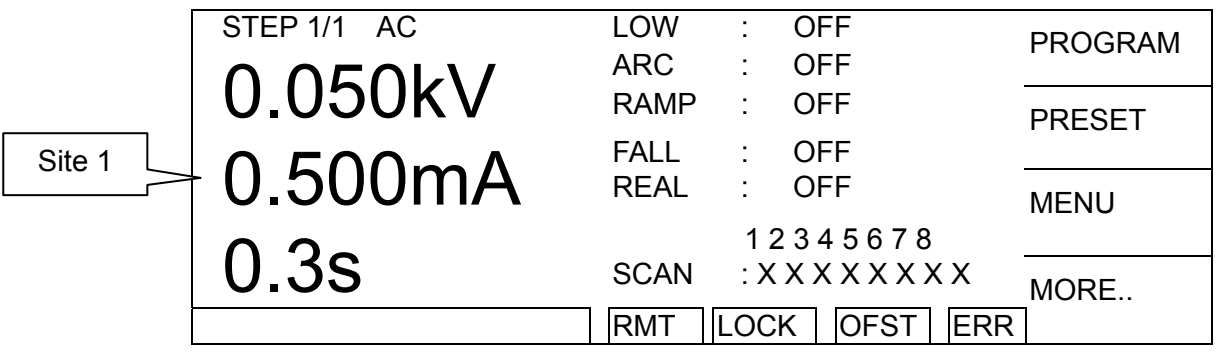

## **4.9 KEY LOCK Function**

### **4.9.1 KEY LOCK Setting Method**

- 1. Under power on menu, if "LOCK" text block isn't highlighted then can set KEY LOCK function.
- 2. Press Function Key **MENU** then show the following menu:

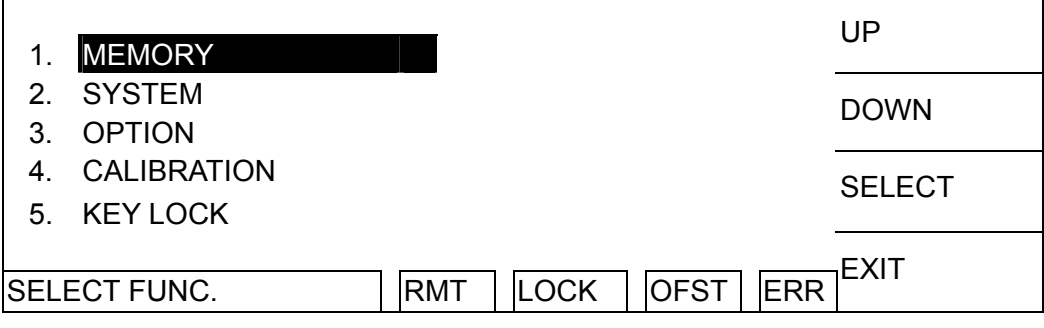

- 3. Move the highlighted to "KEY LOCK" by using Function Keys **UP**, **DOWN**. Press Function Key **SELECT** to enter KEY LOCK setting menu.
- 4. Using Function Keys **A**, **B** to input PASSWORD (please input AAAA, when PASSWORD is not set).
- 5. Press **ENTER** key will show selection window, "LOCK" text block will show highlighted. The user can use Function Keys **YES**, **NO** to select whether LOCK MEMORY RECALL function together or not.
- 6. Press Function Keys **EXIT** to complete KEY LOCK function.

### **4.9.2 KEY LOCK Release Method**

- 1. Under power on menu, if "LOCK" text block is highlighted then can release KEY LOCK function.
- 2. Press Function Key **MENU** then show the following menu:

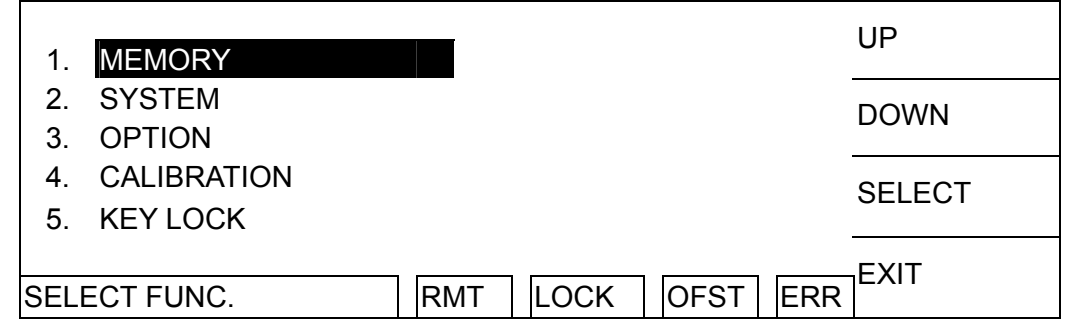

- 3. Move the highlighted to "KEY LOCK" by using Function Keys **UP**, **DOWN**. Press Function Key **SELECT** to enter KEY LOCK release menu.
- 4. Using Function Keys **A**, **B** to input PASSWORD (please input AAAA, when PASSWORD is not set).
- 5. Press Function Key **ENTER** key, "LOCK" text block will release the highlighted. It means KEY LOCK function is released.

# **4.10 Setting User Password**

1. Under power on menu, press Function Key **MENU** then show the following menu:

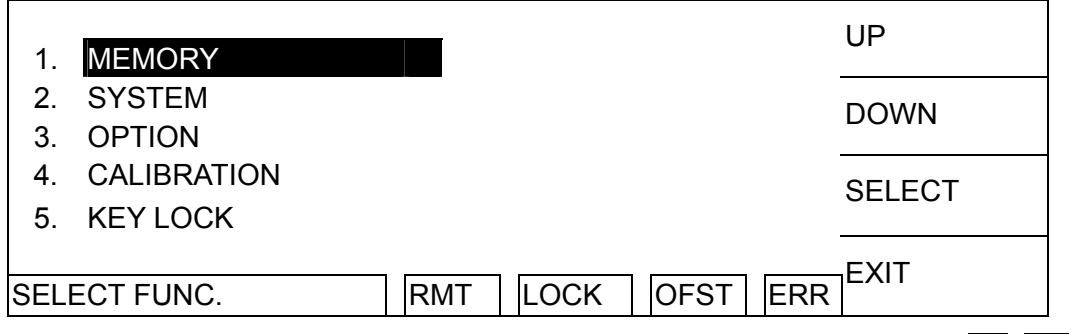

- 2. Move the highlighted to "CHANGE PASSWORD" by using Function Keys **UP**, **DOWN**. Press Function Key **ENTER** to enter password input menu.
- 3. Using Function Keys **A**, **B** to input PASSWORD (please input AAAA, when PASSWORD is not set). Press **ENTER** key will show "ENTER NEW PASSWORD" window.
- 4. Using Function Keys **A**, **B** to input NEW PASSWORD (not over ten characters), press **ENTER** key will shows "ENTER CONFIRM PASSWORD" window.
- 5. Using Function Keys **A**, **B** to input CONFIRM PASSWORD (the same as NEW PASSWORD), press **ENTER** key. At the same time, the setting has been done and can press **EXIT** to exit.

# **4.11 Remote Control**

This tester has REMOTE socket of remote switch on rear panel. When you want to control this tester by external signal, plug the control cable in the socket. Please don't touch high voltage terminal or it may cause dangerous. Remote control by high voltage test bar usually.

Users can use other control circuit instead of high voltage bar. Please notice that is switch

of controlling high voltage output. Be careful that the control cables don't close high voltage terminal and test cables to avoid dangerous.

1. If users want to control START single and STOP signal can refer to [Figure 4-1.](#page-49-0) As this figure described method connect to REMOTE position on front panel.

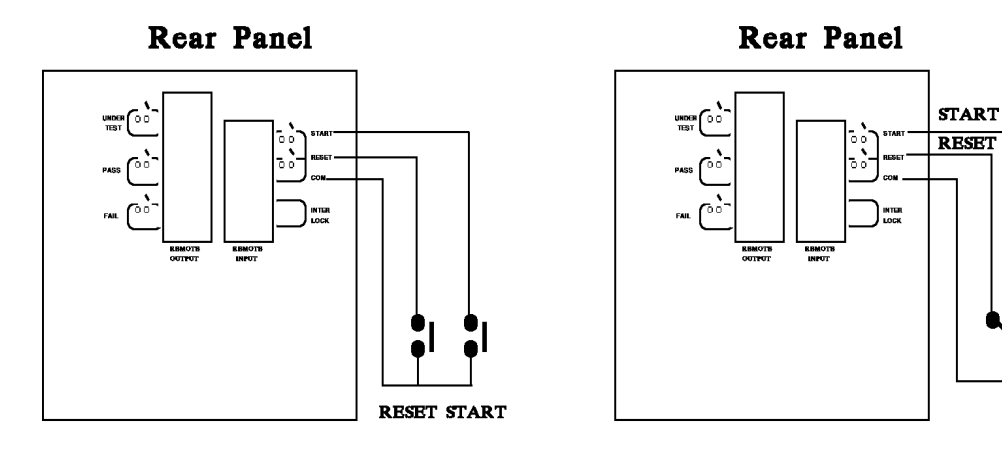

Figure 4-1 Figure 4-2

ÑΩ

- <span id="page-49-0"></span>2. As [Figure 4-2,](#page-49-0) the main unit is under STOP status. NC point is connecting to STOP and NO point connecting to START.
- 3. Some logical components such as transistor, FET, coupler. Also can be used to connect as control circuit as [Figure 4-3.](#page-49-1) The connecting signal and circuit as [Figure 4-3](#page-49-1). Only the circuit includes the following statuses, it can control the main unit.
	- (1) The signal of LOW flows current is 2mA or less.
	- (2) The action time of inputting signal should over 20mS.

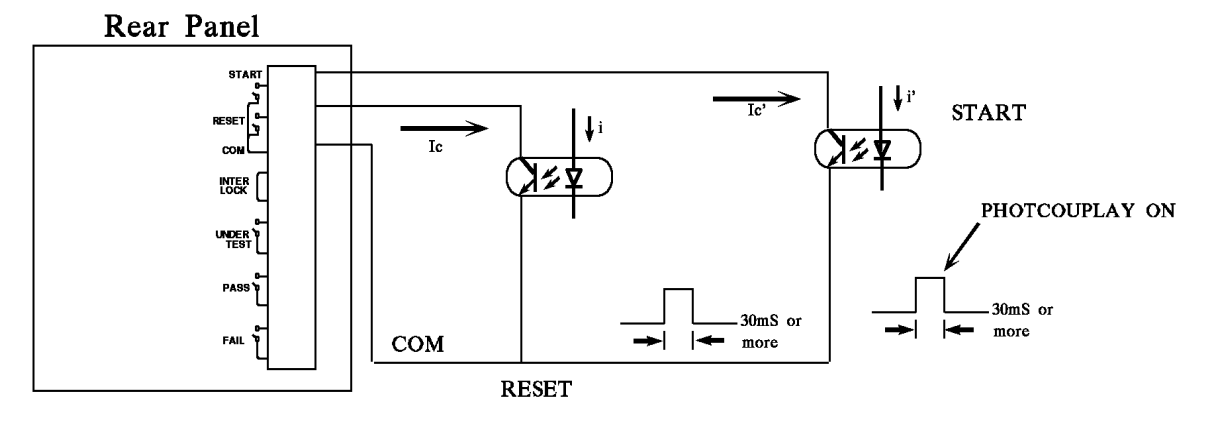

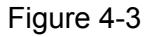

- <span id="page-49-1"></span>4. The relay switch control as [Figure 4-1](#page-49-0) and photo-coupler control as [Figure 4-3](#page-49-1) are controlled by component contact. It is effective to avoid error operation system cause by interference. Although the main unit has a lot of preventions, it is necessary to be careful that interferences result from setting measurement system.
- 5. Pin diagram of REMOTE CONTROL as [Figure 4-4](#page-50-0). When users want to control by external, please remember this pin diagram.

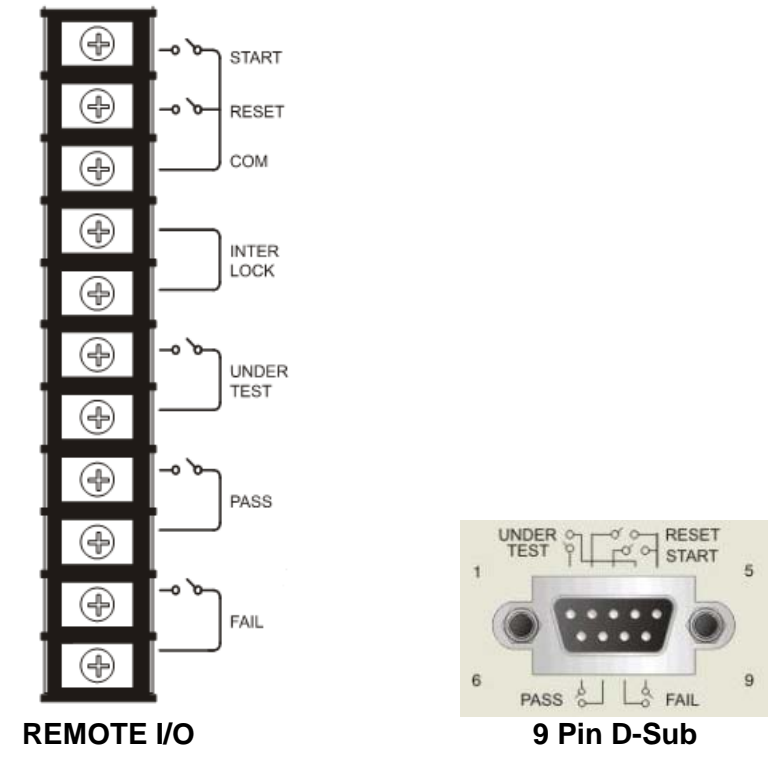

Figure 4-4

# <span id="page-50-0"></span>**4.12 Output Signal**

The tester includes LED and buzzer two kinds of indication signal. The rear panel of tester has the following output signals.

UNDER TEST : When the analyzer is under test, the output terminal will short circuit. Users can use this short condition to control external signal. The junction specification 115V AC current is lower than 0.3A.

- PASS : When the tester judge DUT is good, the output terminal will short circuit. Users can use this short circuit condition to control external signal. The junction specification 115V AC current is lower than 0.3A. The action time is 0.2sec ∼ 99.9sec. can be set.
- FAIL : When the tester judge DUT is no good, the output terminal will short circuit. Users can use this short circuit condition to control external signal. The junction specification 115V AC current is lower than 0.3A. The action time: from judge as no good to STOP is stopped.

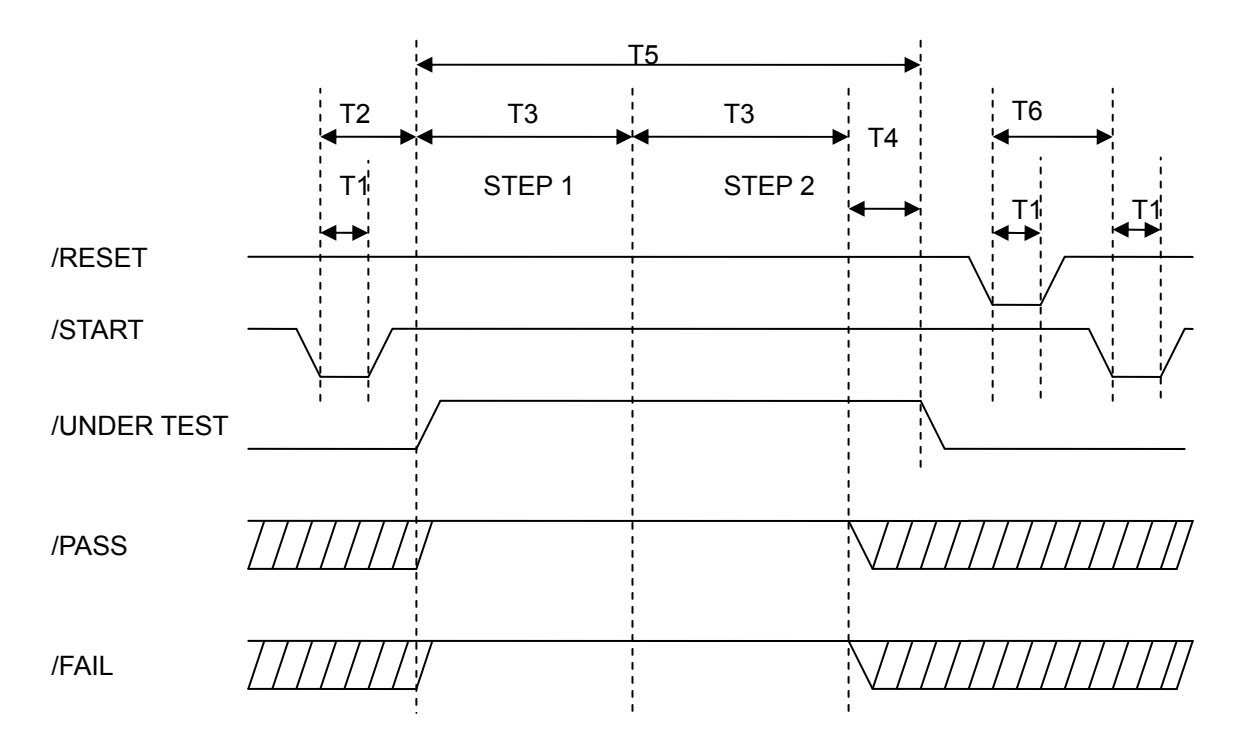

# **4.13 Timing Diagram**

Timing diagram – take an example by two test steps

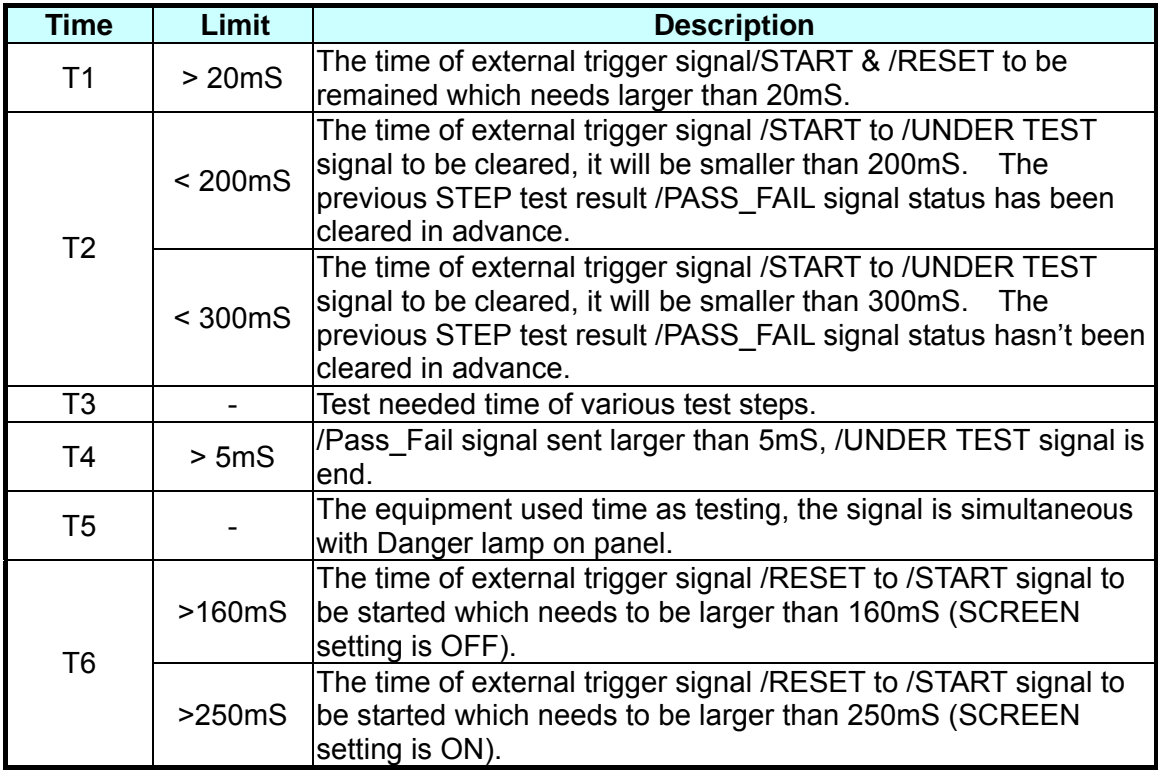

# **4.14 Scan Test**

The tester multipoint scans on DUT (only 19053/19054) for more faster and effective test. Setting method:

- 1. Enter test parameter setting menu and setting test parameter in sequence.
- 2. When the highlighted position on "SCAN", press Function Key **MOVE** can select the output channel want to set. (19053: 1 ∼ 8 / 19054: 1 ∼ 4)
- 3. At the same time, can use Function Key **CHANGE** to set the status of scanning test output terminal. Press this key will shows "H", "L" and "X" in sequence, it means do output from High Channel; do output and don't output from Low Channel.
- 4. Setting is completed, press Function Key **ENTER** to confirm and exit.

# **5. GPIB Operation Description (Option)**

# **5.1 Guide**

The user can use computer by GPIB (IEEE 488-1978) interface to remote control and data transfer.

# **5.2 Interface Specification**

### **5.2.1 Adaptable Standard**

IEEE488-1978 standard

### **5.2.2 Interface Capability**

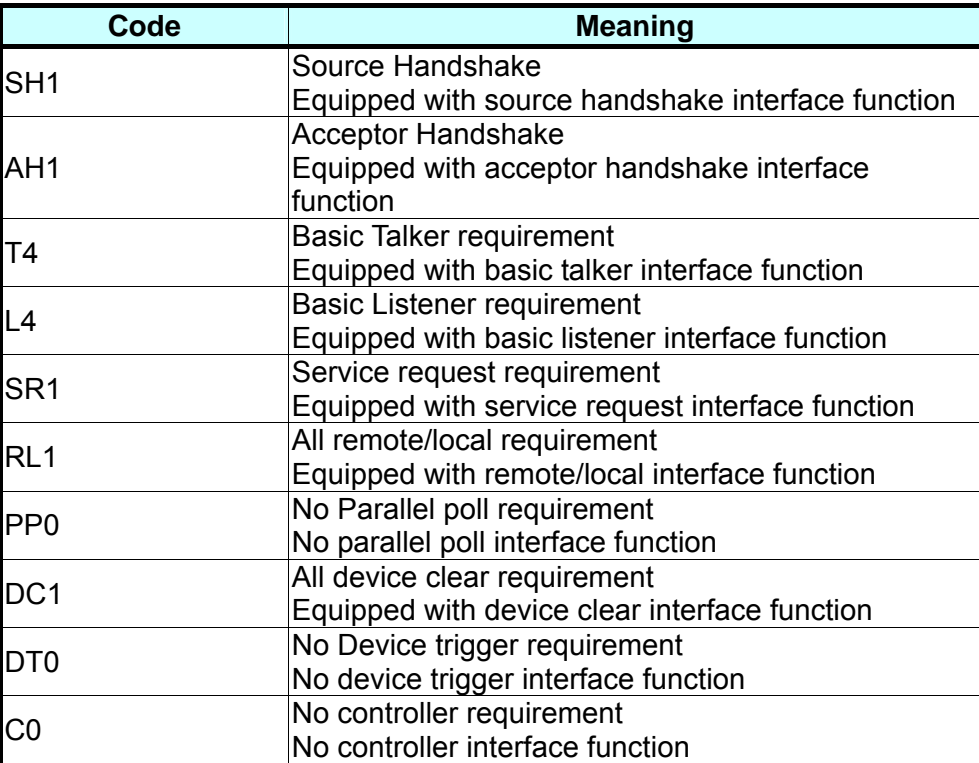

## **5.2.3 Using Code**

ASCII code

# **5.3 GPIB Related Panel Descriptions**

### **5.3.1 Address Setting**

1. Under power on menu, press Function Key **MENU** as the following:

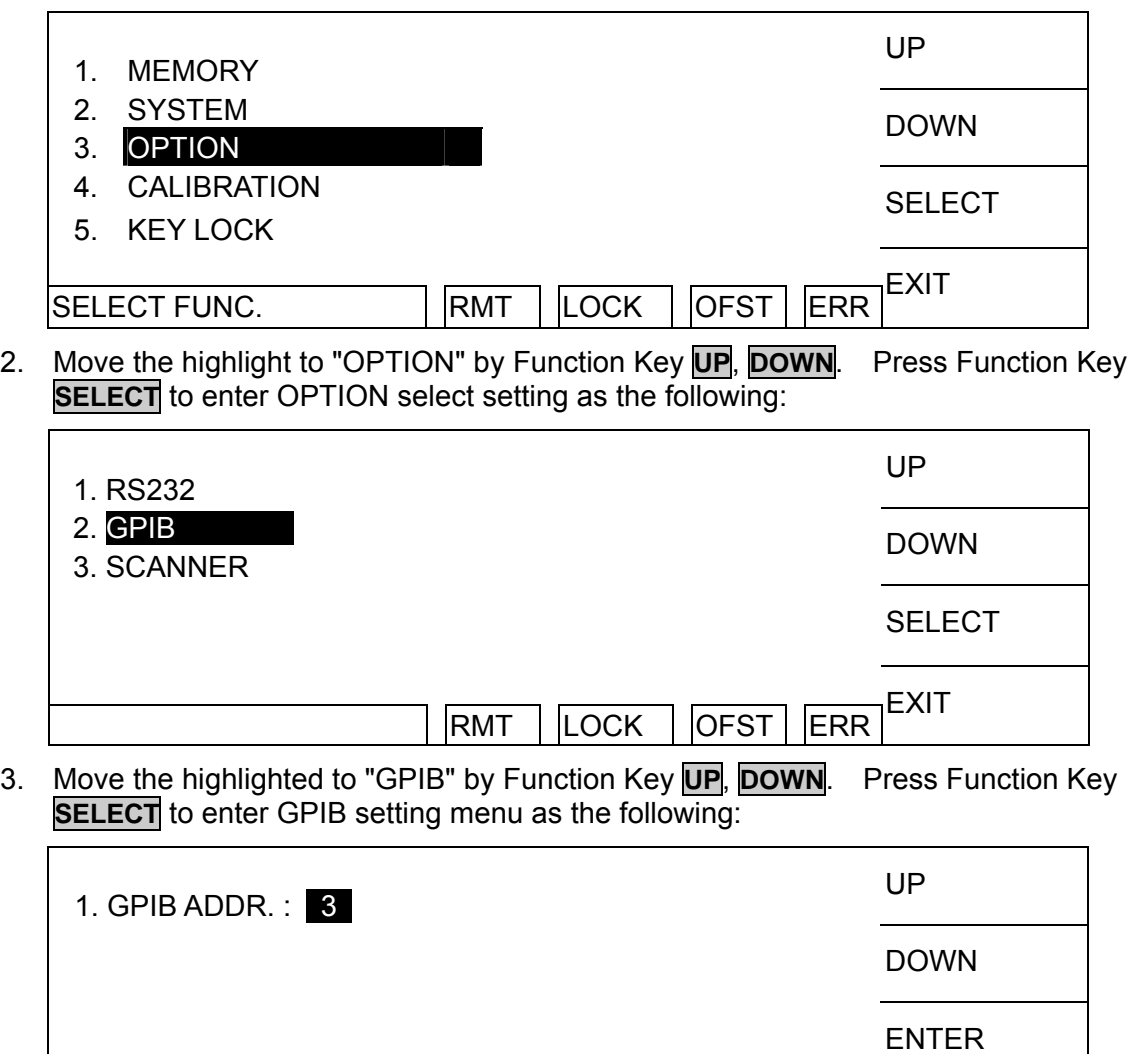

- 4. Then select GPIB Address by Function Key **UP**, **DOWN**.
- 5. The setting is completed, press Function Key **EXIT** to exit.

## **5.3.2 Remote / Local**

1. The signal block Remote is highlighted, it means the analyzer is on Remote status.

RMT | LOCK | OFST | ERR

**FXIT** 

- 2. On Remote status can use **LOCAL** key on panel switch the analyzer to Local status.
- 3. On Remote status, all of panel keys are malfunction except for Function Key **LOCAL** (switch to Local) **MENU**, **MORE..** and **STOP** (reset instrument) keys.
- 4. By using LLO [Local lockout] command of GPIB makes **LOCAL** key is malfunction.

# **5.4 Interface Message**

The analyzer is capable of responding to the following messages

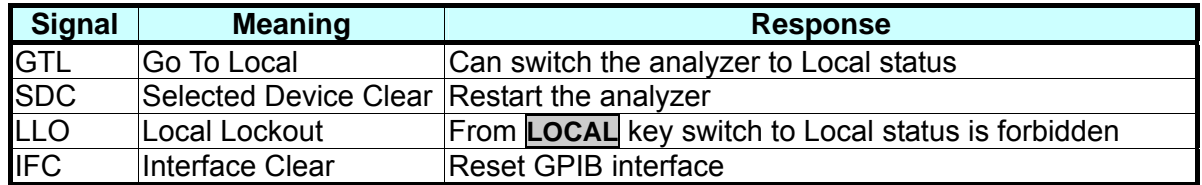

# **5.5 GPIB Control / Setting Command Descriptions**

The analyzer GPIB function composed command string is inputted by ASCII code to attain functions of remote control and setting. The length of the command string is limited in 1024 characters (include end code) [Command + Parameter] compose a command. Two commands can be connected by semicolon and end by ending code. The end code are the following types, the analyzer can distinguish it by self. End code

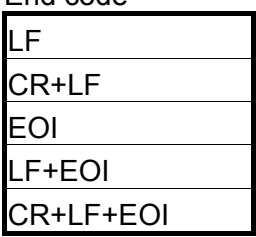

Status response command  $*$ CLS ÂESE <*enable value*>  $*$ ESE?  $*$ FSR? ÂSRE <*enable value*>  $*SRE?$  $*$ STB?  $*PSC$  0|1 ÂPSC?

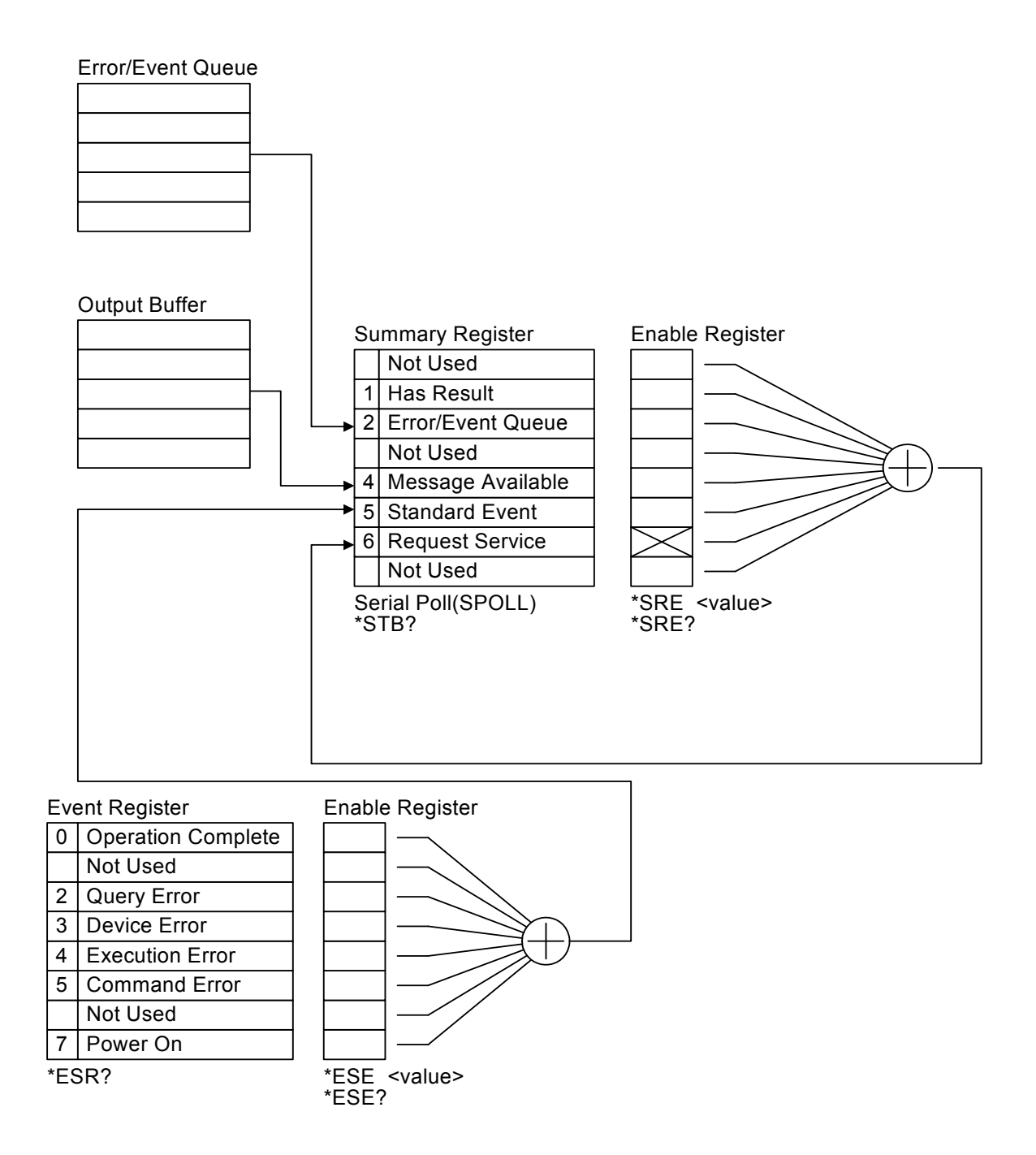

# **5.6 IEEE 488.2 Command**

\* CLS command

Clear status data configuration the following actions are needed.

Clear standard event status register.

Clear status bit group register except for MAV bit (bit 4).

\* ESE *<metric system value>* Command

Use setting standard event status enable register value, <metric system value> range is 0 ∼255.

\* ESE? Command

The controller is used for query standard event status of device enable register value. The output format is <metric system value>, its' range is 0 ∼255.

\* ESR? Command

The controller queries the standard event register value of the device. After performing this command, the standard event register value will be cleared to 0. The output format is <metric system value>, its' range is  $0 \sim 255$ .

- \* SRE <metric system value> Command Use for setting service request register value, its' <metric system value> value is  $0 \sim 255$ .
- \* SRE? Command The controller is reading service request enable register initial setting. The output format is <metric system value>, its' range is 0 ∼255.
- \* STB? Command The controller is for reading status bit register value. The output format is <metric system value>, its' range is 0 ∼255.
- \* OPC Command Operation is completed command
- \* OPC? Command Operation complete query command. The output format is ASCII character " 1 ".
- \* PSC 0|1 Command Power on status clear command.
- \* PSC? Command Power on status clear query command. The output format is ASCII character " 1 " or " 0 ".
- \* RST Command The device reset command.

#### \* IDN? Command The controller is for reading the basic data of the device. The output format separate four fields by comma, it denote separately: manufacturer, device model, serial number and firmware version.

- \* SAV <metric system value> Command Save command. This command is save the current status to memory, its' metric system value range is 1 ∼ 99.
- \* RCL <metric system value> Command Recall command. This command is recall the saved status, its' metric system value range is 1 ∼ 99.

# **5.7 Remote Command Summary**

#### SCPI command

```
The parameter syntax format of SCPI command includes the following. 
Dual arrow symbol "< >" denote the defined parameter of SCPI command standard. 
"< numeric value >" is metric system value, "< boolean >" is Boolean equation data and its'
value is 0 or 1. Vertical line " | " denotes OR parameter.
```

```
: SYSTem
```

```
 : ERRor 
          : [NEXT]? 
     : VERSion? 
    : KLOCk < boolean >⏐ON⏐OFF 
    : KLOCk? 
    : LOCK 
         : OWNer? 
         : REQuest? 
         : RELease 
MEMory 
     : DELete 
          : LOCAtion < register number > 
     : FREE 
          : STEP? 
          : STATe? 
     : STATe 
          : DEFine < name >, < register number > 
          : DEFine? < name > 
         : LEAble? < register number > 
     : NSTAtes? 
: SOURce 
     : SAFEty 
          : FETCh? [ < item > ] { , < item > }
          : STARt 
         [: ONCE] 
         : OFFSet GET|OFF 
         : OFFSet? 
              : CSTandard 
          : STOP 
          : STATus?
```
 **: RESult : ALL [: JUDGment]? : OMETerage? : MMETerage? : RMETerage? : TIME [: ELAPsed] [: TEST]? : RAMP? : MODE? : COMPleted? : AREPort? (RS232 Interface only) [: JUDGment] [:MESsage]? : AREPort (RS232 Interface only) [:JUDGment] [:MESsage] <Boolean>** ⏐**ON** ⏐ **OFF : OMETerage <Boolean>** ⏐**ON** ⏐ **OFF : OMETerage? : MMETerage <Boolean>** ⏐**ON** ⏐ **OFF : MMETerage? : RMETerage : RMETerage? [: LAST] [: JUDGment]? : OMETerage? : MMETerage? : RMETerage? :STEP<n> : JUDGment]? : OMETerage? : MMETerage? : RMETerage? : SNUMber? : STEP<n> : DELete : SET? : MODE? : AC [: LEVel] <numeric value> [: LEVel]? : LIMit [: HIGH] <numeric\_value> [: HIGH]?**  : LOW <numeric\_value>  **: LOW? : ARC [: LEVel] <numeric\_value> [: LEVel]? : REAL [: HIGH] [: HIGH]?** 

 **: TIME : RAMP <numeric\_value> : RAMP? [: TEST] <numeric\_value> [: TEST]? : FALL <numeric\_value> : FALL? : CHANnel [: HIGH] <channel\_list> [: HIGH]? : LOW <channel\_list> : LOW? :CURRent :OFFSet <numeric\_value> :OFFSet? : DC [: LEVel] <numeric\_value> [: LEVel]? : LIMit [: HIGH] <numeric\_value> [: HIGH]? : LOW <numeric\_value> : LOW? : ARC [: LEVel] <numeric\_value> [: LEVel]? : CLOW <boolean>|ON|OFF : CLOW : TIME : DWELl <numeric\_value> : DWELl? : RAMP <numeric\_value> : RAMP? [: TEST] <numeric\_value> [: TEST]? : FALL <numeric\_value> : FALL? : CHANnel [: HIGH] <channel\_list> [: HIGH]? : LOW <channel\_list> : LOW? :CURRent :OFFSet <numeric\_value> :OFFSet? : IR [: LEVel] <numeric\_value> [: LEVel]? : LIMit : HIGH <numeric\_value> : HIGH? [: LOW] <numeric\_value> [: LOW]? : TIME** 

 **: RAMP <numeric\_value> : RAMP? [: TEST] <numeric\_value> [: TEST]? : FALL <numeric\_value> : FALL? : RANGe [:UPPer] <numeric\_value> [:UPPer]? :LOWer <numeric\_value> :LOWer? : AUTO <ON/OFF or Boolean> : AUTO? : CHANnel [: HIGH] <channel\_list> [: HIGH]? : LOW <channel\_list> : LOW? : OSC : LIMit : OPEN <numeric\_value> : OPEN? : SHORt <numeric\_value> : SHORt? : CHANnel [: HIGH] <channel\_list> [: HIGH]? : LOW <channel\_list> : LOW? :CRANge?** *<MAXimun|MINimum|NOW>* **:CURRent<m> :OFFSet <numeric\_value> :OFFSet? :CSTandard <range>,<numeric value> :CSTandard? : Pause : [:MESSage] <string data> : [:MESSage] ? : UTSIgnal < boolean> | ON | OFF > : UTSIgnal? : TIME [:TEST] <numeric\_value> [:TEST]? : PRESet : TIME**  : PASS <numeric\_value>  **: PASS? : STEP <numeric\_value>|KEY : STEP? : RJUDgment <ON/OFF or boolean> : RJUDgment? : AC : FREQuency <numeric\_value>** 

 **: FREQuency?** 

 **: WRANge [: AUTO] <boolean>|ON|OFF [: AUTO]? : AGC [: SOFTware] <boolean>|ON|OFF [: SOFTware]? : GFI [: SWITch] <boolean>|ON|OFF [: SWITCH]? : GR : CONTinue <numeric\_value>|ON|OFF : CONTinue? : FAIL : OPERation STOP|CONTinue|RESTart : OPERation? : SCREen <Boolean>|ON|OFF : SCREen? : KEYboard : SMARt <Boolean>|ON|OFF : SMARt? : RJUDgment <Boolean>|ON|OFF : RJUDgment? : NUMber : PART : PART? : LOT : LOT? : SERIal : SERIal?** 

#### **: SYSTem**

 **: VERSion?** 

 : SYSTem: VERSion? This command queries the SCPI version of this device. Example: Input command **"SYST:VERS?"** Return message **"1990.0**" Description: Return message **"1990.0**" means the device supported SCPI version is 1990.0.

#### **: ERRor**

 **: [NEXT]?** 

 : SYSTem: ERRor: [NEXT]? This command read message in Error Queue. Returned message please refer to section 5.7 Error Message. Example: Input command **"SYST:ERR?"** Return message **"+0,"No error"** Description: Return message **"+0, "No error"** means there is no error message in queue.

#### **: KLOCk < boolean >** |**ON** |**OFF**

: SYSTem: KLOCk This command locks or releases LOCAL key function but no switch of LOCAL or REMOTE. Example: Input command **"SYST:KLOC ON"**

Description: It means LOCAL function key locked for setting panel.

#### **: KLOCk?**

:SYSTem: KLOCk? This command queries if LOCAL key is being locked. Example: Input command **"SYST:KLOC?"** Return message **"1"** Description: Return message **"1"** means LOCAL key is locked.

#### : **LOCK**

#### **: OWNer?**

: SYSTem:LOCK:OWNer? This command queries if it is controlled by REMOTE terminal. Return character data NONE|REMOTE. Example: Input command **"SYST:OWN?"** Return message **"REMOTE"** Description: Return message **"REMOTE"** means the instrument is under the status of REMOTE terminal control.

#### **: REQuest?**

: SYSTem:LOCK:REQuest? This command switches to REMOTE terminal control. Example: Input command **"SYST:REQ?"** Return message **"1"** Description: Return message **"1"** means the instrument is already set to the status of REMOTE.

#### **: RELease**

: SYSTem:LOCK:RELease This command switches to LOCAL terminal control. Example: Input command **"SYST:REL"** Description: It means the instrument is already set to the status of NONE.

#### **: MEMory**

#### **: DELete**

#### **LOCAtion** *< register number >*

: MEMory: DELete: LOCAtion

This command deletes the parameter data in the main memory.

Example: Input command "**MEM:DEL:LOCA 1"**

Description: It means to delete the first group of parameter data in the main memory.

#### **: STATe**

#### **: DEFine** *< name >, < register number >*

 The command sets the name of the location of a certain memory in the main memory.

 $\leq$  name  $>$  The characters can be used are  $0 \sim 9$ ,  $A \sim Z$ , —.

Example: Input command "**MEM:STAT:DEF TEST,1"**

Description: It means to set the first group of parameter data name in the main memory is TEST.

#### **: DEFine?** *< name >*

 The command queries the location in the main memory by the name of memory.  $\leq$  name  $>$  The characters can be used are  $0 \sim 9$ ,  $A \sim Z$ ,  $\rightarrow$ .

Example : Input command "**MEM:STAT:DEF? TEST"**  Return message "**1"**

Description: Return message "**1"** means the parameter data location of TEST is at the first group.

#### **: LABEl?** *< register number >*

This command queries the name in the main memory is by the location of the memory.

Example: Input command "**MEM:STAT:LABEl? 1"** 

Return message "**TEST"**

Description: Return message "**TEST"** means the first group parameter data name is TEST.

#### **: NSTates?**

This command queries the storage capacity in the main memory.

The storage capacity return to the main memory is the maximum value plus one.

Example : Input command "**MEM:NST?"** 

Return message "**100"**

Description: Return message "**100"** means the storage capacity of the main memory is 99 groups (100-1).

#### **: FREE**

 **: STEP?** 

: MEMory: FREE: STEP?

This command queries the rest STEP number in the main memory.

Example : Input command "**MEM:FREE:STEP?"** 

Return message "**497,3"**

Description: Return message "**497,3"** means the rest STEP can be set is 497, there are 3 steps have been used.

#### **: STATe?**

: MEMory: FREE: STATe?

 This command queries the rest parameter data number can be set in the main memory.

Example: Input command "**MEM:FREE:STAT?"** 

Return message "**97,3"**

Description: Return message "**97,3"** means the rest parameter data number can be set is 97, there are 3 groups have been used.

#### **[: SOURce]**

 **: SAFEty** 

### **: STARt**

 **[: ONCE]** 

 : SOURce: SAFEty: STARt This command starts the test. Example: Input command "**SAFE:STAR"**  Description: It means to start the main unit test.

#### **: OFFSet GET|OFF**

 : SOURce: SAFEty: STARt: OFFSet GET This command gets offset value. Example: Input command "**SAFE:STAR OFFS GET"**  Description: It means to start the function of getting offset value.  : SOURce: SAFEty: STARt: OFFSet OFF This command is off offset function. Example: Input command **"SAFE:STAR OFFS OFF"**  Description: It means to off the function of getting offset value.

#### **: OFFSet?**

 : SOURce: SAFEty: STARt: OFFSet? This command queries if do offset action or not. Return 0, it means without doing zero action, 1 means zero action have been done, 2 means zero action processing. Example: Input command **"SAFE:STAR OFFS?"** 

Return message **"0"**

Description: Return message **"0"** means the main unit is without doing zero action.

#### **: CSTandard**

 : SOURce: SAFEty: STARt: CSTandard This command starts GET Cs function of short/open circuit detection mode. Example: Input command **"SAFE:STAR:CST"**  Description: It means to start GET Cs function of short/open circuit detection mode.

#### **: STOP**

 : SOURce: SAFEty: STOP This command stops the test. Example: Input command **"SAFE:STOP"**  Description: It means to stop the main unit test.

#### **: STATus?**

: SOURce: SAFEty: STATus? This command queries the execution status of the current device. Return character data RUNNING | STOPPED Example: Input command **"SAFE:STAT?"**  Return message **"RUNNING"**

Description: Return message **"RUNNING"** means the main unit is testing now.

#### **: FETCh? [ < item > ] { , < item > }**

 The command queries the metered data. The < item > is character data. The command responding the following data:

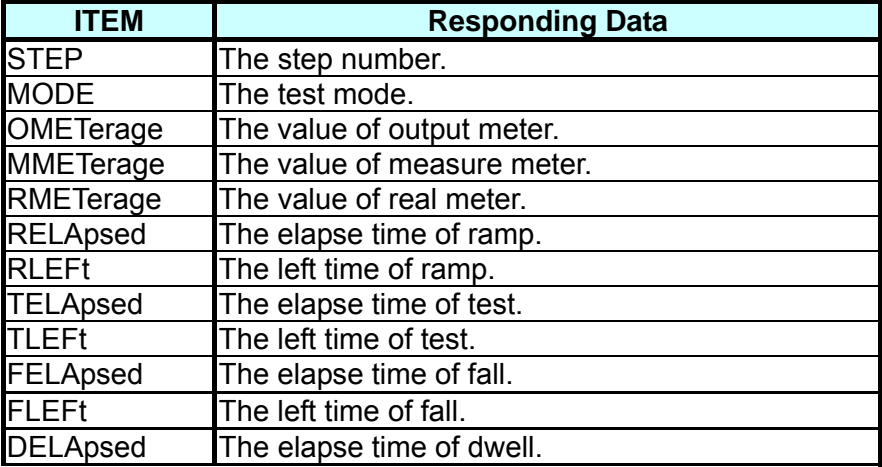

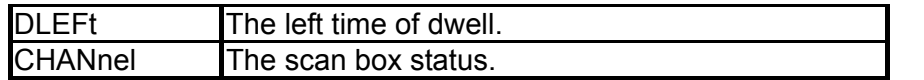

Example: Input command **"SAFE:FETC?"STEP, MODE, OMET** Return message **"1, AC, +5.000000E+02"**

Description: Return message **"1, AC, +5.000000E+02"** means query the current STEP, MODE and output value results are STEP1, AC MODE and 0.500kV.

#### **: RESult**

 **: ALL** 

#### **[: JUDGment]?**

 : SOURce: SAFEty: RESult: ALL: JUDGment? This command queries all STEP judgment results. Example : Input command **"SAFE:RES:ALL?"**  Return message **"116"**

Description: Return message **"116"** means judgment results are PASS.

#### **: OMETerage?**

 : SOURce: SAFEty: RESult: ALL: OMETerage? This command queries all OUTPUT METER readings of STEP. Example : Input command **"SAFE:RES:ALL:OMET"**  Return message **"5.100000E+01"**

Description: Return message **"5.100000E+01"** means query OUTPUT METER result is 0.051kV.

#### **: MMETerage?**

: SOURce: SAFEty: RESult: ALL: MMETerage?

This command queries all MEASURE METER readings of STEP.

Example : Input command **"SAFE:RES:ALL:MMET"**  Return message **"7.000000E-05"**

Description: Return message **"7.000000E-05"** means query MEASURE METER result is 0.07mA.

#### **: RMETerage?**

: SOURce: SAFEty: RESult: ALL: RMETerage?

This command queries all REAL CURRENT METER readings of STEP.

Example : Input command **"SAFE:RES:ALL:RMET"**  Return message **"7.000000E-05"**

Description: Return message **"7.000000E-05"** means query REAL CURRENT METER result is 0.07mA.

#### **: TIME**

#### **[: TEST]?**

: SOURce: SAFEty: RESult: ALL: TIME: TEST?

This command queries the needed time of all STEP tests.

Example : Input command **"SAFE:RES:ALL:TIME"** 

Return message **"3.000000E+00"**

Description: Return message **"3.000000E+00"** means the test needed time being set to 3 seconds.

#### **: RAMP?**

: SOURce: SAFEty: RESult: ALL: TIME: RAMP?

 This command queries the time of all STEP tests ramp to the setting voltage.

Example : Input command **"SAFE:RES:ALL:TIME: RAMP"**  Return message **"1.000000E+00"**

Description: Return message **"1.000000E+00"** means ramp to the setting voltage needed time being set to 1 second.

#### **:FALL?**

 : SOURce: SAFEty: RESult: ALL: TIME: FALL? This command queries the time of all STEP tests from the setting voltage fall to zero.

Example : Input command **"SAFE:RES:ALL:TIME: FALL"**  Return message **"2.000000E+00"**

Description: Return message **"2.000000E+00"** means from the setting voltage fall to zero needed time being set to 2 seconds.

#### **:DWELl?**

: SOURce: SAFEty: RESult: ALL: TIME: DWELl?

This command queries dwell time of all STEP tests.

Example : Input command **"SAFE:RES:ALL:TIME: DWEL"**  Return message **"2.500000E+00"**

Description: Return message **"2.500000E+00"** means the test dwell time being set to 2.5 seconds.

#### **:MODE?**

: SOURce: SAFEty: RESult: ALL: MODE?

 This command queries all STEP modes will return character data.

AC|DC|IR|OS|PA

Example : Input command **"SAFE:RES:ALL: MODE?"**  Return message **"DC"**

Description: Return message **"DC"** means MODE setting is DC MODE.

#### **: COMPleted?**

: SOURce: SAFEty: RESult: COMPlete?

 This command queries if the device complete the execution action of all setting values.

 Return 1 or 0 (1 means the execution action is completed, 0 means the execution action isn't completed).

Example : Input command **"SAFE:RES:COMP?"** 

Return message **"1"**

Description: Return message **"1"** means execution actions of all setting values are completed.

 **: AREPort (RS232 Interface only) [:JUDGment]** 

 **[:MESsage] <boolean>|ON|OFF** 

: SOURce: SAFEty: RESult: AREPort**:JUDGment:MESsage**

#### *< boolean > | ON | OFF*

 This command sets if auto report the test result. When sets as ON or 1, the test is completed, return the string data of "PASS" or "FAIL". When sets as OFF or 0, it will not auto report the result.

Example : Input command **"SAFE:RES:AREP ON"** 

Description: It means the main unit auto report test result after the test is completed.

#### **:OMETerage**

: SOURce: SAFEty: RESult: AREPort**:**OMETerage *< boolean > | ON | OFF* This command sets if OUTPUT METER auto reports the test result. When sets as ON or 1, the test is completed, return messages are OUTPUT VALUE of all STEPs. If some STEPs among don't be tested, it denotes these STEPs don't have OUTPUT VALUE, return +9.910000E+37. When it sets as OFF or 0, it will not auto report the test result.

Example : Input command **"SAFE:RES:AREP:OMET ON"**  Description: It means the main unit auto report the test result of OUTPUT METER after the test is completed.

#### **:OMETerage ?**

: SOURce: SAFEty: RESult: AREPort:OMETerage ?

This command queries if OUTPUT METER auto reports the test result. Return 1 or 0 (1 means OUTPUT METER will auto report the test result, 0 means OUTPUT METER will not auto report the test result).

Example : Input command **"SAFE:RES:AREP:OMET?"**  Return message **"1"**

Description: Return message **"1"** means the main unit will auto report OUTPUT METER result after the test is completed.

#### **:MMETerage**

: SOURce: SAFEty: RESult: AREPort**:**MMETerage *< boolean > | ON | OFF* 

This command sets if MEASURE METER auto report the test result. When sets as OFF or 1, the test is completed, return messages are MEASURE VALUE of all STEPs. If some STEPs among don't be tested, it denotes these STEPs don't have MEASURE VALUE, return +9.910000E+37. When set as OFF or 0, it will not auto report the test result.

Example : Input command **"SAFE:RES:AREP:MMET ON"**  Description: It means to set the main unit auto report MEASURE METER test result after the test is completed.

#### **: MMETerage ?**

: SOURce: SAFEty: RESult: AREPort: MMETerage ? This command queries if MEASURE METER auto reports the test result. Return 1 or 0 (1 means MEASURE METER will auto reports the test result, 0 means MEASURE METER will not auto reports the test result). Example: Input command **"SAFE:RES:AREP:MMET?"** 

Return message **"1"**

Description: Return message **"1"** means the main unit will auto report MEASURE METER result after the test is completed.

#### **:RMETerage**

: SOURce: SAFEty: RESult: AREPort**:**RMETerage *< boolean > | ON | OFF* This command sets if REAL CURRENT METER auto reports the test result. When sets as OFF or 1, the test is completed, return messages

are REAL CURRENT VALUE of all STEPs. If some STEPs among don't be tested, it denotes these STEPs don't have REAL CURRENT VALUE, return +9.910000E+37. When set as OFF or 0, it will not auto report the test result.

Example: Input command **"SAFE:RES:AREP:RMET ON"** 

Description: It means to set the main unit auto report test result of REAL CURRENT METER after the test is completed.

#### **:RMETerage ?**

: SOURce: SAFEty: RESult: AREPort:RMETerage ?

This command queries if REAL CURRENT METER auto reports the test result. Return 1 or 0 (1 means REAL CURRENT METER will auto report the test result, 0 means REAL CURRENT METER will not auto report the test result).

Example : Input command **"SAFE:RES:AREP:RMET?"**  Return message **"1"**

Description: Return message **"1"** means auto report the result of REAL CURRENT METER after the main unit test is completed.

#### **[: LAST]?**

#### **[: JUDGment]?**

 : SOURce: SAFEty: RESult: LAST: JUDGment? This command queries the judgment result code of the last STEP.

Example : Input command **"SAFE:RES:LAST?"** 

Return message **"116"**

Description: Return message **"116"** means the judgment result of the last STEP is PASS.

#### **: OMETerage?**

: SOURce: SAFEty: RESult: LAST: OMETerage?

This command queries OUTPUT METER reading of the last STEP.

Example : Input command **"SAFE:RES:LAST:OMET"**  Return message **"5.100000E+01"**

Description: Return message **"5.100000E+01"** means OUTPUT METER reading of the last STEP is 0.051kV.

#### **: MMETerage?**

: SOURce: SAFEty: RESult: LAST: MMETerage?

This command queries MEASURE METER reading of the last STEP.

Example : Input command **"SAFE:RES:LAST:MMET"**  Return message **"2.000000E-07"**

Description: Return message **"2.000000E-07** means MEASURE METER reading of the last STEP is 2uA.

#### **: RMETerage?**

: SOURce: SAFEty: RESult: LAST: RMETerage?

 This command queries REAL CURRENT METER reading of the last **STFP** 

Example : Input command **"SAFE:RES:LAST:RMET"** 

Return message **"8.000000E-07"**

Description: Return message **"8.000000E-07"** means REAL CURRENT METER reading of the last STEP is 0.008mA.

#### **: JUDGment?**

: SOURce: SAFEty: RESult: STEP: JUDGment?

This command queries the judgment result code of selected STEP.

Example : Input command **"SAFE:RES:STEP2:JUDG?"**  Return message **"116"**

Description: Return message **"116"** means query the judgment result of the second STEP is PASS.

#### **: OMETerage?**

: SOURce: SAFEty: RESult: STEP: OMETerage?

This command queries OUTPUT METER reading of selected STEP.

Example : Input command **"SAFE:RES:STEP2:OMET?"**  Return message **"5.000000E+03"**

Description: Return message **"5.000000E+03"** means OUTPUT METER reading of the second STEP is 5000V.

#### **: MMETerage?**

: SOURce: SAFEty: RESult: STEP: MMETerage?

This command queries MEASURE METER reading of selected STEP.

Example : Input command **"SAFE:RES:STEP2:MMET?"**  Return message **"2.500000E-05"**

Description: Return message **"2.500000E-05"** means MEASURE METER reading of the second STEP is 0.025mA.

#### **: RMETerage?**

: SOURce: SAFEty: RESult: STEP: RMETerage?

 This command queries REAL CURRENT METER reading of selected STEP.

Example : Input command **"SAFE:RES:STEP2:MMET?"**  Return message **"1.000000E-05"**

Description: Return message **"1.000000E-05"** means MEASURE METER reading of the second STEP is 0.010mA.

#### Common judgment result code list

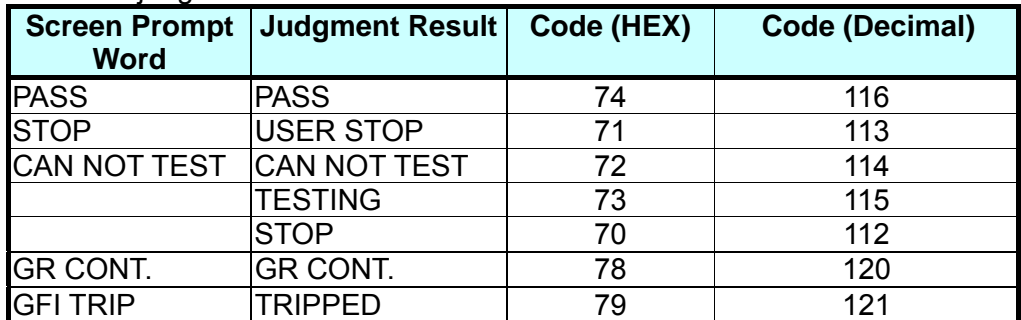

#### Judgment result no good code list

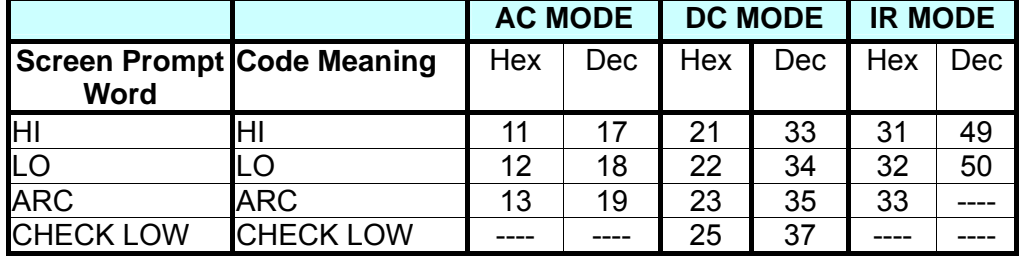
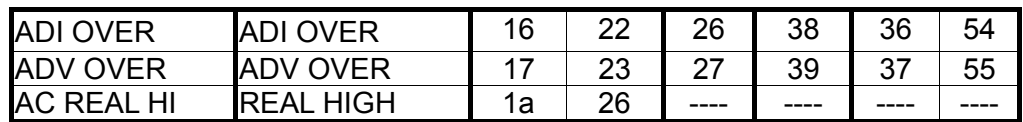

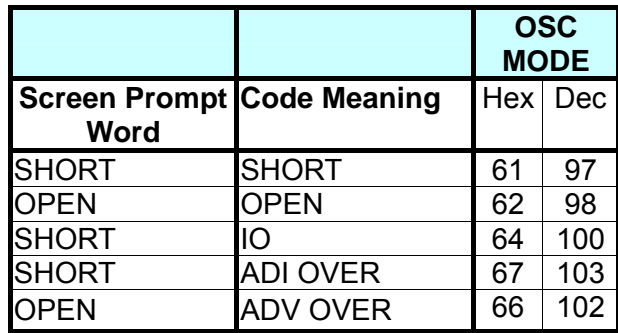

#### **: SNUMber?**

: SOURce: SAFEty: SNUMber?

This command queries STEP number being set in the memory. Example: Input command **"SAFE:SNUM?"** 

Return message **"+2"**

Description: Return message **"+2"** means 2 steps have been set in the memory.

#### **: STEP<n>**

 **: DELete** 

: SOURce: SAFEty: STEP: DELete

This command clears all setting value in selected Step to initial value.

 $\langle n \rangle$  The metric system value is 1  $\sim$ 99 (included).

Example: Input command **"SAFE:STEP 1:DEL"** 

Description: This command means deleting STEP1 setting value in the memory.

#### **: SET?**

: SOURce: SAFEty: STEP: SET?

This command queries all setting values in selected STEP. Example: Input command **SAFE:SETP 1:SET?** 

Return message **1, AC, 5.000000E+03, 6.000000E-04,** 

**7.000000E-06, 8.000000E-03, 3.000000E+00,** 

**1.000000E+00, 2.000000E+00, 4.000000E-04,** 

# **(@(0)), (@(0))**

Description: This command means STEP setting value is STEP 1, AC, VOLT: 5.000kV, HIGH: 0.600mA, LOW: 0.007mA, ARC: 8.0mA, TIME: 3.0s, RAMP: 1.0s, FALL: 2.0s, REAL: 0.400mA, SCAN HI: 0, SCAN LOW: 0.

#### **: MODE?**

: SOURce: SAFEty: STEP: MODE?

This command queries MODE in selected STEP.

Return character data AC | DC | IR | OS | PA

Example: Input command **"SAFE:STEP 1:MODE?"** 

Return message **"AC"**

Description: Return message **"AC"** means STEP 1 set to AC MODE.

#### **: AC**

 **[: LEVel] <numeric\_value>** 

: SOURce: SAFEty: STEP: AC: LEVel

 This command sets selected Step which AC withstand voltage test needed voltage value.

 $\le$ numeric value> is 50  $\sim$ 5000 (included), the unit is volt.

Example: Input command **"SAFE:STEP 1:AC 3000"** 

Description: This command means STEP1 AC withstand voltage test needed voltage value is 3000V.

#### **[: LEVel]?**

: SOURce: SAFEty: STEP: AC: LEVel?

This command queries selected STEP which AC withstand voltage test needed voltage value.

Return value is  $50 \sim 5000$  (included), the unit is volt.

Example: Input command **"SAFE:STEP 1:AC?"** 

Return message **"3.000000E+03"**

Description: Return message **"3.000000E+03"** means voltage value set to 3000V when testing STEP1 AC withstand voltage.

# **: LIMit**

#### **[: HIGH] <numeric\_value>**

: SOURce: SAFEty: STEP: AC: LIMit: HIGH

This command sets selected STEP which AC withstand voltage leakage current high limit.

Example: Input command **"SAFE:STEP 1:AC:LIM 0.01"** 

Description: This command sets AC withstand voltage leakage current high limit value of the main unit STEP1 is 10mA.

# **[: HIGH]?**

: SOURce: SAFEty: STEP: AC: LIMit: HIGH?

This command queries selected STEP which AC withstand voltage leakage current high limit.

Example: Input command **"SAFE:STEP 1:AC:LIM?"**  Return message **"1.000000E-02"**

Description: Return message **"1.000000E-02"** means AC withstand voltage leakage current high limit value of the main unit STEP1 is set to 10mA.

# : LOW <numeric\_value>

: SOURce: SAFEty: STEP: AC: LIMit: LOW

This command sets selected STEP which AC withstand voltage leakage current low limit.

Example: Input command **"SAFE:STEP 1:AC:LIM:LOW 0.00001"**  Description: This command sets AC withstand voltage leakage current low limit value of the main unit STEP1 is 0.01mA.

#### **: LOW?**

: SOURce: SAFEty: STEP: AC: LIMit: LOW?

This command queries selected STEP which AC withstand voltage leakage current low limit.

Example: Input command **"SAFE:STEP 1:AC:LIM:LOW?"**  Return message **"1.000000E-05"**

Description: Return message **"1.000000E-05"** means AC withstand voltage leakage current low limit value of the main unit STEP 1 is set to 0.01mA

# **: ARC**

### **[: LEVel] <numeric\_value>**

: SOURce: SAFEty: STEP: AC: LIMit: ARC: LEVel

This command sets selected STEP which ARC checking value.

### Example: Input command **"SAFE:STEP 1:AC:LIM:ARC 0.004"**

Description: This command means ARC checking value of the main unit STEP1 is set to 4mA.

# **[: LEVel]?**

: SOURce: SAFEty: STEP: AC: LIMit: ARC: LEVel?

This command queries selected STEP which ARC checking value.

Example: Input command **"SAFE:STEP 1:AC:LIM:ARC?"**  Return message **"4.000000E-03"**

Description: Return message **"4.000000E-03"** means ARC checking value of the main unit STEP 1 is set to 4.0mA.

# **: REAL**

#### **[: HIGH]**

: SOURce: SAFEty: STEP: AC: LIMit: REAL: HIGH

This command sets selected STEP which AC withstand voltage real current high limit value.

Example: Input command **"SAFE:STEP 1:AC:LIM:REAL 0.0001"**  Description: This command means AC withstand voltage real current high limit value of the main unit STEP1 is 0.10mA.

# **[: HIGH]?**

: SOURce: SAFEty: STEP: AC: LIMit: REAL: HIGH?

This command queries selected STEP which AC withstand voltage real current high limit value.

Example: Input command **"SAFE:STEP 1:AC:LIM:REAL?"** 

Return message **"1.000000E-04"**

Description: Return message **"1.000000E-04"** means ARC checking value of the main unit STEP 1 is set to 0.10mA.

#### **: TIME**

#### **: RAMP <numeric\_value>**

: SOURce: SAFEty: STEP: AC: TIME: RAMP

This command sets selected STEP which test ramps to setting voltage needed time.

Example: Input command **"SAFE:STEP 1:AC:TIME:RAMP 5"** 

Description: This command means test ramps to setting voltage needed time of the main unit STEP 1 is 5.0sec.

#### **: RAMP?**

: SOURce: SAFEty: STEP: AC: TIME: RAMP?

This command queries selected STEP which test ramps to setting voltage needed time.

Example: Input command **"SAFE:STEP 1:AC:TIME:RAMP?"** 

# Return message **"5.000000E+00"**

Description: Return message **"5.000000E+00"** means test ramps to setting voltage needed time of the main unit STEP 1 is set to 5.0sec.

### **[: TEST] <numeric\_value>**

 : SOURce: SAFEty: STEP: AC: TIME: TEST This command sets selected STEP which test needed time. Example: Input command **"SAFE:STEP 1:AC:TIME 10"**  Description: This command means test needed time of the main unit STEP 1 is 10.0sec.

### **[: TEST]?**

 : SOURce: SAFEty: STEP: AC: TIME: TEST? This command queries selected STEP which test needed time. Example: Input command **"SAFE:STEP 1:AC:TIME?"** 

# Return message **"1.000000E+01"**

Description: Return message **"1.000000E+01"** means test needed time of the main unit STEP 1 is set to 5sec.

#### **: FALL <numeric value>**

: SOURce: SAFEty: STEP: AC: TIME: FALL

This command sets selected STEP which setting voltage value fall to zero needed time.

Example: Input command **"SAFE:STEP 1:AC:TIME:FALL 4"** 

Description: This command means setting voltage value of the main unit STEP 1 fall to zero needed time is 5.0 sec.

#### **: FALL?**

: SOURce: SAFEty: STEP: AC: TIME: FALL?

This command queries selected STEP which setting voltage value fall to zero needed time.

Example: Input command **"SAFE:STEP 1:AC:TIME:FALL?"**  Return message **"4.000000E+00"**

Description: Return message "**4.000000E+00"** means setting voltage value of the main unit STEP 1 fall to zero needed time is 4 sec.

#### **: CHANnel**

#### **[: HIGH] <channel\_list>**

 : SOURce: SAFEty: STEP: AC: CHANnel: HIGH This command sets output channel status of scanning test high voltage. Example: Input command "SAFE:STEP 1:AC:CHAN(@(1,3))" Description: This command means output channel of scanning test of

the main unit STEP 1 is set to channel 1 and 3 HIGH output.

Example: Input command **"SAFE:STEP 1:AC:CHAN(@(0))"**  Description: This command means HIGH output channel of scanning test output channel of the main unit STEP 1 is set to OFF.

# **[: HIGH]?**

 : SOURce: SAFEty: STEP: AC: CHANnel: HIGH? This command queries output channel status of scanning test high voltage.

Example: Input command **"SAFE:STEP 1:AC:CHAN?"**  Return message **"(@(1,3))"**

Description: Return message **"(@(1,3))"** means output channel status of scanning test of the main unit STEP 1 is channel 1 and 3 HIGH output.

### **: LOW <channel\_list>**

: SOURce: SAFEty: STEP: AC: CHANnel: LOW

 This command sets output status of scanning common test channel (RTN/LOW).

Example: Input command **"SAFE:STEP 1:AC:CHAN:LOW (@(2,4))"**  Description: This command means output channel of scanning test of the main unit STEP 1 is set to channel 2 and 4 LOW output.

Example: Input command **"SAFE:STEP 3:AC:CHAN:LOW (@(0))"**  Description: This command means LOW output channel of scanning test of the main unit STEP 1 is set to OFF.

# **: LOW?**

: SOURce: SAFEty: STEP: AC: CHANnel: LOW?

 This command queries output status of scanning common test channel (RTN/LOW).

Example: Input command **"SAFE:STEP 1:AC:CHAN:LOW?"**  Return message **"(@(2,4))"**

Description: Return message **"(@(2,4))"** means output channel status of scanning test of the main unit STEP 1 is channel 2 and 4 LOW output.

# **:CURRent**

 **:OFFSet <numeric\_value>** 

:SOURce:SAFEty:STEP:AC:CURRent:OFFSet

This command sets AC withstand test OFFSET value of selected STEP. Parameter **<numeric value>**: The OFFSET value of AC withstand test, the unit is ampere (A).

Example: Input command **"SAFE:STEP 1:AC:CURR:OFFS 0.00001"** Description: It indicates to set AC withstand test OFFSET value of main unit STEP 1 to 0.01mA.

#### **:OFFSet?**

:SOURce:SAFEty:STEP:AC: CURRent:OFFSet? This command queries AC withstand test OFFSET value of selected STEP. Example: Input command **"SAFE:STEP 1:AC:CURR:OFFS?"**  Return message **"+1.000000E-05"**

Description: Return message **"+1.000000E-05"** means AC withstand test OFFSET value of the main unit STEP 1 is 0.01mA.

# **: DC**

#### **[: LEVel] <numeric\_value>**

: SOURce: SAFEty: STEP: DC: LEVel

This command sets selected STEP which DC withstand voltage test needed voltage value.

<numeric\_value> is 50-6000 (included), the unit is volt.

Example: Input command **"SAFE:STEP 2:DC 4000"** 

Description: This command means DC withstand voltage test needed voltage value of the main unit STEP 2 is set to 4000V.

# **[: LEVel]?**

: SOURce: SAFEty: STEP: DC: LEVel?

 This command queries selected STEP which DC withstand voltage test needed voltage value.

Return value is 50-6000(included), the unit is volt.

#### Example: Input command **"SAFE:STEP 2:DC?"**  Return message **"4.000000E+03"**

Description: Return message **"4.000000E+03"** means DC withstand voltage test setting voltage value of the main unit STEP 2 is 4000V.

#### **: LIMit**

#### **[: HIGH] <numeric\_value>**

: SOURce: SAFEty: STEP: DC: LIMit: HIGH

This command sets selected STEP which DC withstand voltage leakage current high limit.

Example: Input command **"SAFE:STEP 2:DC:LIM 0.002999"** 

Description: This command means DC withstand voltage leakage current high limit of the main unit STEP 2 is set to 2.999mA.

#### **[: HIGH]?**

: SOURce: SAFEty: STEP: DC: LIMit: HIGH?

This command queries selected STEP which DC withstand voltage leakage current high limit value.

Example: Input command **"SAFE:STEP 2:DC:LIM?"**  Return message **"2.999000E-03"**

Description: Return message **"2.999000E-03"** means DC withstand voltage leakage current high limit value of the main unit STEP 2 is 2.999mA.

#### : LOW <numeric\_value>

: SOURce: SAFEty: STEP: DC: LIMit: LOW

This command sets selected STEP which DC withstand voltage leakage current low limit.

Example: Input command **"SAFE:STEP 2:DC:LIM:LOW 0.000001"**  Description: This command means DC withstand voltage leakage current low limit of the main unit STEP 2 is set to 0.001mA.

#### **: LOW?**

: SOURce: SAFEty: STEP: DC: LIMit: LOW?

This command queries selected STEP which DC withstand voltage leakage current low limit.

Example: Input command **"SAFE:STEP 2:DC:LIM:LOW?"**  Return message **"1.000000E-06"**

Description: Return message **"1.000000E-06"** means DC withstand voltage leakage current low limit value of the main unit STEP 2 is 0.001mA.

#### **: ARC**

 **[: LEVel] <numeric\_value>** 

 : SOURce: SAFEty: STEP: DC: LIMit: ARC: LEVel This command sets selected STEP which ARC checking value. Example: Input command **"SAFE:STEP 2:DC:LIM:ARC 0.0025"**  Description: This command means ARC checking value of the main unit STEP 2 is set to 2.5mA.

#### **[: LEVel]?**

 : SOURce: SAFEty: STEP: DC: LIMit: ARC: LEVel? This command queries selected STEP which ARC checking value.

#### Example: Input command **"SAFE:STEP 2:DC:LIM:ARC?"**  Return message **"2.500000E-03"**

Description: Return message **"2.500000E-03"** means ARC checking value of the main unit STEP 2 is 2.5mA.

#### **: CLOW <boolean>|ON|OFF**

: SOURce: SAFEty: STEP: DC: CLOW

This command sets selected STEP detect if charge current over low or not.

Example: Input command **"SAFE:STEP 2:DC:CLOW ON"** 

Description: This command means detection charge current over low function of the main unit STEP 2 is set to ON.

#### **: CLOW?**

: SOURce: SAFEty: STEP: DC: CLOW?

This command queries selected STEP detect if charge current over low or not.

Example: Input command **"SAFE:STEP 2:DC:CLOW?"**  Return message **"1"**

Description: Return message **"1"** means detection charge current over low function of the main unit STEP 2 is ON.

#### **: TIME**

#### **: RAMP <numeric\_value>**

: SOURce: SAFEty: STEP: DC: TIME: RAMP

 This command sets selected STEP which test ramps to setting voltage needed time.

Example: Input command **"SAFE: STEP 2: DC: TIME: RAMP 2"** Description: This command means test ramps to setting voltage needed time of the main unit STEP 2 is set to 2.0 sec.

#### **: RAMP?**

: SOURce: SAFEty: STEP: DC: TIME: RAMP?

 This command queries selected STEP which test ramps to setting voltage needed time.

Example: Input command **"SAFE: STEP 2: DC: TIME: RAMP?"**  Return message **"2.000000E+00"**

Description: Return message **"2.000000E+00"** means test ramps to setting voltage needed time of the main unit STEP 2 is 2.0 sec.

#### **[: TEST] <numeric\_value>**

: SOURce: SAFEty: STEP: DC: TIME: TEST

This command sets selected STEP which test needed time.

Example: Input command **"SAFE:STEP 2:DC:TIME 1"** 

Description: This command means test needed time of the main unit STEP 2 is set to 1.0 sec.

#### **[: TEST]?**

 : SOURce: SAFEty: STEP: DC: TIME: TEST? This command queries selected STEP which test needed time. Example: Input command **"SAFE:STEP 2:DC:TIME?"**  Return message **"1.000000E+00"**

Description: Return message **"1.000000E+00"** means test needed

time of the main unit STEP 2 is 1 sec.

#### **: FALL <numeric value>**

: SOURce: SAFEty: STEP: DC: TIME: FALL

 This command sets selected STEP which setting voltage value fall to zero needed time.

Example: Input command **"SAFE: STEP 2: DC: TIME: FALL 1.5"**  Description: This command means setting voltage value fall to zero needed time of the main unit STEP 2 is set to 1.5 sec.

# **: FALL?**

: SOURce: SAFEty: STEP: DC: TIME: FALL?

This command queries selected STEP which setting voltage value fall to zero needed time.

Example: Input command **"SAFE: STEP 2: DC: TIME: FALL?"**  Return message **"1.500000E+00"**

Description: Return message **"1.500000E+00"** means voltage value fall to zero needed time of the main unit STEP 2 is 1.5 sec.

#### **: DWELl <numeric value>**

: SOURce: SAFEty: STEP: DC: TIME: DWELl

This command sets selected STEP which dwell needed time. Example: Input command **"SAFE: STEP 2: DC: TIME: DWEL 2.5"**  Description: This command means dwell needed time of the main unit STEP 2 is set to 2.5 sec.

# **: DWELl?**

: SOURce: SAFEty: STEP: DC: TIME: DWELl?

This command queries selected STEP which setting dwell time. Example: Input command **"SAFE: STEP 2: DC: TIME: DWEL?"** 

# Return message **"2.500000E+00"**

Description: Return message **"2.500000E+00"** means dwell time of the main unit STFP 2 is 2.5 sec.

#### **: CHANnel**

#### **[: HIGH] <channel\_list>**

: SOURce: SAFEty: STEP: DC: CHANnel: HIGH

This command sets the status of scanning test high voltage output channel.

Example: Input command **"SAFE: STEP 2: DC: CHAN(@(1,3))"** 

Description: This command means output channel of scanning test of the main unit STEP 2 is set to channel 1 and 3 HIGH output.

Example: Input command **"SAFE: STEP 2: DC: CHAN(@(0))"**  Description: This command means HIGH output channel of scanning test of the main unit STEP 2 is set to OFF.

# **[: HIGH]?**

 : SOURce: SAFEty: STEP: DC: CHANnel: HIGH? This command queries the status of scanning test high voltage output channel. Example: Input command **"SAFE:STEP 2:DC:CHAN?"** 

Return message **"(@(1,3))"**

Description: Return message **"(@(1,3))"** means output channel status of scanning test of the main unit STEP 2 is channel 1 and 3 HIGH output.

#### **: LOW <channel\_list>**

: SOURce: SAFEty: STEP: DC: CHANnel: LOW

This command sets output status of scanning common test channel (RTN/LOW).

#### Example: Input command **"SAFE:STEP 2:DC:CHAN:LOW (@(2,4))"**

Description: This command means output channel of scanning test of the main unit STEP 2 is set to channel 2 and 4 LOW output.

#### Example: Input command **"SAFE:STEP 2:DC:CHAN:LOW (@(0))"**  Description: This command means LOW output channel of scanning

test of the main unit STEP 2 is set to OFF.

#### **: LOW?**

: SOURce: SAFEty: STEP: DC: CHANnel: LOW?

This command queries output status of scanning common test channel (RTN/LOW).

Example: Input command **"SAFE: STEP 2: DC: CHAN: LOW?"**  Return message **"(@(2,4))"**

Description: Return message **"(@(2,4))"** means high voltage channel status of scanning test of the main unit STEP 2 is channel 2 and 4 LOW output.

#### **:CURRent**

#### **:OFFSet <numeric\_value>**

:SOURce:SAFEty:STEP:DC:CURRent :OFFSet This command sets DC withstand test OFFSET value of the selected STEP.

Parameter **<numeric value>**: The OFFSET value of DC withstand test, the unit is ampere (A).

#### Example: Input command **"SAFE:STEP 1:DC:CURR:OFFS 0.00001"**

Description: It indicates to set DC withstand test OFFSET value of main unit STEP 1 to 0.01mA.

#### **:OFFSet?**

:SOURce:SAFEty:STEP:DC:CURRent:OFFSet?

This command queries DC withstand test OFFSET value of the selected STEP.

Example: Input command **"SAFE:STEP 1:DC:CURR:OFFS?"**  Return message **"+1.000000E-05"**

Description: Return message **"+1.000000E-05"** means DC withstand test OFFSET value of the main unit STEP 1  $is 0.01mA$ 

#### **: IR**

#### **[: LEVel] <numeric\_value>**

: SOURce: SAFEty: STEP: IR: LEVel

This command sets selected STEP which IR test needed voltage value.

<numeric\_value> is 50-1000 (included), the unit is volt. Example: Input command **"SAFE:STEP 3:IR 1000"**  Description: This command means IR test needed voltage value of the main unit STEP 3 is set to 1000V.

#### **[: LEVel]?**

: SOURce: SAFEty: STEP: IR: LEVel?

This command sets selected STEP which IR test needed voltage value. Return value is 50-1000 (included), the unit is volt.

Example: Input command **"SAFE:STEP 3:IR?"** 

# Return message **"1.000000E+03"**

Description: Return message **"1.000000E+03"** means IR test needed voltage value of the main unit STEP 3 is 1000V.

#### **: LIMit**

#### : **HIGH** <numeric\_value>

: SOURce: SAFEty: STEP: IR: LIMit: HIGH

This command sets selected STEP which IR high limit.

#### Example: Input command **"SAFE:STEP 3:IR:LIM:HIGH 50000000000"**

Description: This command means IR high limit of the main unit STEP 3 is set to 50GO.

#### **: HIGH?**

 : SOURce: SAFEty: STEP: IR: LIMit: HIGH? This command queries selected STEP which IR high limit.

#### Example: Input command **"SAFE:STEP 3:IR:LIM:HIGH?"**  Return message **"5.000000E+10"**

Description: Return message **"5.000000E+10"** means IR high limit of the main unit STEP 3 is  $50 \text{G}\Omega$ .

#### **F: LOWI** <numeric\_value>

 : SOURce: SAFEty: STEP: IR: LIMit: LOW This command sets selected STEP which IR low limit. Example: Input command **"SAFE:STEP 3:IR:LIM:100000"**  Description: This command means IR low limit of the main unit STEP 3 is set to 0.1 MΩ.

### **[: LOW]?**

 : SOURce: SAFEty: STEP: IR: LIMit: LOW? This command queries selected STEP which IR low limit. Example: Input command **"SAFE:STEP 3:IR:LIM?"** 

# Return message **"1.000000E+05"**

Description: Return message **"1.000000E+05"** means IR low limit of the main unit STEP 3 is 0.1MΩ.

#### **: TIME**

#### **: RAMP <numeric\_value>**

: SOURce: SAFEty: STEP: IR: TIME: RAMP

This command sets selected STEP which test ramp to setting voltage needed time.

Example: Input command **"SAFE: STEP 3: IR: TIME: RAMP 0.5"** Description: This command means test ramp to setting voltage

needed time of the main unit STEP 3 be set to 0.5 sec.

#### **: RAMP?**

 : SOURce: SAFEty: STEP: IR: TIME: RAMP? This command queries selected STEP which test ramp to setting voltage needed time.

Example: Input command **"SAFE: STEP 3: IR: TIME: RAMP?"**  Return message **"5.000000E-01"**

Description: Return message **"5.000000E-01"** means test ramp to setting voltage needed time of the main unit STEP 3 is 0.5 sec.

#### **[: TEST] <numeric\_value>**

: SOURce: SAFEty: STEP: IR: TIME: TEST

This command sets selected STEP which test needed time.

Example: Input command **"SAFE:STEP 3:IR:TIME 1"** 

Description: This command means test needed time of the main unit STEP 3 is set to 1.0 sec.

#### **[: TEST]?**

: SOURce: SAFEty: STEP: IR: TIME: TEST?

This command queries selected STEP which test needed time.

Example: Input command **"SAFE:STEP 3:IR:TIME?"**  Return message **"1.000000E+00"**

Description: Return message **"1.000000E+00"** means test needed time of the main unit STEP 3 is 1 sec.

### **: FALL <numeric value>**

: SOURce: SAFEty: STEP: IR: TIME: FALL

This command sets selected STEP which setting voltage value of falling to zero needed time.

Example: Input command **"SAFE: STEP 3: IR: TIME: FALL 0.3"**  Description: This command means setting voltage value of the main unit STEP 3 fall to zero needed time is set to 0.3 sec.

#### **: FALL?**

: SOURce: SAFEty: STEP: IR: TIME: FALL?

This command queries selected STEP which setting voltage value of falling to zero needed time.

Example: Input command **"SAFE: STEP 3: IR: TIME: FALL?"**  Return message **"3.000000E-01"**

Description: Return message **"3.000000E-01"** means setting voltage value of the main unit STEP 3 fall to zero needed time is 0.3 sec.

#### **: RANGe**

#### **[:UPPer] <numeric\_value>**

: SOURce: SAFEty: STEP: IR: RANGe: UPPer This command is in accordance with users' input current value to select the range which upper than the current can be measured. Example: Input command **"SAFE: STEP 3: IR: RANG 0.0003"**  Description: This command means IR measured current value of the main unit STEP 3 is set to 300uA. Thus, meanwhile the selected IR range upper than the current can be

#### measured is 3mA.

#### **[:UPPer]?**

: SOURce: SAFEty: STEP: IR: RANGe: UPPer? This command queries the range is set. Example: Input command **"SAFE:STEP 3:IR:RANG?"**  Return message **"3.000000E-03"**  Description: Return message **"3.000000E-03"** means setting range of the main unit STEP 3 is 3mA.

#### **:LOWer <numeric\_value>**

: SOURce: SAFEty: STEP: IR: RANGe: LOWer This command is in accordance with users' input current value to select the range lower than the current can be measured. Example: Input command **"SAFE: STEP 3: IR: RANG: LOW 0.0003"** 

Description: This command means IR measured current value of the main unit STEP 3 is set to 300uA. Thus, meanwhile the selected IR range lower than the current can be measured is 300uA.

#### **:LOWer?**

: SOURce: SAFEty: STEP: IR: RANGe: LOWer?

This command queries the range is set.

Example: Input command **"SAFE: STEP 3: IR: RANG: LOW?"**  Return message **"3.000000E-04"** 

Description: Return message **"3.000000E-04"** means setting range of the main unit STEP 3 is 300uA.

#### **: AUTO <ON/OFF or boolean >**

: SOURce: SAFEty: STEP: IR: RANGe: AUTO This command sets if IR range switch to AUTO. Parameter ON or 1 indicates AUTO on. Parameter OFF or 0 indicates AUTO off.

**Note When users don't set AUTO and give OFF parameter, it** will remain the previous setting range. When users set AUTO and give OFF parameter then it will set to 10mA **F** range.

Example: Input command **"SAFE: STEP 3: IR: RANG: AUTO ON"**  Description: This command means IR measured current range of the main unit STEP 3 is AUTO.

# **: AUTO?**

: SOURce: SAFEty: STEP: IR: RANGe: AUTO? This command queries if IR range switch to AUTO. Return 1 indicates the setting is AUTO status. Return 0 indicates the setting is AUTO status off. Example: Input command **"SAFE: STEP 3: IR: RANG: AUTO?"**  Return message **"1"**  Description: Return message **"1"** means setting range of the main unit STEP 3 is AUTO.

# **: CHANnel**

#### **[: HIGH] <channel\_list>**

: SOURce: SAFEty: STEP: IR: CHANnel: HIGH

This command sets the status of scanning test high voltage output channel.

Example: Input command **"SAFE: STEP 3: IR: CHAN(@(1,3))"** 

Description: This command means output channel of scanning test of the main unit STEP 3 is set to channel 1 and 3 HIGH output.

Example: Input command **"SAFE: STEP 3: IR: CHAN(@(0))"**  Description: This command means HIGH output channel of scanning test of the main unit STEP 3 is set to OFF.

# **[: HIGH]?**

 : SOURce: SAFEty: STEP: IR: CHANnel: HIGH? This command queries the status of scanning test high voltage output channel.

Example: Input command **"SAFE:STEP 3:IR:CHAN?"**  Return message **"(@(1,3))"**

Description: Return message **"(@(1,3))"** means output channel status of scanning test of the main unit STEP 3 is channel 1 and 3 HIGH output.

# **: LOW <channel\_list>**

 : SOURce: SAFEty: STEP: IR: CHANnel: LOW This command sets output status of scanning common test channel (RTN/LOW).

Example: Input command **"SAFE:STEP 3:IR:CHAN:LOW (@(2,4))"**  Description: This command means output channel of scanning test of the main unit STEP 3 is set to channel 2 and 4 LOW output.

Example: Input command **"SAFE:STEP 3:DC:CHAN:LOW (@(0))"**  Description: This command means LOW output channel of scanning test of the main unit STEP 3 is set to OFF.

#### **: LOW?**

 : SOURce: SAFEty: STEP: IR: CHANnel: LOW? This command queries output status of scanning common test channel (RTN/LOW).

Example: Input command **"SAFE: STEP 3: DC: CHAN: LOW?"**  Return message **"(@(2,4))"**

Description: Return message **"(@(2,4))"** means output channel status of scanning test of the main unit STEP 3 is channel 2 and 4 LOW output.

# **: OSC**

#### **: LIMit**

#### : OPEN <numeric\_value>

 : SOURce: SAFEty: STEP: OSC: LIMit: OPEN This command sets selected STEP which setting percentage is judged by open circuit as detecting short/open circuit. Example: Input command **"SAFE: STEP 4: OSC: LIM: OPEN 0.3"**  Description: This command means open circuit judgment percentage of the main unit STEP 4 as detecting short/open circuit is set to 30%.

#### **: OPEN?**

 : SOURce: SAFEty: STEP: OSC: LIMit: OPEN? This command queries selected STEP which setting percentage is judged by open circuit as detecting short/open circuit. Example: Input command **"SAFE: STEP 4: OSC: LIM: OPEN?"**  Return message **"3.000000E-01"**

Description: Return message **"3.000000E-01"** means open circuit judgment percentage of the main unit STEP 4 as detecting short/open circuit is 30%.

#### :SHORt <numeric\_value>

 : SOURce: SAFEty: STEP: OSC: LIMit: SHORt This command sets selected STEP which setting percentage is judged by short circuit as detecting short/open circuit. Example: Input command **"SAFE: STEP 4: OSC: LIM: SHOR 3"**  Description: This command means short circuit judgment percentage of the main unit STEP 4 as detecting short/open circuit is set to 300%.

# **SHORt?**

 : SOURce: SAFEty: STEP: OSC: LIMit: SHORt? This command queries selected STEP which setting percentage is judged by short circuit as detecting short/open circuit.

Example: Input command **"SAFE: STEP 4: OSC: LIM: SHORt?"**  Return message "3.000000E+00"

Description: Return message "3.000000E+00" means short circuit judgment percentage of the main unit STEP 4 as detecting short/open circuit is 300%.

# **: CHANnel**

#### **[: HIGH] <channel\_list>**

 : SOURce: SAFEty: STEP: OSC: CHANnel: HIGH This command sets the status of scanning test high voltage output channel.

Example: Input command **"SAFE: STEP 4: OSC: CHAN(@(1,3))"**  Description: This command means output channel of scanning test of the main unit STEP 4 is set to channel 1 and 3 HIGH output.

Example: Input command **"SAFE: STEP 4: OSC: CHAN(@(0))"**  Description: This command means output channel of scanning test of the main unit STEP 4 is set to OFF.

#### **[: HIGH]?**

 : SOURce: SAFEty: STEP: OSC: CHANnel: HIGH? This command queries the status of scanning test high voltage output channel.

Example: Input command **"SAFE: STEP 4: OSC: CHAN?"**  Return message **"(@(1,3))"**

Description: Return message **"(@(1,3))"** means output channel

status of scanning test of the main unit STEP 4 is channel 1 and 3 HIGH output.

# **: LOW <channel\_list>**

 : SOURce: SAFEty: STEP: OSC: CHANnel: LOW This command sets the status of scanning common test channel (RTN/LOW) output.

Example: Input command **"SAFE: STEP 4: OSC: CHAN: LOW (@(2,4))"**

Description: This command means output channel of scanning test of the main unit STEP 4 is set to channel 2 and 4 LOW output.

Example: Input command **"SAFE:STEP 4:DC:CHAN:LOW (@(0))"**  Description: This command means output channel of scanning test of the main unit STEP 4 is set to OFF.

#### **: LOW?**

: SOURce: SAFEty: STEP: OSC: CHANnel: LOW?

This command queries the status of scanning common test channel (RTN/LOW) output.

Example: Input command **"SAFE: STEP 4: OSC: CHAN: LOW?"**  Return message **"(@(2,4))"**

Description: Return message **"(@(2,4))"** means output channel status of scanning test of the main unit STEP 4 is channel 2 and 4 LOW output.

### **:CRANge?** *<MAXimun|MINimum|NOW>*

:SOURce:SAFEty:STEP:OSC:CRANge

This command queries maximum, minimum and operating currently range of the selected STEP under short/open detection mode. Example: Input command **"SAFE:STEP 6:OSC:CRAN? MAX"** Return message **"3"**

Description: Return message **"3"** means the main unit STEP 6 can be set maximum range is 3.

# **:CURRent<m>**

#### **:OFFSet** *<numeric value>*

:SOURce:SAFEty:STEP:OSC:CURRent:OFFSet

This command sets OFFSET value of the selected STEP range under short/open detection mode.

Parameter m: The range in short/open detection mode.

Parameter **<numeric value>**: The OFFSET value in short/open detection mode, the unit is Farad (F).

Setting scope: Range 1, 2 and 3 are 0~0.0000009999.

#### Example: Input command **"SAFE:STEP 6:OSC:CURR3:OFFS 0.00000001"**

Description: It indicates to set range 3 OFFSET value of the main unit STEP 6 under short/open detection mode is 10nF.

#### **:OFFSet?**

:SOURce:SAFEty:STEP:OSC:CURRent:OFFSet? This command queries OFFSET value of the selected STEP range under short/open detection mode.

Parameter m: The range in short/open detection mode. Example: Input command **"SAFE:STEP 6:OSC:CURR3:OFFS?"**  Return message **"+1.000000E-08"**

Description: Return message **"+1.000000E-08"** means OFFSET value of the main unit STEP 6 is 10nF.

#### **:CSTandard** *<range>,<numeric value>*

:SOURce:SAFEty:STEP:OSC:CSTandard

This command sets Cs value of the selected STEP range under short/open detection mode.

Parameter **<range>**: The range in short/open detection mode.

Parameter **<numeric value>**: The Cs value of short/open detection mode, the unit is Farad (F).

Cs setting scope: Range 1:0.001~9.999nF

Range 2:0.01~99.99nF

Range 3:0.1~500.0nF

Example: Input command **"SAFE:STEP 6:OSC:CST 1, 0.000000001"** 

Description: It indicates range 1 Cs value of the main unit STEP 6 under short/open detection mode is 1nF.

#### **:CSTandard?**

:SOURce:SAFEty:STEP:OSC:CSTandard?

This command queries Cs value of the selected STEP range under short/open detection mode.

Example: Input command **"SAFE:STEP 6:OSC:CST?"**  Return message **"+1.000000E-09"**

Description: Return message **"+1.000000E-09"** means Cs value of the main unit STEP 6 is 1nF.

#### **: PAuse**

#### **: [:MESSage] <string>**

: SOURce:SAFEty:STEP:PAuse:MESSage

This command sets the string of message.

Example: Input command **"SAFE: STEP 5: PA: MESS CHROMA"** 

Description: This command means message string of the main unit STEP 5 is set to CHROMA.

#### **: [:MESSage] ?**

: SOURce:SAFEty:STEP:PAuse:MESSage?

This command queries the setting string of message.

Example: Input command **"SAFE: STEP 5: PA: MESS?"**  Return message **"CHROMA"**

Description: Return message **"CHROMA"** means message string of the main unit STEP 5 is "CHROMA".

#### **: UTSIgnal < boolean > | ON | OFF >**

: SOURce:SAFEty:STEP:PAuse:UTSIgnal This command sets the status of UNDER TEST SIGNAL. Parameter is ON or 1 indicates the setting ON. Parameter is OFF or 0 indicates the setting OFF. Example: Input command **"SAFE: STEP 5: PA: UTSI ON"**  Description: This command means the status of UNDER TEST SIGNAL of the main unit STEP 5 is set to ON.

# **: UTSIgnal?**

: SOURce:SAFEty:STEP:PAuse:UTSIgnal?

This command queries the status of UNDER TEST SIGNAL.

Return 1 indicates the setting ON.

Return 0 indicates the setting OFF.

Example: Input command **SAFE: STEP 5: PA: UTSI ON** 

Return message **"1"**

Description: Return message **"1"** means the status of UNDER TEST SIGNAL of the main unit STEP 5 is ON.

# **: TIME**

# **[:TEST] <numeric\_value>**

: SOURce: SAFEty: STEP: PAuse: TIME: TEST This command sets selected STEP which test needed time. Example: Input command **"SAFE: STEP 5: PA:TIME 5"**  Description: This command means test needed time of the main unit STEP 5 is set to 5.0 sec.

# **[:TEST]?**

: SOURce:SAFEty:STEP :PA:TIME:TEST?

This command queries selected STEP which test needed time. Example: Input command **"SAFE: STEP 5: PA:TIME?"** 

# Return message **"5.000000E+00"**

Description: Return message **"5.000000E+00"** means test needed time of the main unit STEP 5 is 5.0 sec.

#### **: PRESet**

 **: TIME** 

#### **: PASS <numeric\_value>**

: SOURce: SAFEty: PRESet: TIME: PASS

This command sets the buzzer sound continuous time when pass. <numeric\_value> is 0.2-99.9(included).

Example: Input command **"SAFE: PRES: TIME: PASS 1"** 

Description: This command means buzzer sound continuous time when pass is set to 1 sec.

 **: PASS?** 

: SOURce: SAFEty: PRESet: TIME: PASS?

This command queries buzzer sound output continuous time when pass.

Return value is 0.2-99.9(included).

Example: Input command **"SAFE: PRES: TIME: PASS?"**  Return message **"1.000000E+00"**

Description: Return message **"1.000000E+00"** means buzzer sound continuous time when pass is 1 sec.

# : **STEP** <numeric\_value>IKEY

: SOURce: SAFEty: PRESet: TIME: STEP

This command sets the interval time between STEP and STEP. <numeric\_value> is a value or character KEY from 0.1 to 99.9 (included).

Example: Input command **"SAFE: PRES: TIME: STEP 0.5"**  Description: This command means the interval time between STEP

#### and STEP is set to 1 sec.

#### **: STEP?**

: SOURce: SAFEty: PRESet: TIME: STEP?

This command queries the interval time between STEP and STEP, or the next start command to execute the next STEP.

Return value is 0.1-99.9 (included).

Example: Input command **"SAFE: PRES: TIME: STEP?"**  Return message **"5.000000E-01"**

Description: Return message **"5.000000E-01"** means the interval time between STEP and STEP is 0.5 sec.

#### **: RJUDgment <Boolean> |ON|OFF**

: SOURce: SAFEty: PRESet: RJUDgment

This command sets the status of RAMP JUDGMENT.

Parameter is ON or 1 indicates the setting ON.

Parameter is OFF or 0 indicates the setting OFF.

Example: Input command **"SAFE:PRES:RJUD ON"** 

Description: This command means the status of RAMP JUDGMENT is set to ON.

#### **: RJUDgment?**

: SOURce: SAFEty: PRESet: RJUDgment?

This command queries the status of RJUDGMENT.

Return 1 indicates the setting ON.

Return 0 indicates the setting OFF.

Example: Input command **"SAFE: PRES: RJUD?"**  Return message **"1"**

Description: This command means the queried setting result of RAMP JUDGMENT is ON.

#### **: AC**

# **: FREQuency <numeric\_value>**

: SOURce: SAFEty: PRESet: AC: FREQuency

This command sets the output voltage frequency when testing AC withstand voltage.

<numeric\_value> is the value of 50 or 60.

Example: Input command **"SAFE: PRES: AC: FREQ 60"**

Description: This command means the output voltage frequency when testing AC withstand voltage is set to 60Hz.

#### **: FREQuency?**

 : SOURce: SAFEty: PRESet: AC: FREQuency? This command queries the output voltage frequency when testing AC

withstand voltage.

Return value is 50 or 60.

Example: Input command **"SAFE: PRES: AC: FREQ?"**  Return message **"6.000000E+01"**

Description: Return message **"6.000000E+01"** means the output voltage frequency when testing AC withstand voltage is 60Hz.

# **: WRANge**

 **[: AUTO] <boolean>|ON|OFF** 

: SOURce: SAFEty: PRESet: WRANge: AUTO

This command sets withstand voltage auto range function is ON or OFF. Example: Input command **"SAFE: PRES: WRAN OFF"** 

Description: This command means withstand voltage auto range function is set to OFF.

### **[: AUTO]?**

: SOURce: SAFEty: PRESet: WRANge: AUTO?

This command queries withstand voltage auto range function is ON or OFF.

Return 1 or 0 (0 means withstand voltage auto range function is OFF, 1 means withstand voltage auto range function is ON).

Example: Input command **"SAFE: PRES: WRNG?"** 

Return message **"0"**

Description: Return message **"0"** means withstand voltage auto range function is OFF.

# **: AGC**

# **[: SOFTware] <boolean>|ON|OFF**

 : SOURce: SAFEty: PRESet: AGC: SOFTware This command sets software AGC is ON or OFF. Example: Input command **"SAFE: PRES: AGC ON"**  Description: This command means software AGC function is set to ON.

# **[: SOFTware]?**

 : SOURce: SAFEty: PRESet: AGC: SOFTware? This command queries software AGC is ON or OFF. Return 1 or 0 (0 means AGC is OFF, 1 means AGC is ON). Example: Input command **"SAFE: PRES: AGC?"**  Return message **"1"**

Description: Return message **"1"** means software AGC function is ON.

#### **: GCONtinuity <numeric\_value>|ON|OFF**

 : SOURce: SAFEty: PRESet: GCONtinuity This command sets GR CONT. parameter of PRESET. Parameter 0 or OFF indicates OFF, parameter 0.1 or ON indicates KEY and parameter 0.2-99.9 sec indicates start.

**Note F** "start" is the count down second you need under the stage of **detecting DUT connection.** 

Example: Input command **"SAFE: PRES: GCON ON"**  Description: This command means GR CONT. function is set to ON.

#### **: GCONtinuity?**

: SOURce: SAFEty: PRESet: GCONtinuity?

 This command queries if grounding resistance test ON or OFF, or enters the status of SMART START.

Return OFF or ON or setting time (OFF indicates grounding resistance don't open, ON indicates grounding resistance open. When the time is responded, it indicates to enter the status of SMART START.

Example: Input command **"SAFE: PRES: GCON?"** 

Return message **"1"**

Description: Return message **"1"** means GR CONT. function is ON.

#### **: GFI**

#### **[: SWITch] <Boolean>|ON|OFF**

 : SOURce: SAFEty: PRESet: GFI: SWITch This command sets GFI switch is ON or OFF. Example: Input command **"SAFE: PRES: GFI OFF"**  Description: This command means GFI function is set to OFF.

#### **[: SWITch]?**

 : SOURce: SAFEty: PRESet: GFI: SWITch? This command queries GFI switch is ON or OFF. Return 1 or 0 (0 means GFI is OFF, 1 means GFI is ON). Example: Input command **"SAFE: PRES: GFI?"** Return message **"0"**

Description: Return message **"0"** means GFI function is OFF.

#### **: FAIL**

#### **:OPERation STOP|CONTinue|RESTart**

 : SOURce: SAFEty: PRESet: FAIL: OPERation This command sets AFTER FAIL parameter of PRESET. Parameter STOP is to stop the test. Parameter CONTinue is to continue the test. Parameter RESTart is FAIL occurred then press START to retest. Example: Input command **"SAFE: PRES: FAIL: OPER CONT"**  Description: This command means the function of AFTER FAIL is set to CONTINUE.

#### **:OPERation?**

This command queries the setting status of AFTER FAIL. Response value is the same as setting value is STOP or CONTINUE or RESTART.

Example: Input command **"SAFE: PRES: FAIL: OPER?"** 

Return message **"CONTINUE"**

Description: Return message **"CONTINUE"** means the setting status of AFTER FAIL is CONTINUE.

#### **:SCREen <Boolean>|ON|OFF**

: SOURce: SAFEty: PRESet: SCREen

This command sets if display test screen.

Example: Input command **SAFE: PRES: SCRE ON** 

Description: This command means if display the function of test screen is set to ON.

#### **:SCREen ?**

: SOURce: SAFEty: PRESet: SCREen?

This command queries if display test screen.

Example: Input command **"SAFE: PRES: SCRE?"** 

Return message **"1"**

Description: Return message **"1"** means test screen is displayed.

#### **: KEYboard**

 **:SMARt <Boolean>|ON|OFF** : SOURce: SAFEty: PRESet: KEYboard: SMARt This command sets if SMART KEY is ON or OFF. Example: Input command **"SAFE: PRES: KEY: SMAR ON"**  Description: This command means the function of SMART KEY is set to ON.

#### **:SMARt?**

: SOURce: SAFEty: PRESet: KEYboard: SMARt? This command queries if SMART KEY is ON or OFF. Return character 0 or 1 (0 indicates SMART KEY don't open, 1 indicates SMART KEY opened).

Example: Input command **"SAFE: PRES: KEY: SMRT?"**  Return message **"1"**

Description: Return message **"1"** means the setting status of SMART KEY is ON.

#### **: NUMber**

#### **: PART**

: SOURce: SAFEty: PRESet: NUMber: PART

This command sets part number of the product.

Example: Input command **"SAFE: PRES: NUM: PART 19054"** 

Description: This command means part number of the product is set to 19054.

#### **: PART?**

SOURce: SAFEty: PRESet: NUMber: PART?

This command queries part number of the product.

Example: Input command **"SAFE: PRES: NUM: PART?"**  Return message **"19054"**

Description: Return message "**19054"** means part number of the product is 19054.

# **LOT**

 : SOURce: SAFEty: PRESet: NUMber: LOT This command sets lot number of the product. Example: Input command **"SAFE: PRES: NUM: LOT 0054"**  Description: This command means lot number of the product is set to 0054.

# **LOT?**

: SOURce: SAFEty: PRESet: NUMber: LOT?

This command queries lot number of the product.

Example : Input command **"SAFE: PRES: NUM: LOT?"**  Return message **"0054"**

Description: Return message **"0054"** means lot number of the product is 0054.

# **SERIal**

: SOURce: SAFEty: PRESet: NUMber: SERIal

This command sets serial number format of the product, denoted changeable character by \*.

Example: Input command **"SAFE: PRES: NUM: SERI AAP190540\*\*\*"**  Description: This command means serial number format of the

product is set to "AAP190540\*\*\*".

#### **SERIal?**

: SOURce: SAFEty: PRESet: NUMber: SERIal?

This command queries serial number format of the product. Example: Input command **"SAFE: PRES: NUM: SERI?"**  Return message **"AAP190540\*\*\*"** Description: Return message **"AAP190540\*\*\*"** means serial number of the product is AAP190540\*\*\*.

# **5.8 Error Messages**

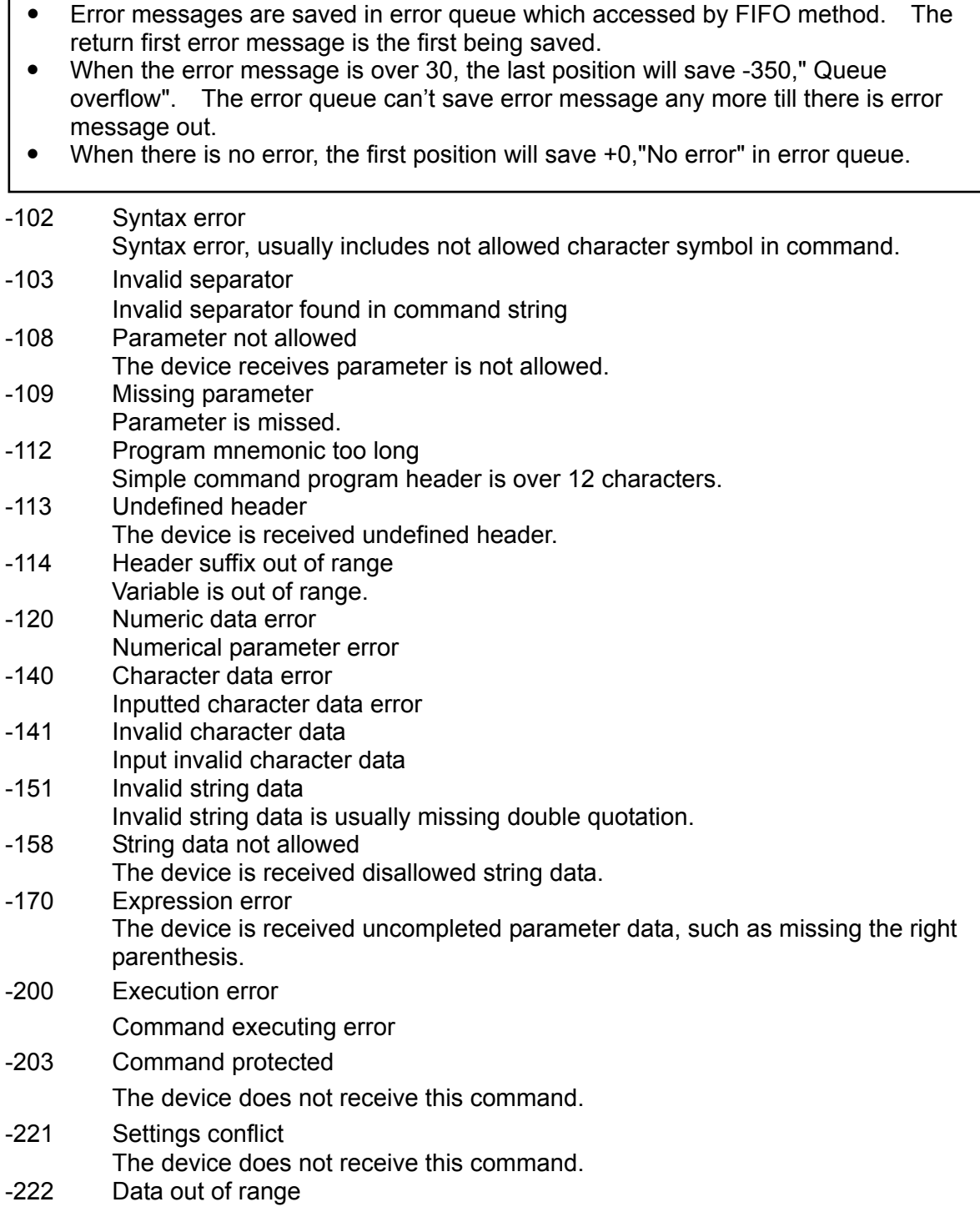

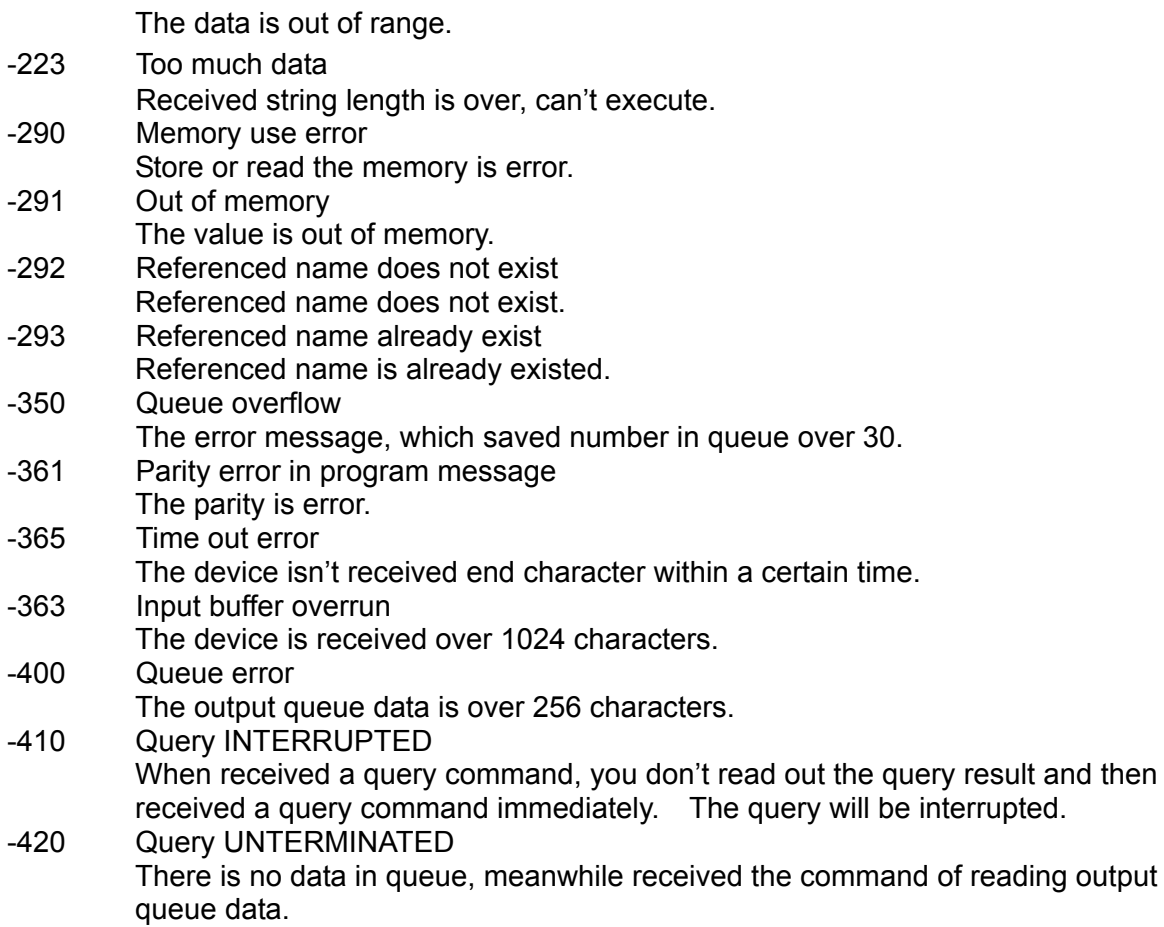

# **5.9 GPIB Operation Using Basic**

**REM---------------------------------------------------------------------------- REM Please run the ULI file before this program. REM This program is that input data through GPIB to 1905X. REM 1905X's GPIB address is 3 REM---------------------------------------------------------------------------- CLS PRINT "Program is running" OPEN "gpib0" FOR OUTPUT AS #1 OPEN "gpib0" FOR INPUT AS #2 PRINT #1, "abort" PRINT #1, "GPIBEOS IN LF" PRINT #1, "output 3; SOURce: SAFEty: STOP" PRINT #1, "output 3; SOURce: SAFEty: SNUMBer?" PRINT #1, "enter 3" INPUT #2, STEPNUM% PRINT "DEL STEPS" IF STEPNUM% > 0 THEN FOR I = STEPNUM% TO 1 STEP -1 PRINT #1, "output 3; SOURce: SAFEty: STEP", I, ": DELete" NEXT I END IF PRINT "set steps" PRINT #1, "output 3; SOURce: SAFEty: STEP 1: DC 1000" PRINT #1, "output 3; SOURce: SAFEty: STEP 1: DC: LIMit 0.0004" PRINT #1, "output 3; SOURce: SAFEty: STEP 1: DC: TIME 2" PRINT #1, "output 3; SOURce: SAFEty: STEP 2: AC 1000" PRINT #1, "output 3; SOURce: SAFEty: STEP 2: AC: LIMit 0.0002" PRINT #1, "output 3; SOURce: SAFEty: STEP 2: AC: TIME: TEST 3" PRINT #1, "output 3; SOURce: SAFEty: STOP" PRINT #1, "output 3; SOURce: SAFEty: STARt" WHILE status\$ <> "STOPPED" PRINT #1, "output 3; SAFEty: STATus?" PRINT #1, "enter 3" INPUT #2, status\$ PRINT status\$ IF status\$ = "STOPPED" THEN PRINT #1, "output 3; SOURce: SAFEty: STOP" PRINT #1, "output 3; SAFEty: RESult: ALL: OMET?" PRINT #1, "enter 3" FOR j = 1 TO STEPNUM%** 

```
 INPUT #2, result$ 
             PRINT "step", j, ": ", result$ 
       NEXT j 
       PRINT 
 PRINT #1, "output 3; SAFEty: RESult: ALL: MMET?" 
 PRINT #1, "enter 3" 
       FOR j = 1 TO STEPNUM% 
 INPUT #2, result$ 
 PRINT "step", j, ": ", result$ 
       NEXT j 
   END IF 
WEND 
PRINT #1, "output 3; SOURce: SAFEty: STOP" 
CLOSE: SYSTEM 
END
```
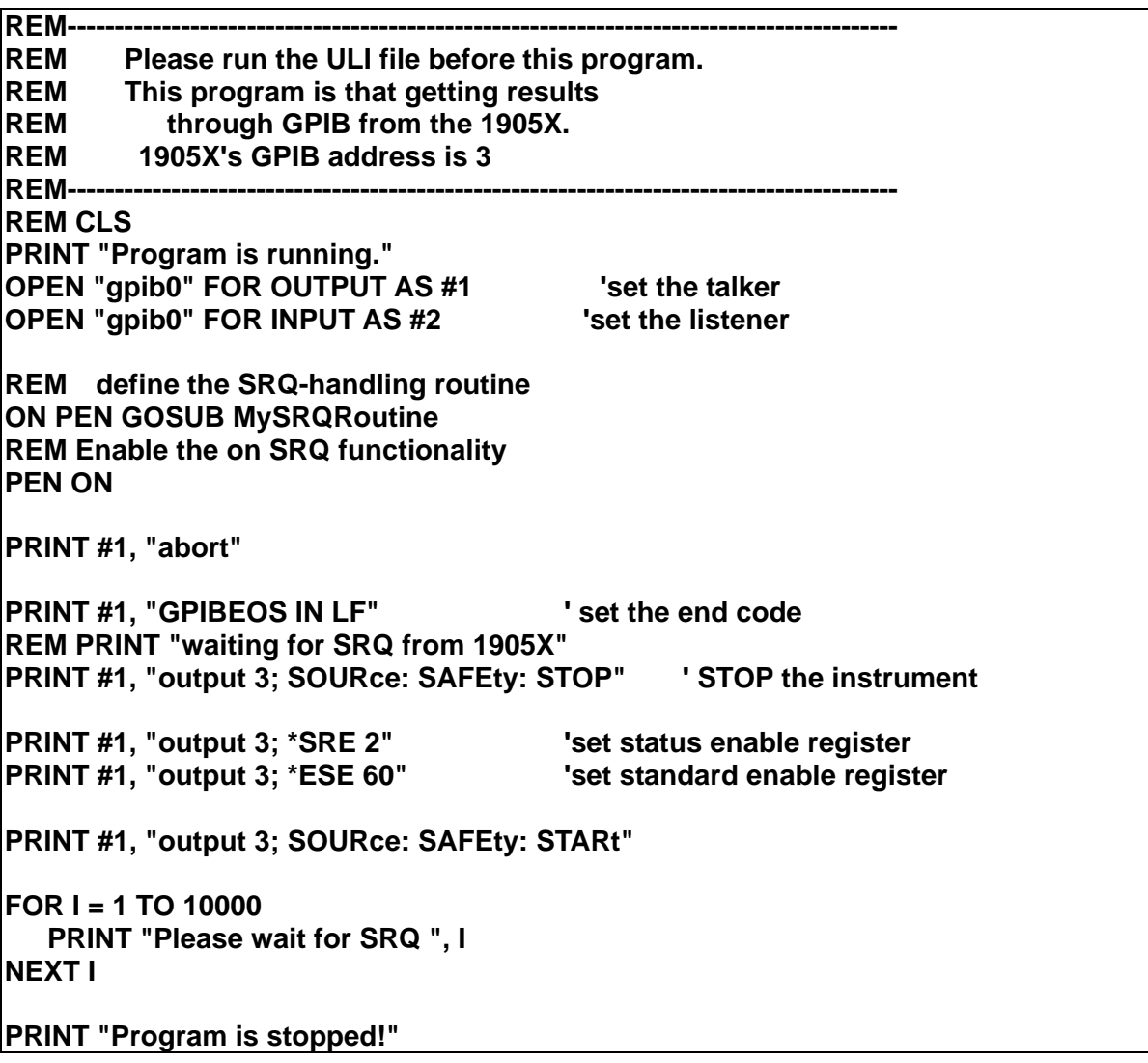

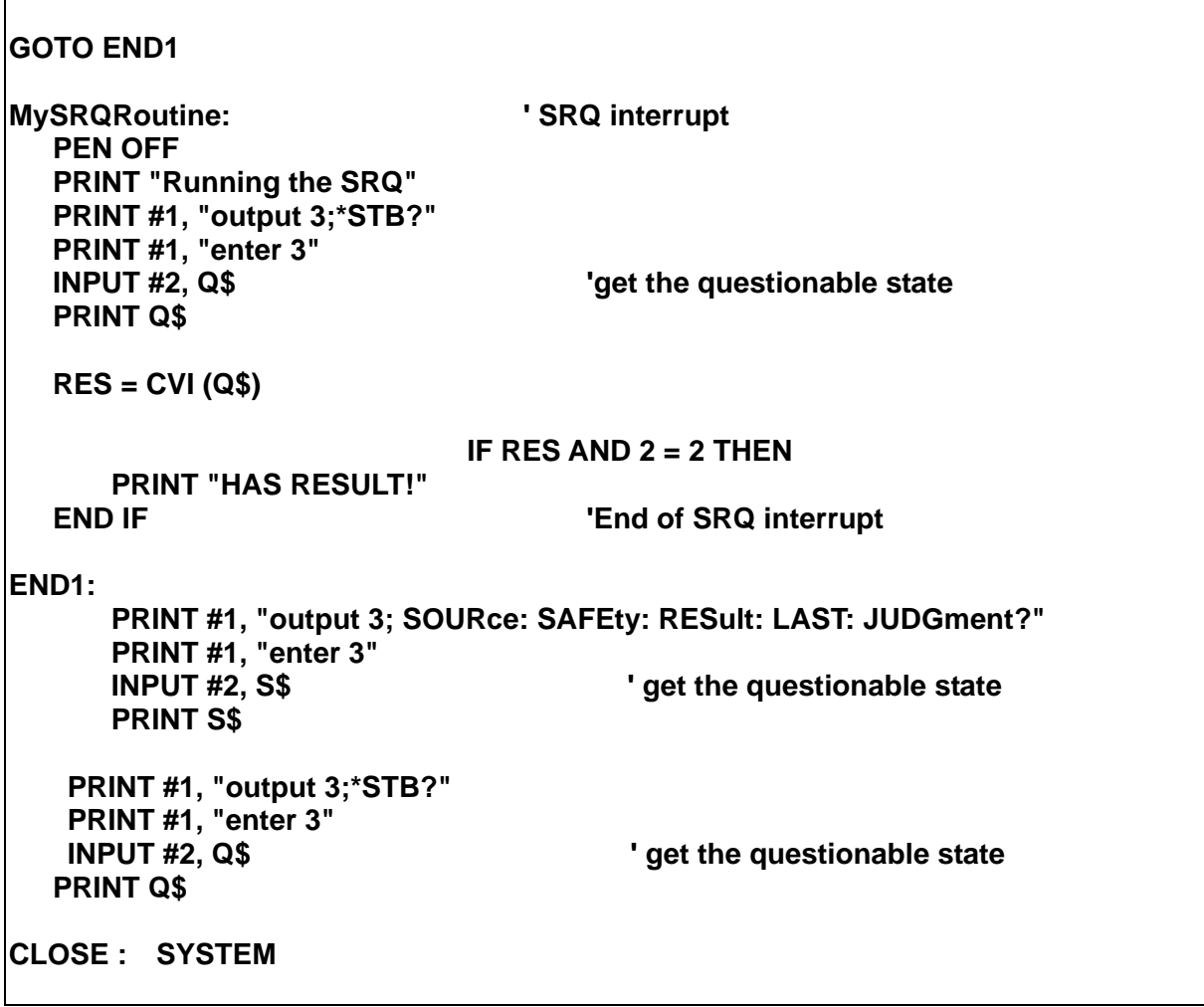

**REM ------------------------------------------------------------ 'Please run the ULI file before this program '1905X GPIB address is 3 REM ----OPEN "gpib0" FOR OUTPUT AS #1 OPEN "gpib0" FOR INPUT AS #2 PRINT #1, "abort" PRINT #1, "GPIBEOS IN LF" PRINT #1, "output 3; SOURce: SAFEty: STOP" PRINT #1, "output 3; SOURce: SAFEty: STEP1: AC: LEVel 600" PRINT #1, "output 3; SOURce: SAFEty: STEP1: AC: LIMit: HIGH 0.0004" PRINT #1, "output 3; SOURce: SAFEty: STEP2: AC: LEVel 500" PRINT #1, "output 3; SOURce: SAFEty: STEP2: AC: LIMit: HIGH 0.0003" 'Work memory were stored in memory AAA. PRINT #1, "output 3; \*SAV 1" PRINT #1, "output 3; MEMory: STATe: DEFine AAA,1" 'Work memory were stored in memory 1. PRINT #1, "output 3; SOURce: SAFEty: STEP3: DC: LEVel 700" PRINT #1, "output 3; SOURce: SAFEty: STEP3: DC: LIMit: HIGH 0.01" PRINT #1, "output 3; SOURce: SAFEty: STEP4: IR: LEVel 800" PRINT #1, "output 3; SOURce: SAFEty: STEP4: IR: LIMit: HIGH 5000000" PRINT #1, "output 3; \*SAV 3" PRINT #1, "output 3; MEMory: STATe: DEFine BBB, 3" 'Work memory were stored in memory 3. 'PRINT #1, "output 3; MEMory: STORe: NAME BBB" 'Work memory were stored in memory BBB. PRINT #1, "output 3; \*RCL 1" 'Recall the memory 1 'PRINT #1, "output 3; MEMory: RECAll: NAME AAA" 'Recall the memory AAA CLOSE: SYSTEM** 

# **6. RS232 Interface**

# **6.1 Guide**

The user can use computer by RS232 interface to remote control and data transfer.

# **6.2 Interface Specification**

It's a standard RS232 interface, the setting value as the following: BAUD RATE : 300 / 600 / 1200 / 2400 / 4800 / 9600 / 19200 PARITY : NONE / ODD / FVEN FLOW CTRL. : NONE / SOFTWARE

# **6.3 Command Format**

The analyzer RS232 interface function composed command string is inputted by ASCII code to attain functions of remote control and setting. The length of the command string is limited in 1024 characters (include end code) [Command + Parameter] compose a command. Two commands can be connected by semicolon and end by ending code. The end code are the following types, the analyzer can distinguish it by self.

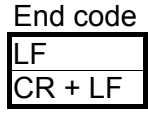

# **6.4 Connector**

The analyzer RS232 connecter is a 9-pin D-Sub connector.

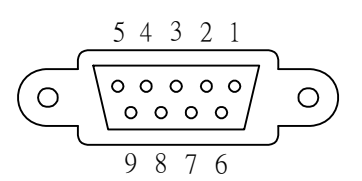

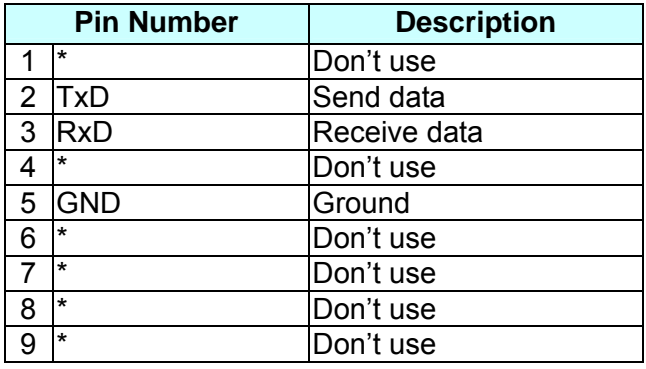

# **6.5 Method of Connecting**

The connection as the following:

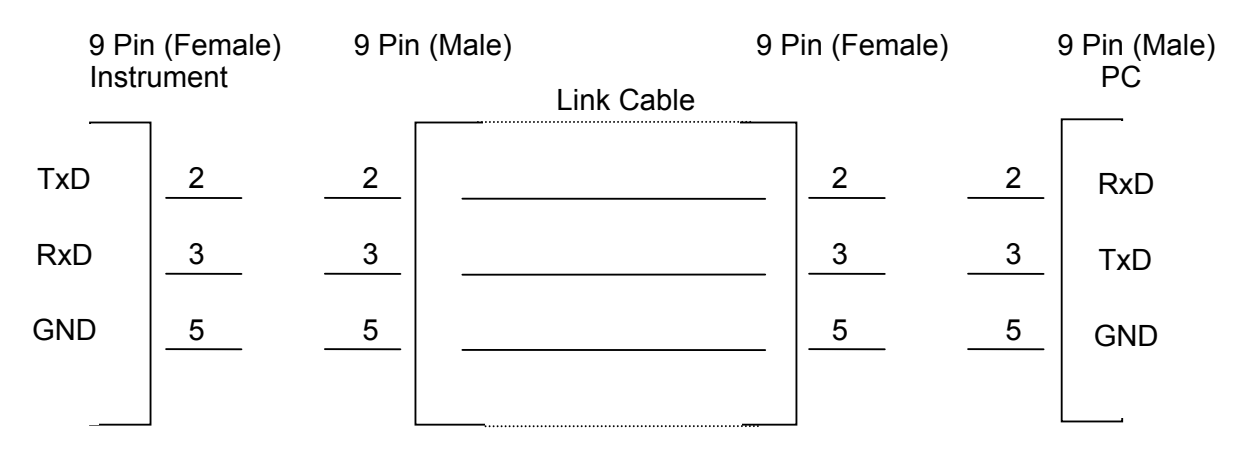

# **6.6 RS232 Operation Using Basic**

**REM------------------------------------------------------------------ REM RS232 example program REM Program compiled using Microsoft version 1.1 (MS-DOS 6.22) REM----REM open serial port as device 1 OPEN "COM2: 9600,N, 8,1,RS, CS, DS, CD, LF" FOR RANDOM AS #1 PRINT #1, "SOURce: SAFEty: STOP" 'send "STOP" command to device PRINT #1, "SOURce: SAFEty: SNUMBer?" INPUT #1, STEPNUM% IF STEPNUM% > 0 THEN FOR I = STEPNUM% TO 1 STEP -1 PRINT #1, "SOURce: SAFEty: STEP", I, ": DELete" 'clear all steps data NEXT I END IF PRINT #1, "SOURce: SAFEty: STEP1: AC: LEVel 500" PRINT #1, "SOURce: SAFEty: STEP1: AC: LIMit: HIGH 0.0003" PRINT #1, "SOURce: SAFEty: STEP1: AC: TIME: TEST 3" PRINT #1, "SOURce: SAFEty: STEP2: DC: LEVel 500" PRINT #1, "SOURce: SAFEty: STEP2: DC: LIMIT 0.0003" PRINT #1, "SOURce: SAFEty: STEP2: DC: TIME 3" PRINT #1, "SOURce: SAFEty: STEP3: IR: LEVel 500" PRINT #1, "SOURce: SAFEty: STEP3: IR: LIMIT 300000" PRINT #1, "SOURce: SAFEty: STEP3: IR: TIME 3" PRINT #1, "SOURce: SAFEty: SNUMBer?" INPUT #1, STEPNUM% PRINT #1, "SOURce: SAFEty: STARt"** | Start test **WHILE status\$ <> "STOPPED" PRINT #1, "SOURce: SAFEty: STATUS?" INPUT #1, status\$ 'read status IF status\$ = "STOPPED" THEN 'if status not=TEST PRINT #1, "SOURce: SAFEty: STOP"** 'send STOP command  **PRINT #1, "SAFEty: RESult: ALL: OMET?" FOR j = 1 TO STEPNUM% INPUT #1, result\$ PRINT "step", j, ": ", result\$** 

```
NEXT j 
PRINT 
         PRINT #1, "SAFEty: RESult: ALL: MMET?" 
         FOR j = 1 TO STEPNUM% 
             INPUT #1, result$ 
             PRINT "step", j, ": ", result$ 
         NEXT j 
      END IF 
WEND 
PRINT #1, "SOURce: SAFEty: STOP" 
CLOSE #1 
END
```
# **7. Bar Code Scan Test (Option)**

# **7.1 Guide**

The user can use bar code scanner by RS232 interface to remote control and automatic test.

# **7.2 Interface Specification**

The standard RS232 interface.

# **7.3 Method of Connecting**

Please see the Description of *RS232 Interface*.

# **7.4 Method of Using**

Set the product serial number under PRESET menu screen.

- 1. The setting characters of product serial number are 5 ∼ 13.
- 2. The character can be set are  $0 \sim 9$ ,  $A \sim Z$ ,  $\rightarrow$ ,  $*$
- 3. \* means changeable character.
- 4. There is at least a non "\*" character in string of product serial number.
- 5. The setting string number of product serial number is the same as the string number of bar code.

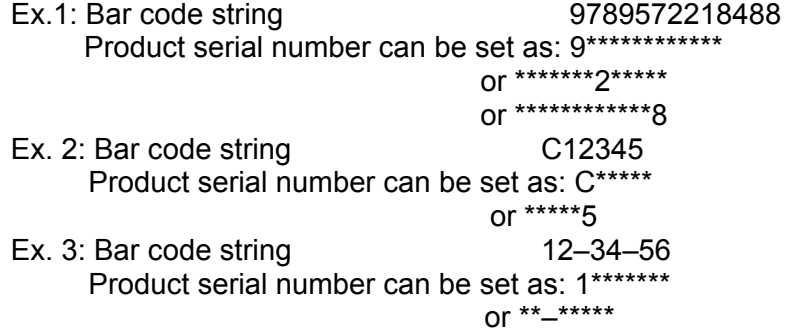

If the string scanned from bar code is the same as the product serial number, then will start test automatically

# **8. Calibration Procedure**

Before process this section the HI-POT tester be warm up at least 30 minutes. Take off the calibration front panel. Press the lock switch, this is a hardware data backup protection circuit, to avoid calibration data loss.

The following items are needed to do calibration.

#### **Voltage Calibration (See [8.2\)](#page-107-0)**

ACV 5kV Full (4kV) ; AC Voltage FULL point DCV 6kV Full (4kV) ; DC Voltage FULL point IRV 1kV Full (1kV) ; IR Voltage FULL point

# **Current Calibration (See [8.3\)](#page-108-0)**

DCA 3mA Full (2.5mA) ; DC 2.99mA range FULL point<br>DCA 10mA Offset (2.5mA) : DC 10mA range OFFSET point

ACV 5kV Offset (100V) : AC Voltage OFFSET point DCV 6kV Offset (100V) : DC Voltage OFFSET point IRV 1kV Offset (100V) ; IR Voltage OFFSET point

- 
- ACA 3mA Offset (0.12mA) ; AC total current 2.99mA range OFFSET point
- ACA 3mA Full (2.5mA) ; AC total current 2.99mA range FULL point
- ACA30mA Offset (2.5mA) ; AC total current 30mA range OFFSET point
- ACA 30mA Full (25mA) ; AC total current 30mA range FULL point

RACA 3mA Offset (0.12mA) ; AC real current 2.99mA range OFFSET point RACA 3mA Full (2.5mA) ; AC real current 2.99mA range FULL point<br>RACA 30mA Offset (2.5mA) ; AC real current 30mA range OFFSET poin : AC real current 30mA range OFFSET point

RACA 30mA Full (25mA) ; AC real current 30mA range FULL point

- DCA 3mA Offset (0.12mA) ; DC 2.99mA range OFFSET point
	-
	- DC 10mA range OFFSET point
- DCA 10mA Full (8mA) : DC 10mA range FULL point

#### **Withstanding Voltage Mode ARCing Calibration (See [8.4\)](#page-111-0)**

 AC ARC 15mA (5mA) ; AC ARCing calibration DC ARC 10mA (5mA) ; DC ARCing calibration

### **Insulation Resistance Mode Leakage Current Meter Calibration (See [8.5\)](#page-111-1)**

 IRR Range1 (1GΩ) ; IR Resistor range 1 Calibration IRR Range2 (100MΩ) ; IR Resistor range 2 Calibration IRR Range3 (10MΩ)  $\qquad \qquad$  ; IR Resistor range 3 Calibration IRR Range4 (10MΩ) ; IR Resistor range 4 Calibration

#### **Ground Continue Calibration (See [8.6](#page-112-0))**

**Contrast Calibration (See [8.7](#page-112-1))** 

# **8.1 Calibration**

 press [MENU] [DOWN] [DOWN] [DOWN] display CALIBRATION press [ENTER] display password press [A] [A] [A] [B] [ENTER]

# <span id="page-107-0"></span>**8.2 Voltage Calibration**

# **8.2.1 ACV Calibration**

Connect an ACV HI voltage meter to HI-POT tester.

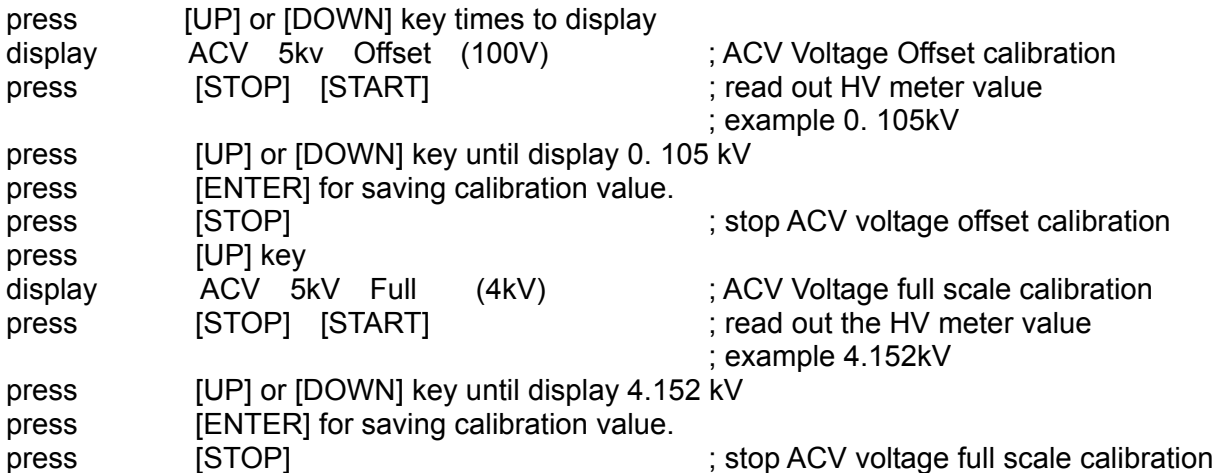

# **8.2.2 DCV Calibration**

Connect a DCV HI voltage meter to HI-POT tester.

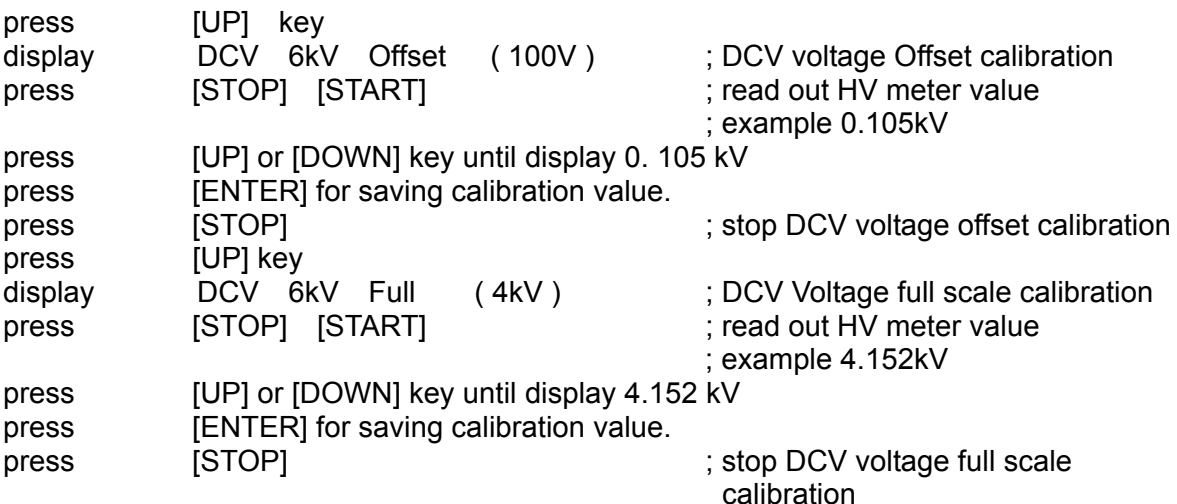
### **8.2.3 IR Voltage Calibration**

Connect a DCV HI voltage meter to HI-POT tester.

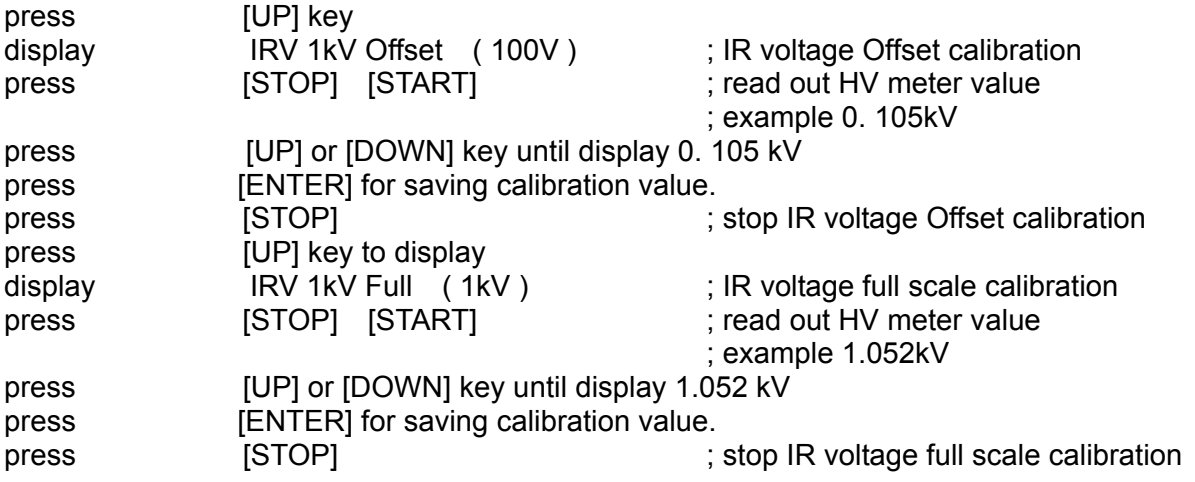

### **8.3 Current Calibration**

Caution! The dummy load must be between HI terminal and ammeter input terminal. Or, dangerous may be happened.

### **8.3.1 AC Current Calibration**

Connect a dummy load resistor 10MΩ between HI-POT testers. Connect HI terminal to AC ammeter input HI terminal, connect LO terminal of HI-POT tester to input LO terminal of AC ammeter.

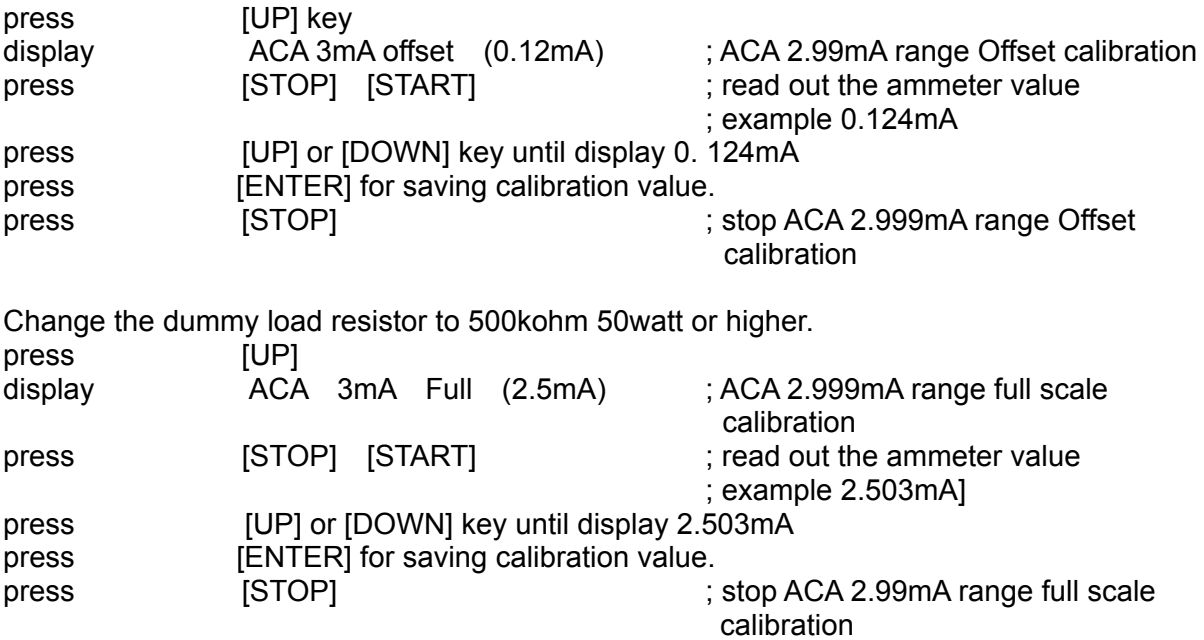

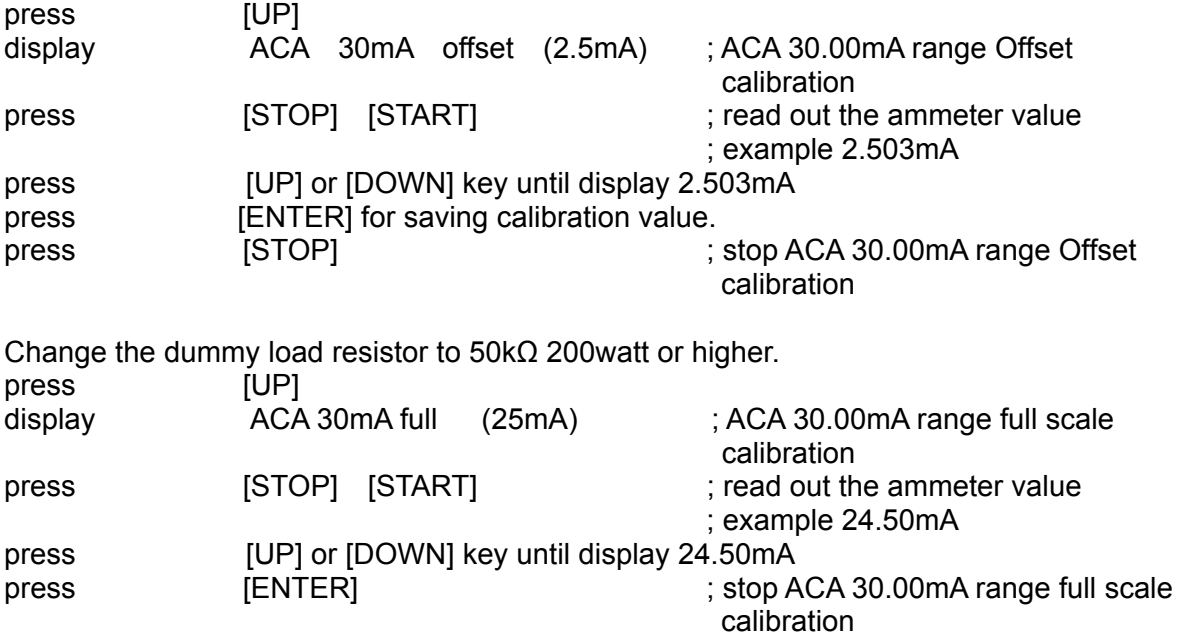

### **8.3.2 AC Real Current Calibration**

Connect a dummy load resistor 10MΩ between HI-POT testers. Connect HI terminal of HI-POT tester to input HI terminal of AC ammeter, connect LO terminal of HI-POT tester to input LO terminal of AC ammeter.

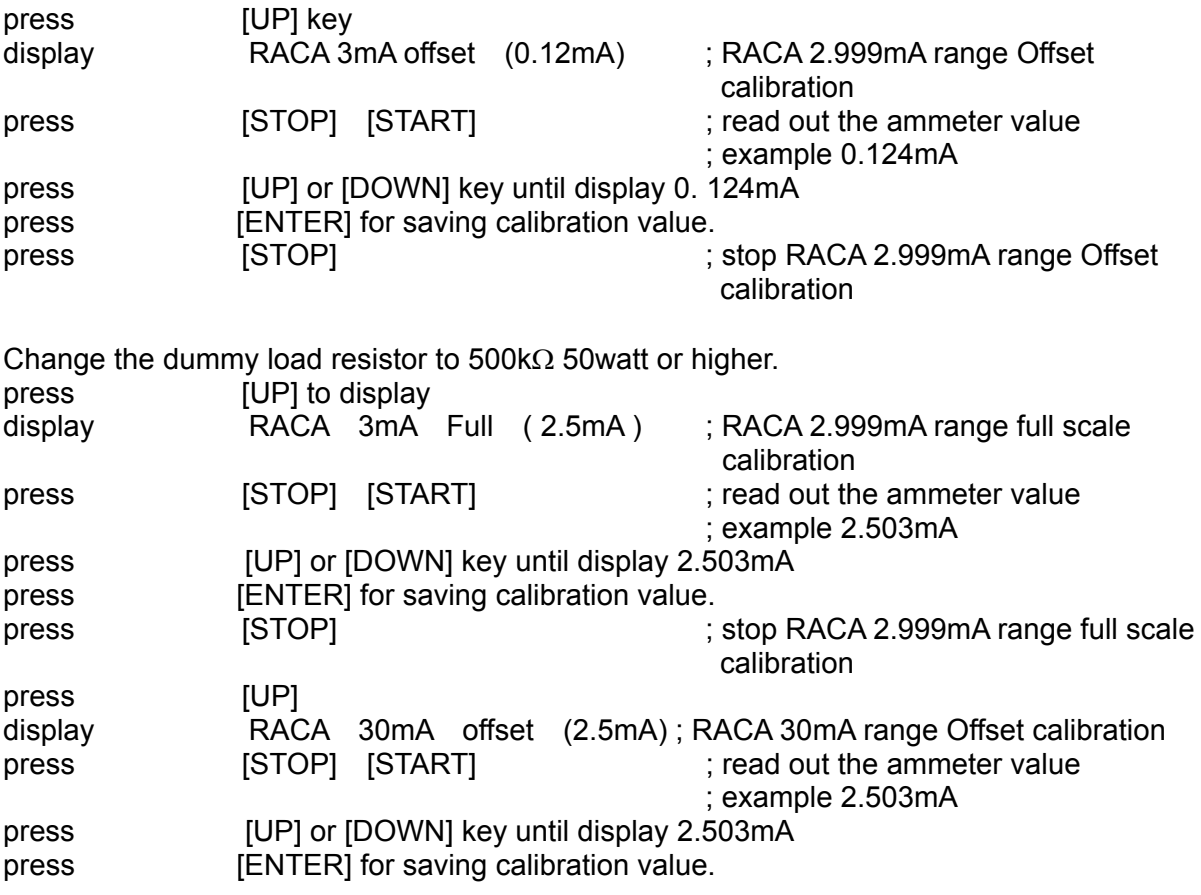

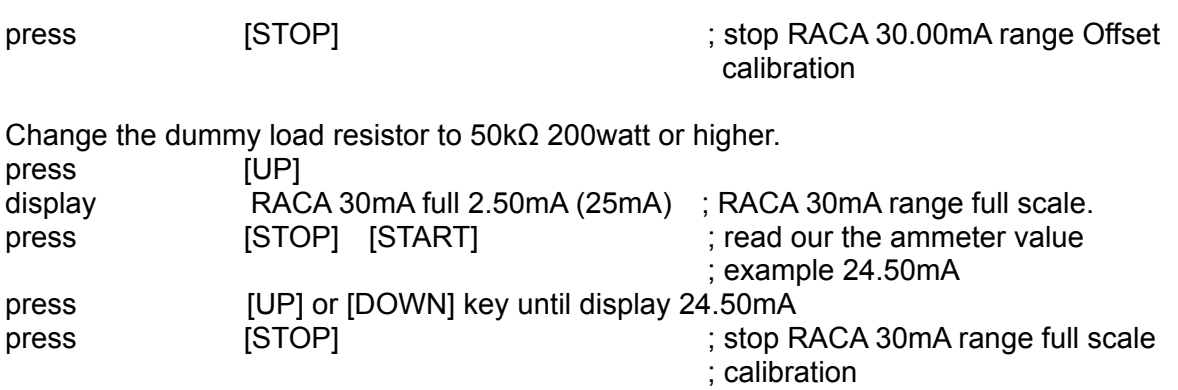

### **8.3.3 DC Current Calibration**

Connect a dummy load resistor 10MΩ between HI-POT testers. Connect HI terminal of HI-POT tester to input HI terminal of DC ammeter, connect LO terminal of HI-POT tester to input LO terminal of DC ammeter.

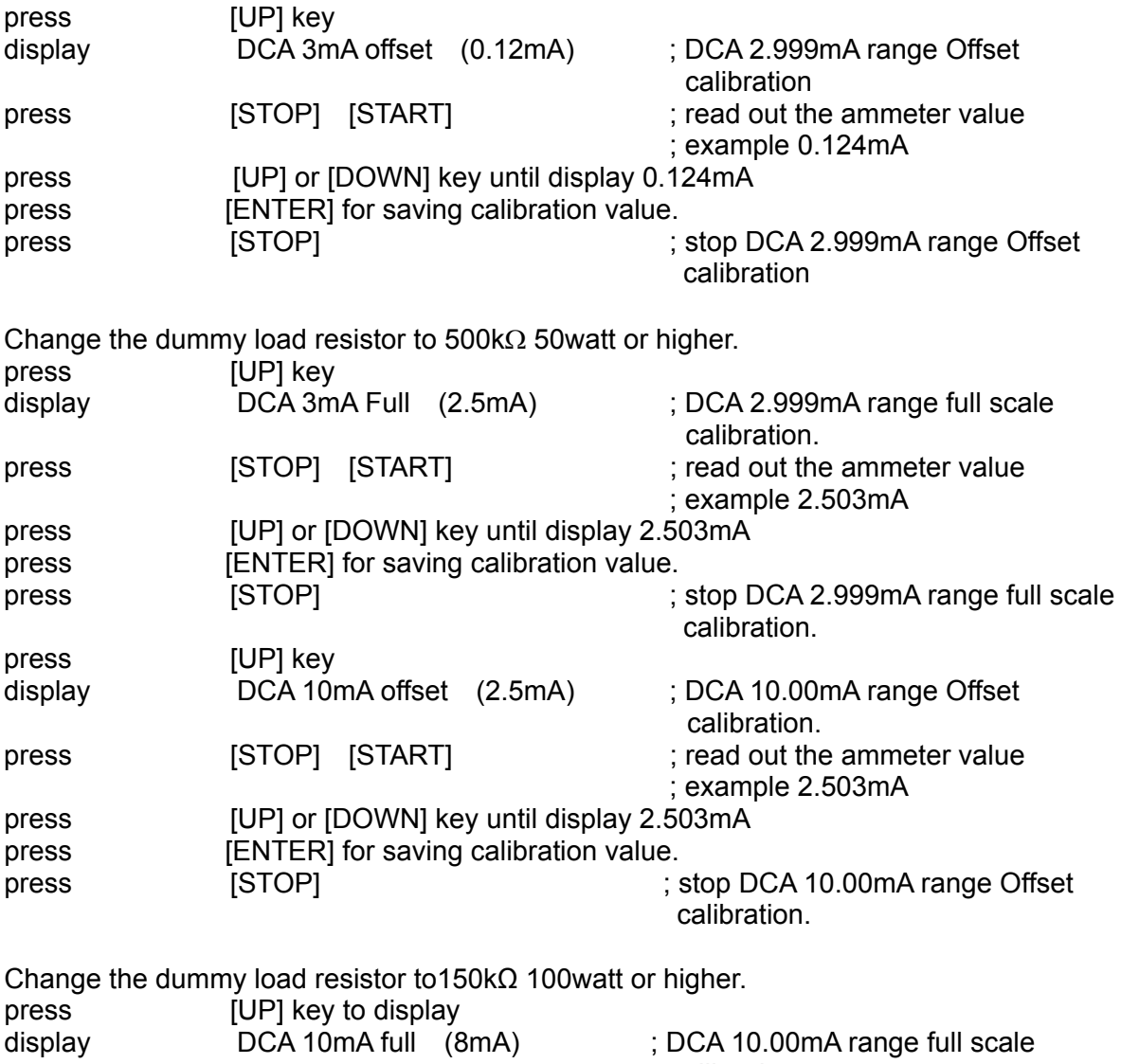

calibration.

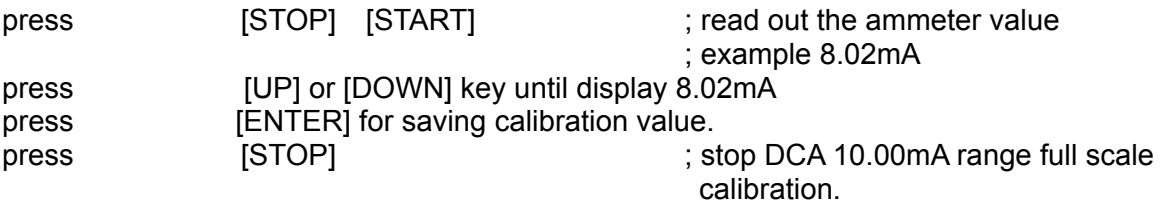

# **8.4 Withstanding Voltage Mode ARCing**

### **Calibration**

**CAUTION** 1. ARCing calibration is very special, the high voltage terminal are on outside.

2. Please contact your local agent for more detailed descriptions.

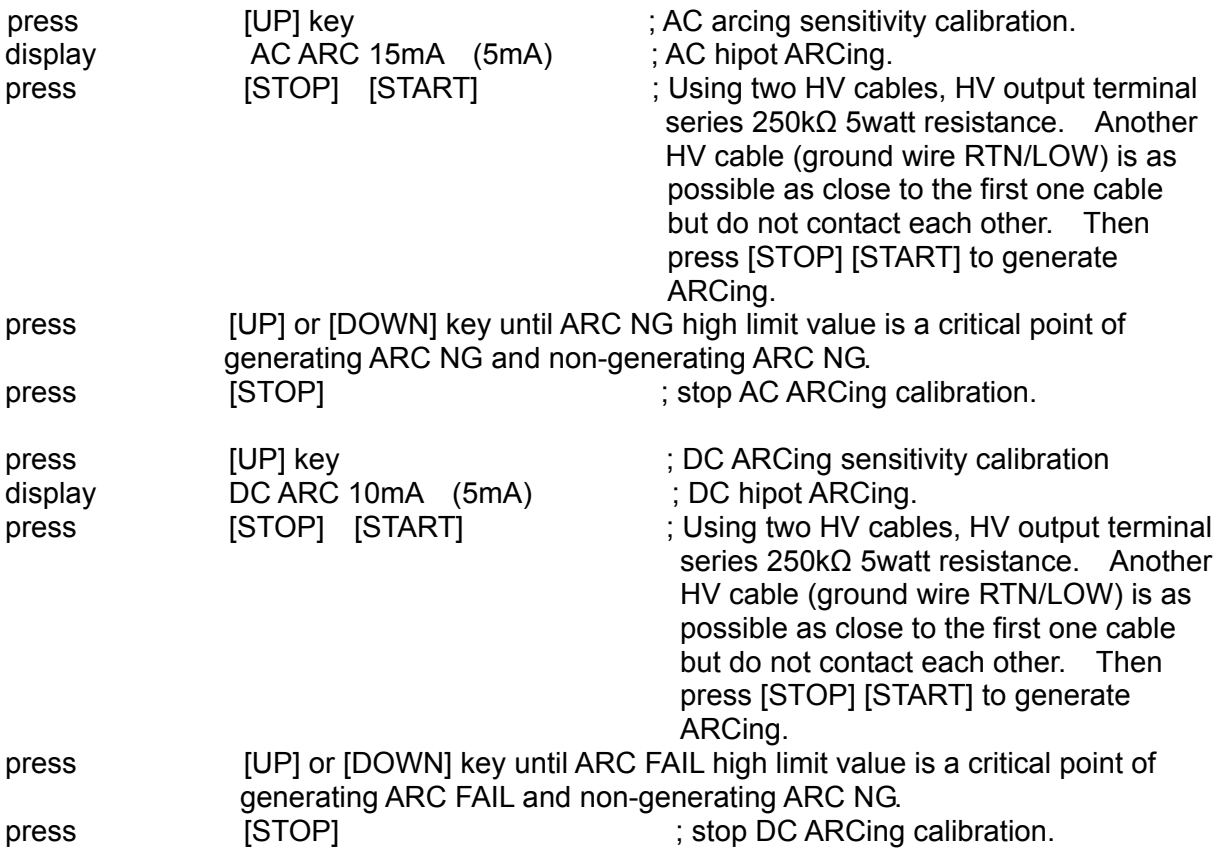

# **8.5 Insulation Resistance Mode Resistor Calibration**

Connecting a standard dummy load resistor between the high voltage output terminal and low potential terminal of the Hi-Pot tester.

IRR Range1 (1GΩ) ; resistor of IR to  $1GΩ$ 

IRR Range2  $(100MΩ)$  ; resistor of IR to  $100.0Ω$ IRR Range3  $(10MΩ)$  ; resistor of IR to 10.0MΩ IRR Range4 (10MΩ) ; resistor of IR to 10.0MΩ Change the dummy load resistor to 1GΩ. press [UP] key<br>display IRR Range1 display IRR Range1 (1G $\Omega$ ) ; resistor of IR to 1G $\Omega$ press [STOP] [START] ; read the IRR value ; example 1GΩ press [UP] or [DOWN] key until display 1000MΩ press [STOP] [STOP] : stop IRR Range1 calibration. Change the dummy load resistor to 100MΩ. press [UP] key display IRR Range2 (100MΩ) ; resistor of IR to 100MΩ press [STOP] [START] ; read the IRR value ; example 100.0MΩ press [UP] or [DOWN] key until display 100.0MΩ press **[ENTER]** for saving calibration value. press [STOP] [STOP] : stop IRR Range2 calibration. Change the dummy load resistor to 10MΩ. press [UP] key display IRR Range3 (10M $\Omega$ ) ; resistor of IR to 10M $\Omega$ press [STOP] [START] ; read the IRR value ; example 10MΩ press [UP] or [DOWN] key until display 10.00MΩ press [STOP] [STOP] : stop IRR Range3 calibration. Change the dummy load resistor to 10MΩ. press [UP] key display IRR Range4 (10M $\Omega$ ) ; resistor of IR to 10M $\Omega$ press [STOP] [START] ; read the IRR value press [UP] or [DOWN] key until display 10.00MΩ press [ENTER] for saving calibration value. press [STOP] [STOP] ; stop IRR Range4 calibration.

### **8.6 Ground Continue Calibration**

- 1. Press [UP] key.
- 2. Connect resistance (0.8 ohm) to CONT. CHECK OPTION of rear panel and grounding terminal. Press [STOP] [START] to adjust 1 ohm in rear panel, calibrate VR to critical point of PASS and FAIL.
- 3. Press [STOP] twice.

### **8.7 Contrast Calibration**

- 1. Press [UP] key.
- 2. Press [SETUP] key.

3. Press [UP] or [DOWN] until LCD contrast brightness is appropriate.

### **8.8 Finish Calibration**

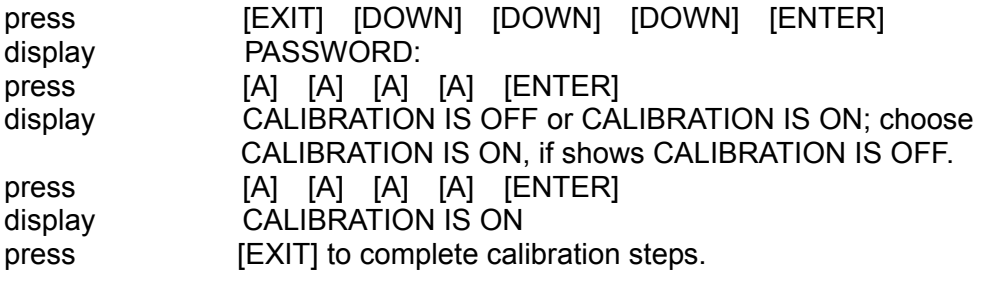

### **8.9 Remote Calibration Command**

### **8.9.1 Command List**

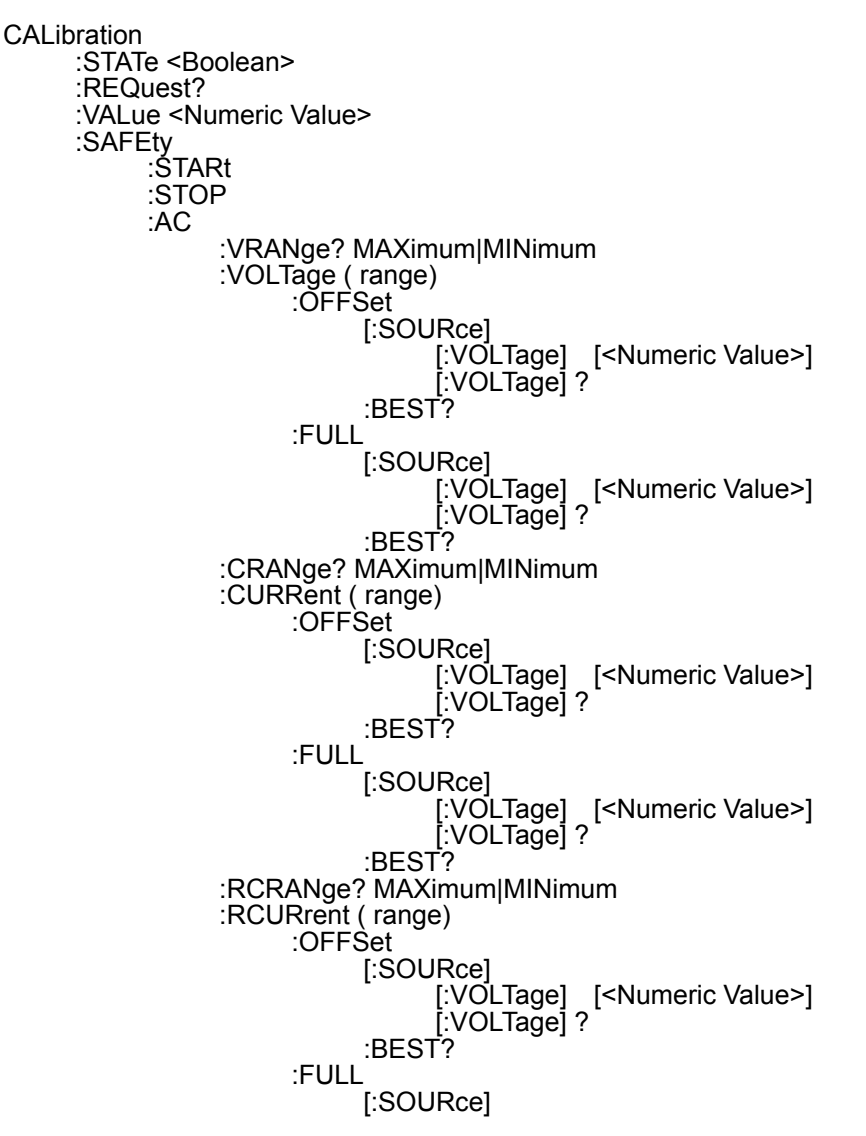

 [:VOLTage] [<Numeric Value>] [:VOLTage] ? :BEST? :ARANge? MAXimum|MINimum :ARC (range) :SLOPe [:SOURce] [:VOLTage] [<Numeric Value>] [:VOLTage] ? :LEVel [<Numeric Value>] :LEVel? :BEST? :DC :VRANge? MAXimum|MINimum :VOLTage ( range) :OFFSet [:SOURce] [:VOLTage] [<Numeric Value>] [:VOLTage] ? :BEST? :FULL [:SOURce] [:VOLTage] [<Numeric Value>] [:VOLTage] ? :BEST? :CRANge? MAXimum|MINimum :CURRent (range) :OFFSet [:SOURce] [:VOLTage] [<Numeric Value>] [:VOLTage] ? :BEST? :FULL [:SOURce] [:VOLTage] [<Numeric Value>] [:VOLTage] ? :BEST? :ARANge? MAXimum|MINimum :ARC ( range) : SLOPe [:SOURce] [:VOLTage] [<Numeric Value>] [:VOLTage] ? :LEVel [<Numeric Value>] :LEVel? :BEST? :IR :VRANge? MAXimum|MINimum :VOLTage ( range) :OFFSet [:SOURce] [:VOLTage] [<Numeric Value>] [:VOLTage] ? :BEST? :FULL [:SOURce] [:VOLTage] [<Numeric Value>] [:VOLTage] ? :BEST? :RRANge? MAXimum|MINimum :RESistance ( range) :SLOPe [:SOURce] [:VOLTage] [<Numeric Value>] [:VOLTage] ? :BEST?

### **8.9.2 Commands Summary**

#### **:CALibration:STATe <Boolean>**

The command is used to select if the calibration data applying (1) or (0).

At \*RST, the state is set to ON.

#### **:CALibration:REQuest?**

The event attempts to attain the calibrating this device and returns 1 if succeed and 0 if it fails.

#### **:CALibration:VALue <Numeric\_Value>**

Enters the value of calibration. If the state is not calibration or output on, an error –203 will be generated in addition to the execution error.

#### **:CALibration:SAFEty:STARt**

Start output the source, and can enter the value of calibration. When the state is not calibration, an error –203 will be generated as executing this command.

#### **:CALibration:SAFEty:STOP**

Stop output the source.

#### **:CALibration:SAFEty:AC:VRANge? {MAXimum, MINimum }**

Query the maximum and minimum of the range of the voltage source and meter of the AC mode.

#### **:CALibration:SAFEty:AC:VOLTage (range):OFFSet[:SOURce] [:VOLTage] [<Numeric Value>]**

Changing to the offset item of the voltage source and voltage meter of AC mode, and set the output voltage value that is used in the calibration.

#### **:CALibration:SAFEty:AC:VOLTage (range):OFFSet[:SOURce] [:VOLTage] ?**

Change to the offset item of the voltage source and voltage meter of AC mode, and returns the output voltage value which is used in the calibration.

#### **:CALibration:SAFEty:AC:VOLTage (range):OFFSet:BEST?**

Change to the offset item of voltage source and voltage meter of AC mode, and returns the best value that is selected by device.

#### **:CALibration:SAFEty:AC:VOLTage (range):FULL[:SOURce] [:VOLTage] [<Numeric Value>]**

Change to the offset item of voltage source and voltage meter of AC mode, and set the output voltage value that is used in the calibration.

#### **:CALibration:SAFEty:AC:VOLTage (range):FULL[:SOURce] [:VOLTage] ?**

Change to the offset item of voltage source and voltage meter of AC mode, and returns the output voltage value which is used in the calibration.

#### **:CALibration:SAFEty:AC:VOLTage (range):FULL:BEST?**

Change to the offset item of voltage source and voltage meter of AC mode, and returns the best value that is selected by device.

#### **:CALibration:SAFEty:AC:CRANge? { MAXimum, MINimum }**

Query the maximum and minimum of the range of the current meter of the AC mode.

#### **:CALibration:SAFEty:AC:CURRent (range):OFFSet[:SOURce] [:VOLTage] [<Numeric Value>]**

Change to the offset item of current meter of AC mode, and set the output voltage value that is used in the calibration. The header suffix (range) is selected the range of current.

#### **:CALibration:SAFEty:AC:CURRent (range):OFFSet[:SOURce] [:VOLTage] ?**

Change to the offset item of current meter of AC mode, and returns the output voltage value which is used in the calibration

#### **:CALibration:SAFEty:AC:CURRent (range):OFFSet:BEST?**

Change to the offset item of current meter of AC mode, and returns the best value that is selected by device.

 **:CALibration:SAFEty:AC:CURRent (range):FULL[:SOURce] [:VOLTage] [<Numeric Value>]** 

Change to the full item of current meter of AC mode, and set the output voltage value that is used in the calibration.

 **:CALibration:SAFEty:AC:CURRent (range):FULL[:SOURce] [:VOLTage] ?**  Change to the full item of current meter of AC mode, and returns the output voltage value which is used in the calibration

#### **:CALibration:SAFEty:AC:CURRent (range):FULL:BEST?**

Change to the full item of current meter of AC mode, and returns the best value that is selected by device.

#### **:CALibration:SAFEty:AC:RCRAnge? { MAXimum, MINimum }**

Query the maximum and minimum of the range of the real current meter of the AC mode.

#### **:CALibration:SAFEty:AC:RCURrent (range):OFFSet[:SOURce] [:VOLTage] [<Numeric Value>]**

Change to the offset item of the real current meter of AC mode, and set the output voltage value that is used in the calibration. The header suffix (range) is selected the range of current

#### **:CALibration:SAFEty:AC:RCURrent (range):OFFSet[:SOURce] [:VOLTage] ?**

Change to the offset item of the real current meter of AC mode, and returns the output voltage value which is used in the calibration.

#### **:CALibration:SAFEty:AC:RCURrent (range):OFFSet:BEST?**

Change to the offset item of real current meter of AC mode, and returns the best value that is selected by device.

 **:CALibration:SAFEty:AC:RCURrent (range):FULL[:SOURce] [:VOLTage] [<Numeric Value>]** 

Change to the full item of the real current meter of AC mode, and set the output voltage value that is used in the calibration.

#### **:CALibration:SAFEty:AC:RCURrent (range):FULL[:SOURce] [:VOLTage] ?**

Change to the full item of the real current meter of AC mode, and returns the output voltage value which is used in the calibration.

#### **:CALibration:SAFEty:AC:RCURrent (range):FULL:BEST?**

Change to the full item of real current meter of AC mode, and returns the best value that is selected by device.

#### **:CALibration:SAFEty:AC:ARANge? {MAXimum, MINimum }**

Query the maximum and minimum of the range of the arc meter of the AC mode.

#### **:CALibration:SAFEty:AC:ARC (range):SLOPe[:SOURce] [:VOLTage] [<Numeric Value>]**

Change to the arc item of AC mode, and set the output voltage value that is used in the calibration.

#### **:CALibration:SAFEty:AC:ARC (range):SLOPe[:SOURce] [:VOLTage] ?**

Change to the arc item of AC mode, and returns the output voltage value which is used in the calibration.

#### **:CALibration:SAFEty:AC:ARC (range):SLOPe:LEVel [<Numeric Value>]**

Change to the arc item of AC mode, and set the arc limit value.

#### **:CALibration:SAFEty:AC:ARC (range):SLOPe:LEVel?**

Change to the arc item of AC mode, and returns the arc limit value.

#### **:CALibration:SAFEty:AC:ARC (range):SLOPe:BEST?**

Change to the arc item of AC mode, and returns the best arc limit value that is selected by device.

#### **:CALibration:SAFEty:DC:VRANge? {MAXimum, MINimum}**

Query the maximum and minimum of the range of the voltage source and meter of the DC mode.

#### **:CALibration:SAFEty:DC:VOLTage (range):OFFSet[:SOURce] [:VOLTage] [<Numeric Value>]**

Change to the offset item of the voltage source and voltage meter of DC mode, and set the output voltage value that is used in the calibration.

#### **:CALibration:SAFEty:DC:VOLTage (range):OFFSet[:SOURce] [:VOLTage] ?**

Change to the offset item of the voltage source and voltage meter of DC mode, and returns the output voltage value which is used in the calibration.

#### **:CALibration:SAFEty:DC:VOLTage (range):OFFSet:BEST?**

Change to the offset item of voltage source and voltage meter of DC mode, and returns the best value that is selected by device.

#### **:CALibration:SAFEty:DC:VOLTage (range):FULL[:SOURce] [:VOLTage] [<Numeric Value>]**

Change to the offset item of voltage source and voltage meter of DC mode, and set the output voltage value that is used in the calibration.

#### **:CALibration:SAFEty:DC:VOLTage (range):FULL[:SOURce] [:VOLTage] ?**

Change to the offset item of voltage source and voltage meter of DC mode, and returns the output voltage value which is used in the calibration.

#### **:CALibration:SAFEty:DC:VOLTage (range):FULL:BEST?**

Change to the offset item of voltage source and voltage meter of DC mode, and returns the

best value that is selected by device.

#### **:CALibration:SAFEty:DC:CRANge? { MAXimum, MINimum }**

Query the maximum and minimum of the range of the current meter of the DC mode.

#### **:CALibration:SAFEty:DC:CURRent (range):OFFSet[:SOURce] [:VOLTage] [<Numeric Value>]**

Change to the offset item of current meter of DC mode, and set the output voltage value that is used in the calibration. The header suffix (range) is selected the range of current.

#### **:CALibration:SAFEty:DC:CURRent (range):OFFSet[:SOURce] [:VOLTage] ?**

Change to the offset item of current meter of DC mode, and returns the output voltage value which is used in the calibration.

#### **:CALibration:SAFEty:DC:CURRent (range):OFFSet:BEST?**

Change to the offset item of current meter of DC mode, and returns the best value that is selected by device.

 **:CALibration:SAFEty:DC:CURRent (range):FULL[:SOURce] [:VOLTage] [<Numeric Value>]** 

Change to the full item of current meter of DC mode, and set the output voltage value that is used in the calibration.

#### **:CALibration:SAFEty:DC:CURRent (range):FULL[:SOURce] [:VOLTage] ?**

Change to the full item of current meter of DC mode, and returns the output voltage value which is used in the calibration.

#### **:CALibration:SAFEty:DC:CURRent (range):FULL:BEST?**

Change to the full item of current meter of DC mode, and returns the best value that is selected by device.

#### **:CALibration:SAFEty:DC:ARANge? {MAXimum, MINimum }**

Query the maximum and minimum of the range of the arc meter of the DC mode.

#### **:CALibration:SAFEty:DC:ARC (range):SLOPe[:SOURce] [:VOLTage] [<Numeric Value>]**

Change to the arc item of DC mode, and set the output voltage value that is used in the calibration.

#### **:CALibration:SAFEty:DC:ARC (range):SLOPe[:SOURce] [:VOLTage] ?**

Change to the arc item of DC mode, and returns the output voltage value which is used in the calibration.

#### **:CALibration:SAFEty:DC:ARC (range):SLOPe:LEVel [<Numeric Value>]**

Change to the arc item of DC mode, and set the arc limit value.

#### **:CALibration:SAFEty:DC:ARC (range):SLOPe:LEVel?**

Change to the arc item of DC mode, and returns the arc limit value.

#### **:CALibration:SAFEty:DC:ARC (range):SLOPe:BEST?**

Changing to the arc item of DC mode, and returns the best arc limit value that is selected by device.

#### **:CALibration:SAFEty:IR:VRANge? {MAXimum, MINimum }**

Query the maximum and minimum of the range of the voltage source and meter of the IR

mode.

#### **:CALibration:SAFEty:IR:VOLTage (range):OFFSet[:SOURce] [:VOLTage] [<Numeric Value>]**

Change to the offset item of the voltage source and voltage meter of IR mode, and set the output voltage value that is used in the calibration.

#### **:CALibration:SAFEty:IR:VOLTage (range):OFFSet[:SOURce] [:VOLTage] ?**

Change to the offset item of the voltage source and voltage meter of IR mode, and returns the output voltage value which is used in the calibration.

#### **:CALibration:SAFEty:IR:VOLTage (range):OFFSet:BEST?**

Change to the offset item of voltage source and voltage meter of IR mode, and returns the best value that is selected by device.

#### **:CALibration:SAFEty:IR:VOLTage (range):FULL[:SOURce] [:VOLTage] [<Numeric Value>]**

Change to the full item of voltage source and voltage meter of IR mode, and set the output voltage value that is used in the calibration.

#### **:CALibration:SAFEty:IR:VOLTage (range):FULL[:SOURce] [:VOLTage] ?**

Change to the full item of voltage source and voltage meter of IR mode, and returns the output voltage value which is used in the calibration.

#### **:CALibration:SAFEty:IR:VOLTage (range):FULL:BEST?**

Change to the full item of voltage source and voltage meter of IR mode, and returns the best value that is selected by device.

#### **:CALibration:SAFEty:IR:RRANge? { MAXimum, MINimum }**

Query the maximum and minimum of the range of the resistance meter of the IR mode.

#### **:CALibration:SAFEty:IR:RESistance (range):SLOPe[:SOURce] [:VOLTage] [<Numeric Value>]**

Change to the resistance item of IR mode, and set the output voltage value that is used in the calibration.

#### **:CALibration:SAFEty:IR:RESistance (range):SLOPe[:SOURce] [:VOLTage] ?**

Change to the resistance item of IR mode, and returns the output voltage value which is used in the calibration.

#### **:CALibration:SAFEty:IR:RESistance (range):SLOPe:BEST?**

Change to the resistance item of IR mode, and returns the best value that is selected by device.

# **9. Maintenance**

### **9.1 General**

Our warranty (at the front of the manual) attests the quality of materials and workmanship in our products. If malfunction should be suspected, or other information be desired applications engineers are available for technical assistance. Application assistance is available in the Taiwan by calling 886-3-3279999 and asking for applications support. For support outside of the Taiwan please contact your local Chroma distributor.

### **9.2 Instrument Return**

Before returning an instrument to Chroma for service please call our Service Department at 886-3-3279688 for return material authorization. It will be necessary to include a purchase order number to insure expedient processing, although units found to be in warranty will be repaired at no-charge. For any questions on repair costs or shipment instructions please contact our service department at the above number. To safeguard an instrument during storage and shipping please use packaging that is adequate to protect it from damage, i.e., equivalent to the original packaging and mark the box "Delicate Electronic Instrument". Return material should be sent freight prepaid, to:

> **Chroma Ate Inc. 66 Hwaya 1st Rd., Kueishan Hwaya Technology Park, Taoyuan County 33383, Taiwan Attention: Service Department**

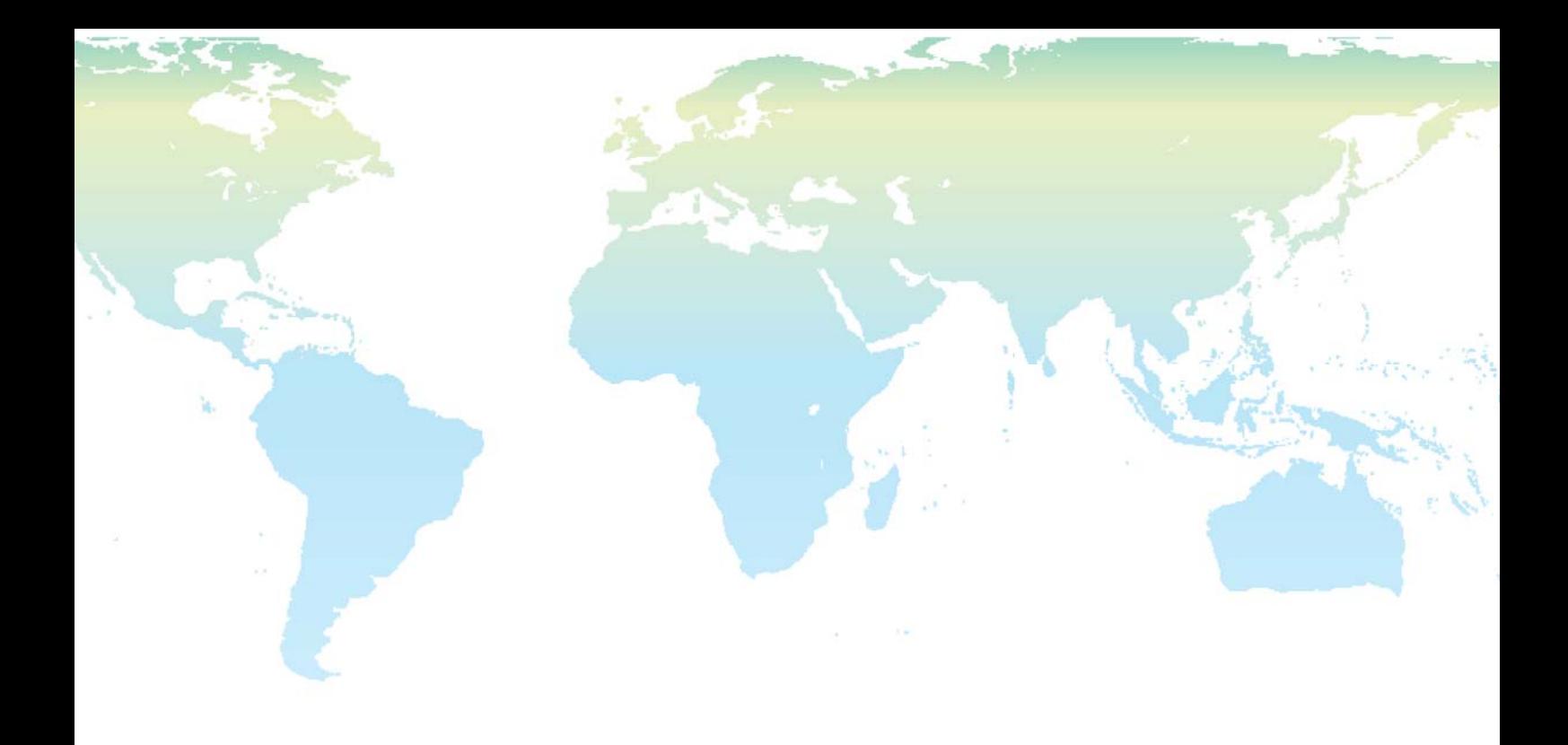

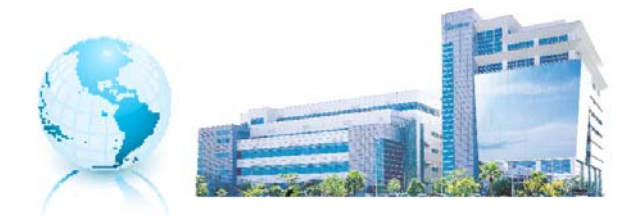

Headquarters 總公司 CHROMA ATE INC. 致茂電子股份有限公司

66, Hwa-ya 1st Rd., Hwaya Technology Park,

Kueishan 33383, Taoyuan, Taiwan 台灣桃園縣33383龜山鄉華亞科技園區華亞一路66號 TEL: +886 - 3 - 327 - 9999  $FAX: +886 - 3 - 327 - 8898$ e-mail: info@chromaate.com